# **MAC Aura XIP Guide de l'utilisateur**

**(avec Guide d'installation et de sécurité inclus)**

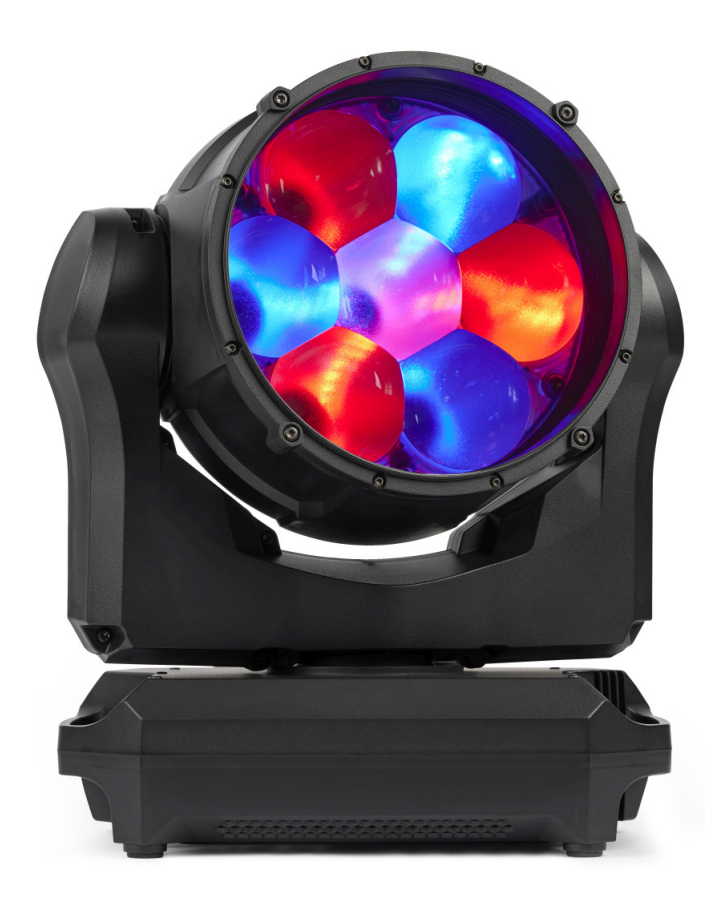

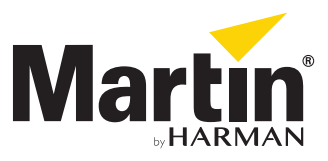

#### **Information de mise à jour de la documentation**

Tout changement important dans le contenu du Guide de l'utilisateur du MAC Aura XIP est listé ci-dessous.

#### **Révision B**

Couvre la version 1.1.0 du firmware MAC Aura XIP. Ajout d'informations concernant l'utilisation dans des environnements humides et poussiéreux. Menu Wet and Acceleration renommés en Wet and Orientation. Améliorations mineures sur la description du Canal 21 dans le protocole DMX.

#### **Révision A**

Première publication. Couvre la version 1.0.0 du firmware

©2022 HARMAN PROFESSIONAL DENMARK ApS. Tous droits réservés. Caractéristiques, spécifications et visuels sujets à modifications sans préavis. HARMAN PROFESSIONAL DENMARK ApS et ses sociétés affiliées déclinent toute responsabilité en cas de blessure, dommage, direct ou indirect, conséquent ou économique ou de toute autre type occasionné par l'utilisation ou l'impossibilité d'utiliser ou la non fiabilité des informations contenues dans ce manuel. Martin est une marque déposée de HARMAN PROFESSIONAL DENMARK ApS enregistrée aux Etats Unis d'Amérique et/ou d'autres pays.

> HARMAN PROFESSIONAL DENMARK ApS, Olof Palmes Allé 44, 8200 Aarhus N, Denmark HARMAN PROFESSIONAL SOLUTIONS U.S., 8500 Balboa Blvd., Northridge CA 91329, USA

**www.martin.com**

## Table des matières

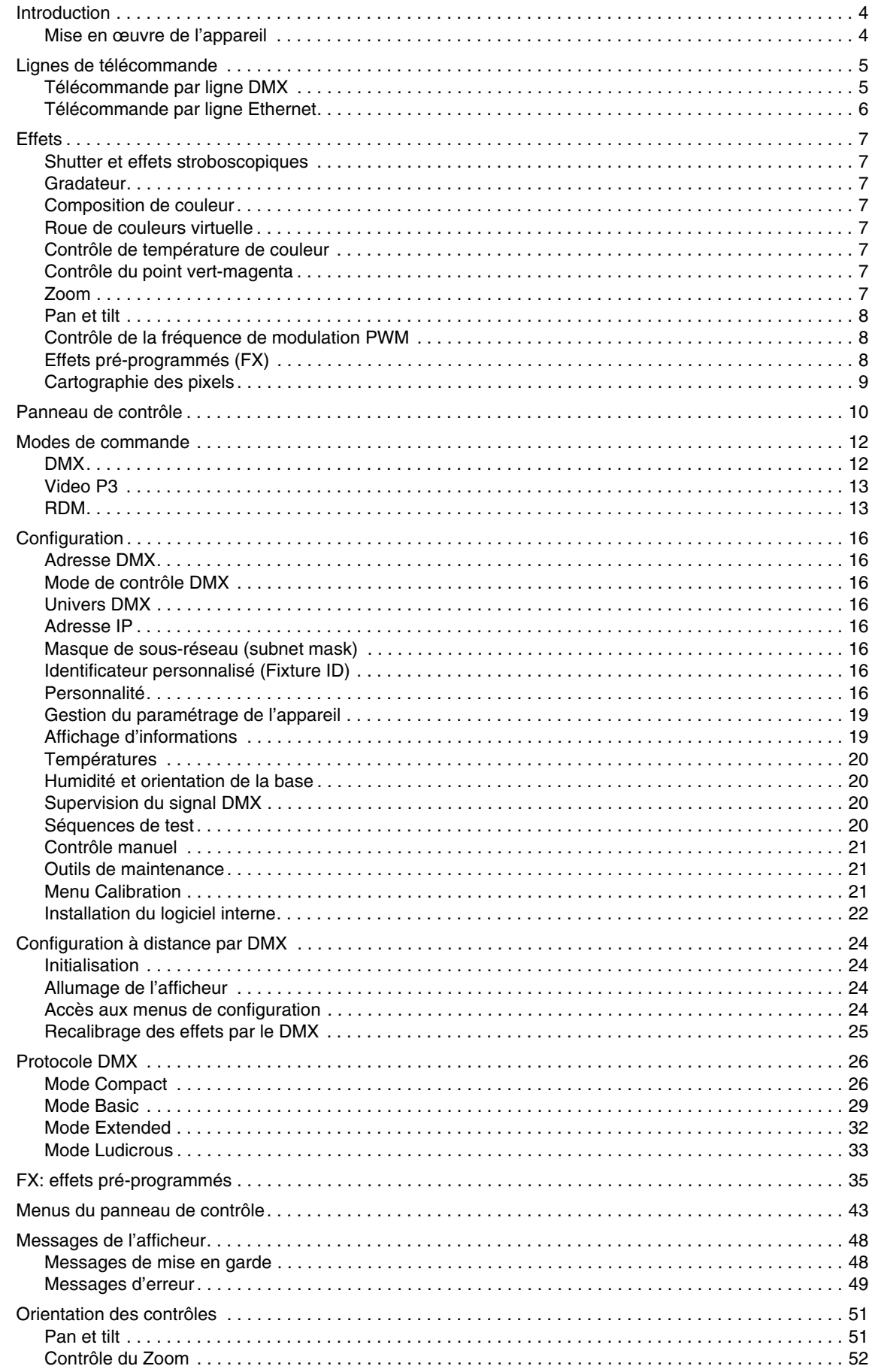

# <span id="page-3-0"></span>Introduction

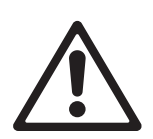

*Attention ! Avant d'installer, d'utiliser ou de réparer le MAC Aura XIP, lisez la dernière version du Guide d'installation et de sécurité inclus dans ce manuel, en suivant attentivement les recommandations de la section Précautions d'emploi.*

Merci d'avoir choisi le MAC Aura XIP de la gamme de lyres asservies Martin®.

Le MAC Aura XIP est une lyre wash premium avec un effet d'aura à filaments radical et un contrôle intégral des pixels avec mapping vidéo sur le faisceau, sur l'aura ou sur les deux. C'est le dernier né de la gamme MAC Aura, grande famille de projecteurs wash robustes et le premier de sa catégorie à être homologué pour un usage extérieur quasiment sans compromis de taille, de poids et d'esthétique grâce à la conception exceptionnelle pour l'extérieur développée par Martin. Il place le niveau de qualité optique très haut avec un flux uniforme à bords doux, un halo minimal et des effets volumétriques intenses grâce à un moteur de contrôle amélioré.

#### **Guide d'installation et de sécurité - Guide de l'utilisateur**

Le Guide d'installation et de sécurité du MAC Aura XIP est fourni dans un livret imprimé. Il est également inclus à ce Guide de l'utilisateur PDF, disponible en téléchargement dans la rubrique consacrée au MAC Aura XIP sur le site web de Martin® : www.martin.com. Le Guide de l'utilisateur contient des informations généralement destinées aux concepteurs lumières et aux opérateurs, alors que le Guide d'installation et de sécurité contient des informations importantes pour tous les utilisateurs, et spécialement les installateurs et les techniciens.

Nous vous recommandons de contrôler régulièrement le site web de Martin pour les mises à jour des documents car une mise à jour de ce manuel sera publiée à chaque fois que nous améliorerons la qualité des informations contenues dans ce guide et chaque fois qu'une nouvelle version du logiciel sera publiée pour de nouvelles fonctions ou des modifications importantes. A chaque révision de ce guide, tout changement important est répertorié en page 2 pour vous tenir informé des principales évolutions.

### <span id="page-3-1"></span>**Mise en œuvre de l'appareil**

Avant de mettre le MAC Aura XIP sous tension :

- Lisez attentivement les précautions d'emploi du Guide d'installation et de sécurité fourni avec l'appareil et inclus dans ce manuel.
- Vérifiez que l'installation est sûre et sécurisée.
- Vérifiez que l'appareil est en parfaite condition. Ne mettez pas sous tension un appareil qui est visiblement endommagé sous peine de créer un risque pour la sécurité et d'aggraver la situation.
- Vérifiez que la base est sécurisée et que la réaction au couple du moteur de pan ne fera pas bouger l'appareil.
- Soyez attentifs au démarrage de l'appareil : il peut se mettre en mouvement subitement. Vérifiez qu'il n'y a aucun risque de collision avec des personnes ou des objets.
- Soyez attentifs au démarrage de l'appareil : il peut s'allumer subitement. Vérifiez que personne ne regarde l'appareil à courte distance.

Le MAC Aura XIP n'a pas d'interrupteur Marche/Arrêt. Pour le mettre en marche, connectez son câble d'alimentation à une source de tension AC dans la plage 100-240 V AC (nominal), 50/60 Hz. Le connecteur Neutrik powerCON TRUE1 TOP peut être raccordé ou déconnecté sous tension et en charge.

Notez qu'à chaque fois que l'appareil est mis sous tension, il effectue une initialisation de tous ses effets et les ramène à leur position initiale. La tête de l'appareil se déplace également. Ce processus prend plusieurs secondes.

# <span id="page-4-0"></span>Lignes de télécommande

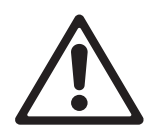

*Attention ! Avant d'installer, d'utiliser ou de réparer le MAC Aura XIP, lisez la dernière version du Guide d'installation et de sécurité inclus dans ce manuel, en suivant attentivement les recommandations de la section Précautions d'emploi.*

Le MAC Aura XIP dispose de deux paires de connecteurs de télécommande, entrée et recopie :

- une paire d'XLR 5 broches à verrouillage compatibles avec la série Neutrik TOP et
- une paire d'etherCon compatibles avec la série Neutrik TOP.

Toutes les embases sont protégées par des cabochons. Repositionnez-les à chaque fois qu'une embase est libre.

### <span id="page-4-1"></span>**Télécommande par ligne DMX**

Le MAC Aura XIP possède des embases XLR 5 broches à verrouillage (voir **C** et **D**, Figure 2 en page 10) pour les entrées et les sorties DMX et RDM par câble DMX. Le brochage par défaut sur les deux embases est le suivant :

- broche 1 : blindage
- $\bullet$  broche 2 : data 1 (-)
- broche  $3:$  data  $1 (+)$ .

Les broches 4 et 5 ne sont pas utilisées par l'appareil, mais sont relayées entre les embases d'entrée et de sortie. En conséquence, ces broches peuvent être utilisées comme une connexion de transmission pour un signal de données supplémentaire si nécessaire.

#### **Conseils pour une transmission fiable des données par câble DMX**

- Utilisez un câble DMX blindé à paires torsadées de haute qualité.
- Le câble AWG 24 convient pour des distances allant jusqu'à 300 m (1000 ft.). Il est recommandé d'employer des câbles de sections plus importantes et/ou un amplificateur pour des distances plus importantes.
- N'utilisez pas de câble microphone standard car il n'a pas la bonne impédance caractéristique et ne peut pas transmettre des données de contrôle sur de grandes distances.
- Pour diviser la ligne de télécommande en branches, utilisez un splitter opto-isolé.
- Ne surchargez pas la ligne DMX. Vous pouvez connecter jusqu'à 32 appareils maximum sur une liaison DMX en cascade.
- Installez un bouchon de terminaison DMX sur le dernier appareil de la liaison.

#### **Connexion aux données via le câble DMX**

Pour connecter le MAC Aura XIP aux données DMX et/ou RDM transmises par câble DMX :

- 1. Coupez l'alimentation de l'appareil.
- 2. Connectez la sortie de données DMX du contrôleur à l'embase d'entrée DMX du premier MAC Aura XIP (XLR mâle) à l'aide d'un câble DMX de bonne qualité.
- 3. Déployez un câble DMX entre l'embase de recopie des données du premier MAC Aura XIP (XLR femelle) et l'entrée de données de l'appareil suivant et continuez jusqu'à ce que la liaison soit complète.
- 4. Terminez la liaison de données en connectant une résistance de 120 Ohm et 0,25 Watt entre les broches 2 et 3 (data1 - et data1 +) sur la sortie du dernier appareil câblé. Si la ligne de commande est divisée en branches à l'aide d'un splitter DMX, terminez ainsi chaque branche de la ligne.

## <span id="page-5-0"></span>**Télécommande par ligne Ethernet**

Le MAC Aura XIP dispose d'embases Neutrik etherCON (voir **E** et **F**, Figure 2 en page 10) qui acceptent les protocoles DMX et RDM sur Art-Net et sACN ainsi que le protocole vidéo Martin P3. Chaque embase peut être utilisée indifféremment en entrée ou en recopie.

Les entrées etherCON disposent d'un système de pontage de secours. Cela signifie que l'appareil relaie le signal Ethernet de l'embase d'entrée vers sa recopie même si l'alimentation est coupée ou perdue.

#### **Conseils pour une transmission fiable des données sur câble Ethernet**

- Utilisez un câble blindé à paires torsadées de type Ethernet S/UTP, SF/UTP, S/STP ou SF/STP uniquement. Le câble doit être certifié Cat 5e ou supérieur.
- Le blindage du câble doit être relié au corps du connecteur et les autres appareils sur la même ligne doivent également accepter ce câblage.
- Notez que le MAC Aura XIP n'est compatible qu'avec les réseaux 10/100 Mbit Ethernet. Ne connectez pas l'appareil sur un actif réseau à débit Gigabit fixe. Si vous devez intégrer le MAC Aura XIP dans un réseau Gigabit Ethernet, utilisez un commutateur (switch) Ethernet qui peut fonctionner à 100 Mbit/s.
- Pour diviser la ligne en plusieurs branches, utilisez un commutateur Ethernet standard capable de fonctionner à 100 Mbit/s sur les ports connectés aux appareils.
- Bien que chaque appareil dispose d'un mécanisme de pontage et d'une latence d'insertion minimale, nous vous recommandons de limiter à 50 le nombre de machines connectées en cascade.
- Contrairement au câble DMX, le câble Ethernet ne requiert pas de terminaison en fin de ligne.

#### **Connexion aux données via un câble Ethernet**

Pour connecter le MAC Aura XIP à un réseau Art-Net, sACN ou vidéo P3 avec un câble Ethernet :

- 1. Connectez le câble Ethernet à l'une des embases etherCON du socle.
- 2. Déployez le câble Ethernet depuis l'autre embase etherCON jusqu'à une des embases de l'appareil suivant.
- 3. Continuez à interconnecter les appareils de la même façon jusqu'à la fin de la ligne.

#### **Contrôle simultané DMX et P3**

Pour contrôler simultanément le MAC Aura XIP avec les protocoles DMX/Art-Net/sACN et vidéo P3 video, connectez la source de signal DMX/Art-Net/sACN directement au Contrôleur Système P3. Le Contrôleur P3 fusionnera les données vidéo et DMX et transmettra les deux signaux combinés au travers de la ligne Ethernet P3 aux machines.

# <span id="page-6-0"></span>**Fffets**

Cette section donne le détail de tous les effets contrôlables en DMX pour le MAC Aura XIP. Consultez le Protocole DMX en page [26](#page-25-0) pour la liste des canaux et les commandes utilisées pour contrôler les effets en DMX.

Lorsqu'un contrôle haute résolution est disponible, le canal de réglage rapide contrôle les 8 premiers bits (octet de poids fort ou MSB) et le canal de réglage fin contrôle les 8 derniers bits (octet de poids faible ou LSB) de la commande 16 bits. En d'autres termes, le canal de réglage fin affine la valeur du canal de réglage rapide.

### <span id="page-6-1"></span>**Shutter et effets stroboscopiques**

Le gradateur/shutter du MAC Aura XIP permet d'obtenir des noirs et des pleins feux secs ainsi qu'un effet stroboscopique régulier ou aléatoire à vitesse programmable d'environ 1 Hz à 20 Hz.

### <span id="page-6-2"></span>**Gradateur**

Le gradateur fournit un contrôle lissé de l'intensité en haute résolution 16 bits de 100% à zéro. Quatre courbes de contrôle sont disponibles (voir Figure 3 en page 17).

### <span id="page-6-3"></span>**Composition de couleur**

L'appareil dispose d'un système de composition de couleur continu RGB en 16 bit. Selon le mode DMX actif, les couleurs du faisceau et de l'aura sont contrôlables séparément ou en même temps.

### <span id="page-6-4"></span>**Roue de couleurs virtuelle**

La roue de couleurs virtuelle peut générer 48 couleurs parmi les plus populaires.

En utilisation normale, la roue de couleurs virtuelle annule le réglage effectué avec les canaux RGB.

Lorsque l'appareil utilise son moteur d'effets FX, la roue de couleur permet de choisir un arrière plan pendant que les canaux RGB animent le premier plan.

### <span id="page-6-5"></span>**Contrôle de température de couleur**

Le contrôle de la température de couleur haute résolution est accessible avec un canal dédié. Vous pouvez affiner la température de couleur de façon progressive de 1000 à 12850 K.

### <span id="page-6-6"></span>**Contrôle du point vert-magenta**

Le canal de point vert-magenta règle la teinte du point blanc.

- Aux valeurs 127-128, le faisceau génère un blanc sur la courbe du corps noir.
- Entre 126 et 0, le faisceau génère un blanc tirant au magenta.
- Entre 129 et 255, le faisceau génère un blanc tirant au vert.

### <span id="page-6-7"></span>**Zoom**

Le zoom motorisé du MAC Aura XIP produit un faisceau variable de 6.3° à 35.3°.

### <span id="page-7-0"></span>**Pan et tilt**

Le MAC Aura XIP propose 540° de pan et 220° de tilt.

Consultez les illustrations de référence à la fin de ce manuel pour comprendre la direction des mouvements pan et tilt.

Le contrôle en haute résolution 16 bits est possible. Dans chaque cas, le second canal (LSB) affine la position donnée par le premier canal (MSB).

Il est possible de poser des limites d'amplitude au pan et au tilt (voir détails en page [16](#page-15-7)).

### <span id="page-7-1"></span>**Contrôle de la fréquence de modulation PWM**

La fréquence de la modulation de largeur d'amplitude (PWM) des LEDs du MAC Aura XIP a été soigneusement choisie pour éviter les scintillements à la caméra. Dans quelques rares situations - avec des caméras non standard par exemple - il peut être nécessaire d'ajuster cette fréquence manuellement.

Vous pouvez régler la fréquence PWM avec le canal 20. Ce réglage n'est pas permanent : vous devez mémoriser sa valeur pour garder la modification de fréquence à la valeur choisie.

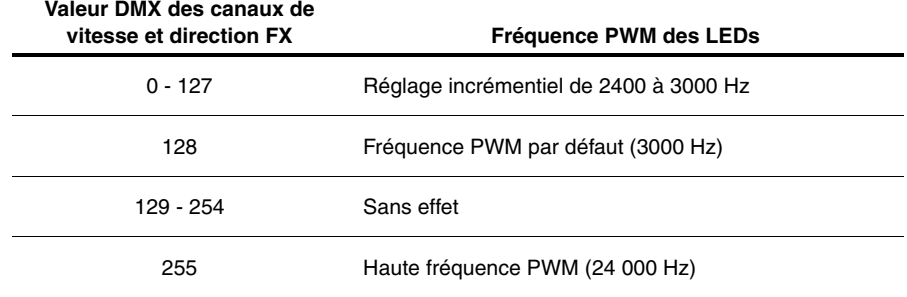

La fréquence de modulation d'amplitude peut prendre les valeurs ci-dessous:

**Tableau 1. Réglages de la fréquence PWM**

Le mode haute fréquence commute les LEDs à 24 000 Hz. Cette fréquence réduit sensiblement le bruit du découpage électronique mais génère une coupure légèrement plus rapide en fin de gradation.

La fréquence PWM par défaut est de 3000 Hz.

### <span id="page-7-2"></span>**Effets pré-programmés (FX)**

Le MAC Aura XIP propose une palette d'effets pré-programmés appelés simplement FX. La liste complète des macros est donnée dans la section ["FX: effets pré-programmés" en page 35](#page-34-0)

Ces effets donnent un accès instantané à des programmes dynamiques complexes sans perdre de temps à les programmer individuellement au pupitre.

## <span id="page-8-0"></span>**Cartographie des pixels**

Les modes DMX Extended et Ludicrous donnent un contrôle individuel des pixels du faisceau et des filaments d'aura. Leur numérotation est donnée ci-dessous.

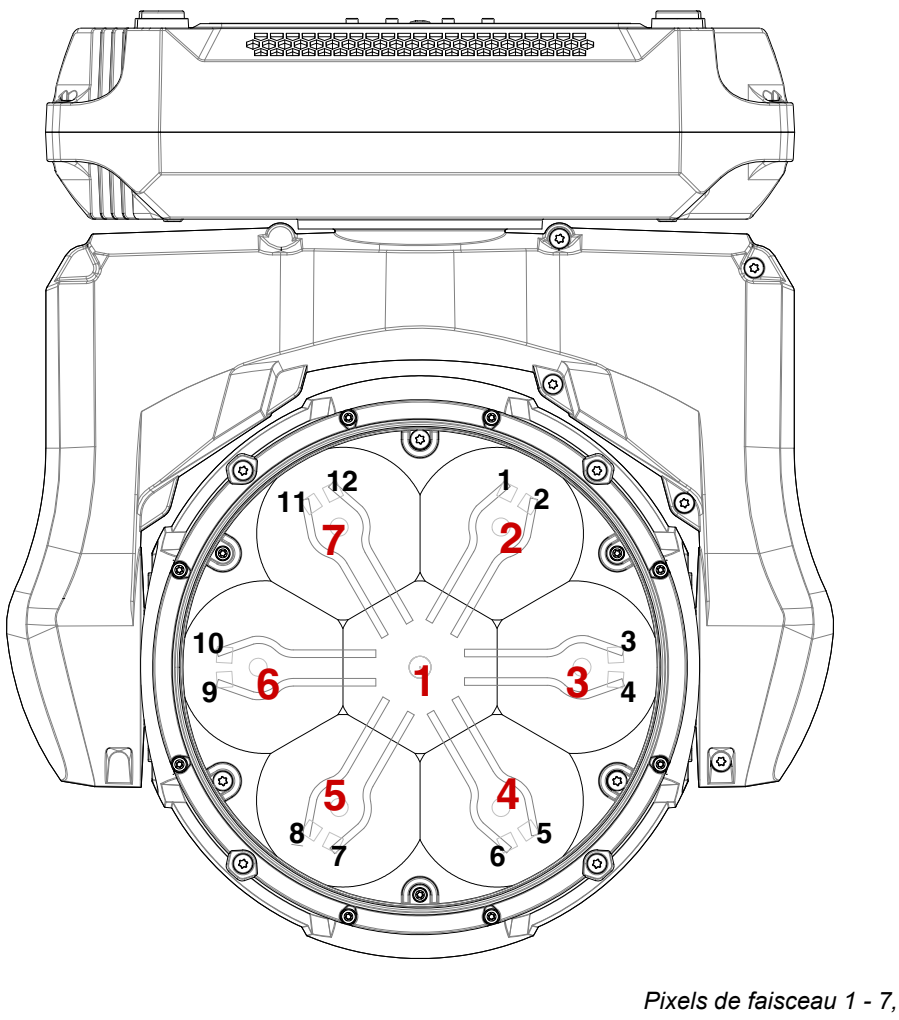

*Filaments d'aura 1 - 12 Appareil suspendu, pan à 50%, afficheur et connecteurs à l'arrière.*

**Figure 1. Cartographie des pixels de Faisceau et d'Aura**

## <span id="page-9-0"></span>Panneau de contrôle

Vous pouvez configurer les paramètres d'exploitation de l'appareil (comme l'adresse DMX par exemple), consulter l'état du système, exécuter des opérations de maintenance et consulter les messages d'erreur du système avec l'afficheur graphique rétro-éclairé du panneau de contrôle.

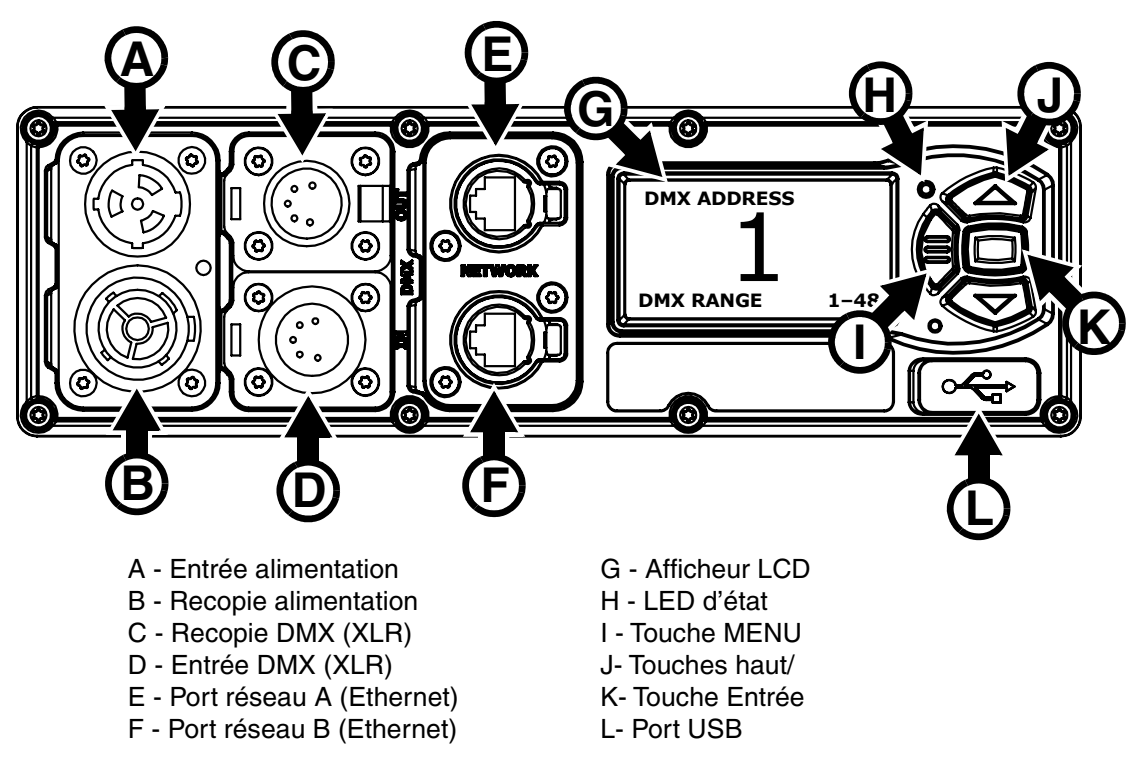

**Figure 2: Connectique et panneau de contrôle**

Quand le MAC Aura XIP est mis sous tension, il s'initialise puis affiche son adresse DMX (ou son numéro d'ID s'il a été paramétré) et tout message d'état nécessaire (voir page [48\)](#page-47-0) sur l'afficheur **G**.

L'afficheur peut être configuré pour s'adapter automatiquement à l'orientation de l'appareil (posé ou suspendu) avec le menu **PERSONALITY** → **DISPLAY** ou avec les Raccourcis (voir ["Raccourcis" en](#page-10-0)  [page 11\)](#page-10-0).

#### **Utilisation du panneau de contrôle**

- Appuyez sur la touche Menu **I** ou Entrée **K** pour accéder aux menus.
- Utilisez les touches Haut et Bas pour naviguer dans les menus.
- La touche Entrée **K** permet d'entrer dans une rubrique ou de valider une sélection.
- L'option active dans le menu est indiquée par un astérisque +.
- Appuyez sur la touche Menu **I** pour remonter d'un niveau dans les rubriques.

#### **LED d'état**

La LED **H** située à côté des touches de contrôle indique l'état de l'appareil et du DMX en fonction de sa couleur et de son allumage ou de son clignotement :

- **VERT** : Tout est normal.
- **AMBRE** : Message de mise en garde (périodicité d'entretien par exemple).

Si l'option **ERROR MODE** est réglée sur **Normal**, les messages de mise en garde s'affichent sur l'écran immédiatement. Si l'option est réglée sur **Silent**, l'afficheur doit être activé en appuyant sur la touche Entrée **K** pour lire le message.

• **ROUGE** : Erreur détectée.

- Si l'option **ERROR MODE** est réglée sur **Normal**, les messages d'erreur s'affichent sur l'écran immédiatement.
- Si l'option **ERROR MODE** est réglée sur **Silent**, l'affichage des messages est obtenu en ouvrant la rubrique **SERVICE** → **ERROR LIST**.
- **CLIGNOTANTE** : Aucun signal DMX détecté.
- **CONSTANTE** : Signal DMX valide présent.

La LED d'état est active même si l'afficheur est inactif ou si ce dernier passe en mode veille.

#### **Pile de service**

**Attention !** La pile au lithium du panneau de contrôle n'est pas rechargeable. N'essayez pas de la recharger. Si la pile est vide, vous pouvez obtenir des piles neuves auprès de votre revendeur Martin.

La pile de service donne accès aux fonctions les plus importantes du panneau de contrôle lorsque l'appareil n'est pas connecté au secteur. Les fonctions disponibles sont les suivantes :

- Adresse DMX
- Mode DMX
- Identificateur ID
- Réglages de personnalité (pan/tilt, ventilation, nettoyage de la ventilation, courbes de gradation, initialisation par DMX, raccourcis de fonctions, réglages d'afficheur, erreurs et gestion des erreurs)
- Rappel des réglages d'usine
- Informations (durée d'utilisation, nombre d'allumages, version logicielle)
- Liste d'erreurs

Pour activer l'afficheur quand l'appareil n'est pas raccordé au secteur, appuyez sur la touche Menu **I**. Appuyez à nouveau pour rentrer dans les menus. L'afficheur s'éteint 10 secondes après la dernière action sur le clavier et le système se désactive après 1 minute d'inactivité. Appuyez sur la touche Menu **I** pour le réactiver.

#### <span id="page-10-0"></span>**Raccourcis**

Maintenez la touche Menu **I** enfoncée pendant 2 à 3 secondes pour afficher la liste des raccourcis vers les commandes les plus utilisées. Choisissez une commande avec les touches haut et bas **J** et validez avec Entrée **K** pour l'activer ou appuyez sur Menu **I** pour fermer la liste des raccourcis.

- **RESET ALL** initialise entièrement l'appareil.
- **ROTATE DISPLAY** tourne l'affichage du MAC Aura XIP de 180°.

#### **Réglages mémorisés en permanence**

Les réglages suivants sont mémorisés en permanence dans l'appareil et ne sont pas affectés par une extinction ou une remise sous tension ni par la mise à jour du logiciel du MAC Aura XIP :

- Adresse DMX
- Mode DMX
- Univers DMX
- Identificateur ID
- Réglages de personnalité (pan/tilt, ventilation, nettoyage de la ventilation, courbes de gradation, réglages d'afficheur, erreurs et gestion des erreurs etc.)
- Compteurs initialisables et non initialisables
- Réglages de service (étalonnage, firmware)
- Ces réglages peuvent être ramenés aux valeurs d'usine depuis le panneau de contrôle ou le DMX.

#### **Mode Service**

Maintenez les touches Menu **I** et Entrée **K** enfoncées en même temps pendant la mise sous tension de l'appareil pour passer en mode d'entretien Service Mode : pan et tilt sont désactivés et le message **SERV** apparaît sur l'afficheur. Le mode d'entretien permet d'éviter tout mouvement accidentel de la tête pendant les réglages. Eteignez puis rallumez l'appareil pour sortir du mode Service.

## <span id="page-11-0"></span>Modes de commande

Vous pouvez contrôler à distance le MAC Aura XIP avec les protocoles DMX et/ou Martin P3 (vidéo). L'appareil détecte automatiquement les données reçues et répond immédiatement sans nécessité de déclarer un choix manuellement.

Les mode de commande ci-dessous sont disponibles :

- DMX sur câble DMX standard avec les connecteurs XLR 5 de l'appareil.
- DMX par protocole Art-Net sur câble Ethernet avec les connecteurs etherCON.
- DMX par protocole sACN (streaming ACN) sur câble Ethernet avec les connecteurs etherCON.
- DMX sur câble DMX standard et données vidéo P3 sur câble Ethernet.
- P3 avec commandes DMX encapsulées sur câble Ethernet. Vous devrez raccorder votre contrôleur P3 à un signal DMX / Art-Net / sACN et ce dernier intégrera les commandes DMX dans le signal P3 pour les envoyer à l'appareil par le câble Ethernet.

Vous pouvez décider du comportement de l'appareil s'il reçoit en même temps du DMX sur ses entrées XLR et un signal P3 sur ses connecteurs etherCON avec le canal DMX P3 Mix. Le protocole P3 permet de contrôler l'intensité et/ou la couleur de l'appareil en temps réel.

#### **Connexion in-interruptible**

Le MAC Aura XIP dispose d'une liaison réseau fiabilisée : si l'appareil perd son alimentation ou si vous l'éteignez, il continue à relayer le signal Ethernet. Les commandes Art-Net / sACN / P3 sont relayées aux autres appareils sans interruption.

#### **Débit de communication**

Tout commutateur réseau (switch) utilisé pour transmettre Art-Net, streaming ACN ou P3 au MAC Aura XIP doit avoir un débit de 10/100 Mbps. L'appareil n'accepte pas les liaisons Gigabit Ethernet.

### <span id="page-11-1"></span>**DMX**

Le MAC Aura XIP est compatible avec les signaux DMX-512A.

#### **Configuration DMX**

L'adresse DMX, ou canal de base, est le premier canal par lequel le projecteur reçoit ses instructions du contrôleur. Pour un contrôle individuel, chaque machine doit recevoir ses propres canaux, donc avoir sa propre adresse. Deux MAC Aura XIP peuvent partager la même adresse : ils se comporteront alors de manière strictement identique. Le partage d'adresse est intéressant pour le diagnostic de panne et le contrôle symétrique des machines en combinant inversion de pan et de tilt sur les machines elles-mêmes.

Le choix de l'adresse DMX est limité pour éviter d'affecter une adresse trop haute à laquelle il ne reste plus assez de canaux pour piloter l'appareil.

Pour régler l'adresse DMX de l'appareil :

- 1. Appuyez sur Entrée pour ouvrir le menu principal. Naviguez jusqu'à **DMX SETUP**.
- 2. Appuyez sur Entrée pour ouvrir le menu **DMX ADDRESS**, réglez l'adresse avec les touches Haut et Bas puis validez avec Entrée.

Appuyez sur Entrée pour entrer dans le menu principal.

The MAC Aura XIP accepts a DMX-512A data signal.

#### **Modes DMX**

Le menu **CONTROL MODE** vous permet de choisir un des 4 modes opératoires du MAC Aura XIP.

- **Mode Compact** : contrôle en 8 bits des canaux de shutter/stroboscope, CTC, point magenta-vert, roue de couleur virtuelle, contrôle de l'appareil et fréquence PWM. Il permet également un contrôle 16 bits du gradateur global, du système RGB global, du zoom et du pan/tilt.
- **Mode Basic :** inclut toutes les fonctionnalités du mode Compact augmenté de canaux 8 bits pour le contrôle P3 permettant de mixer commandes DMX et P3 pour le faisceau, le choix de moteur FX et ses

réglages, le rétroéclairage Aura, sa couleur RGB, son CTC, son point magenta-vert, son contrôle de mix P3/DMX et sa roue de couleur virtuelle. La gradation de l'aura est en 16 bits.

- **Mode Extended :** inclut toutes les fonctionnalités des modes précédents et ajoute un contrôle individuel 8 bits des pixels de faisceau.
- **Mode Ludicrous :** inclut toutes les fonctionnalités des modes précédents et ajoute un contrôle individuel 8 bits des filaments de l'aura.

Pour régler le mode DMX du projecteur :

- 1. Appuyez sur la touche Entrée pour entrer dans le menu principal.
- 2. Naviguez jusqu'à **CONTROL MODE**, appuyez sur Entrée, choisissez **COMPACT**, **BASIC**, **EXTENDED** ou **LUDICROUS**, et appuyez à nouveau sur Entrée pour valider.
- 3. Appuyez sur Menu pour sortir.

### <span id="page-12-0"></span>**Video P3**

Le MAC Aura XIP peut recevoir des données avec le protocole vidéo P3 propriétaire de Martin qui s'est établi comme un des standards du secteur depuis 10 ans. Il permet d'envoyer un signal vidéo provenant d'un serveur de média ou de toute autres sources à un système d'affichage vidéo ou des projecteurs à LEDs compatibles P3 à l'aide d'un câble Ethernet grâce à un protocole fiable.

L'interface intuitive des contrôleurs P3 de Martin permet de visualiser et de configurer en quelques minutes un système de diffusion composé d'un grand nombre d'appareils dans n'importe quelle disposition physique. L'identification des récepteurs est automatique. La configuration se réduit à un glisser/déposer pour agencer les appareils. La latence du système est souvent proche de zéro et typiquement inférieure à 1 ms. Inutile de s'inquiéter de l'adressage IP avec le protocole P3, elle n'est pas utilisée comme base de communication.

Le protocole P3 fournit à la fois les commandes DMX et les informations de vidéo aux appareils par un simple câble réseau. Sur le MAC Aura XIP, les informations vidéo peuvent contrôler l'intensité et la couleur des pixels de faisceau, des filaments de l'aura ou les deux ensemble en contrôlant le rendu en temps réel avec les canaux P3 Mix DMX.

### <span id="page-12-1"></span>**RDM**

Le MAC Aura XIP peut communiquer en RDM avec sa liaison filaire DMX ou par la liaison Art-Net ou sACN en exploitant la norme RDM (Remote Device Management) définie selon ESTA's *American National Standard E1.20-2006*.

RDM est une liaison bi-directionnelle qui permet la configuration et la surveillance à distance des appareils au travers d'une liaison DMX512.

Le protocole RDM permet d'encapsuler des données dans un flux DMX512 sans affecter les équipements non compatibles RDM. Il permet à une console ou à un contrôleur dédié d'envoyer des commandes et de recevoir des messages provenant d'équipements spécifiques.

Notez qu'une mise à jour du firmware peut parfois étendre les fonctionnalités RDM. Si c'est le cas, les notes de mise à jour le spécifieront en détail.

### **RDM ID**

Chaque appareil dispose d'un identifiant d'usine RDM UID (Unique Identification Number) qui lui permet de communiquer dans un environnement RDM. Ce nombre est visible dans la rubrique **INFORMATION** sous le menu **RDM UID**.

#### **Martin Companion et RDM**

L'application Martin Companion pour Windows (téléchargeable gratuitement sur le site web de Martin www.martin.com) donne accès à tous les paramètres RDM de l'appareil. Il supporte les PIDs standard et les PIDs spécifiques. Le contrôle à distance de tous les paramètres est permanent ce qui élimine, par exemple, le besoin d'accéder physiquement à la machine en escaladant les structures.

Martin Companion peut également modifier plusieurs paramètres RDM en une seule fois avec le système de modèles de réglage intégré.

### **PID RDM compatibles**

L'appareil accepte les PID standards (Parameter ID) du protocole RDM requis par l'ESTA plus un certain nombre de PIDs spécifiques permettant un certain nombre de configurations. Consultez les tableaux suivants.

### **PIDs RDM standard**

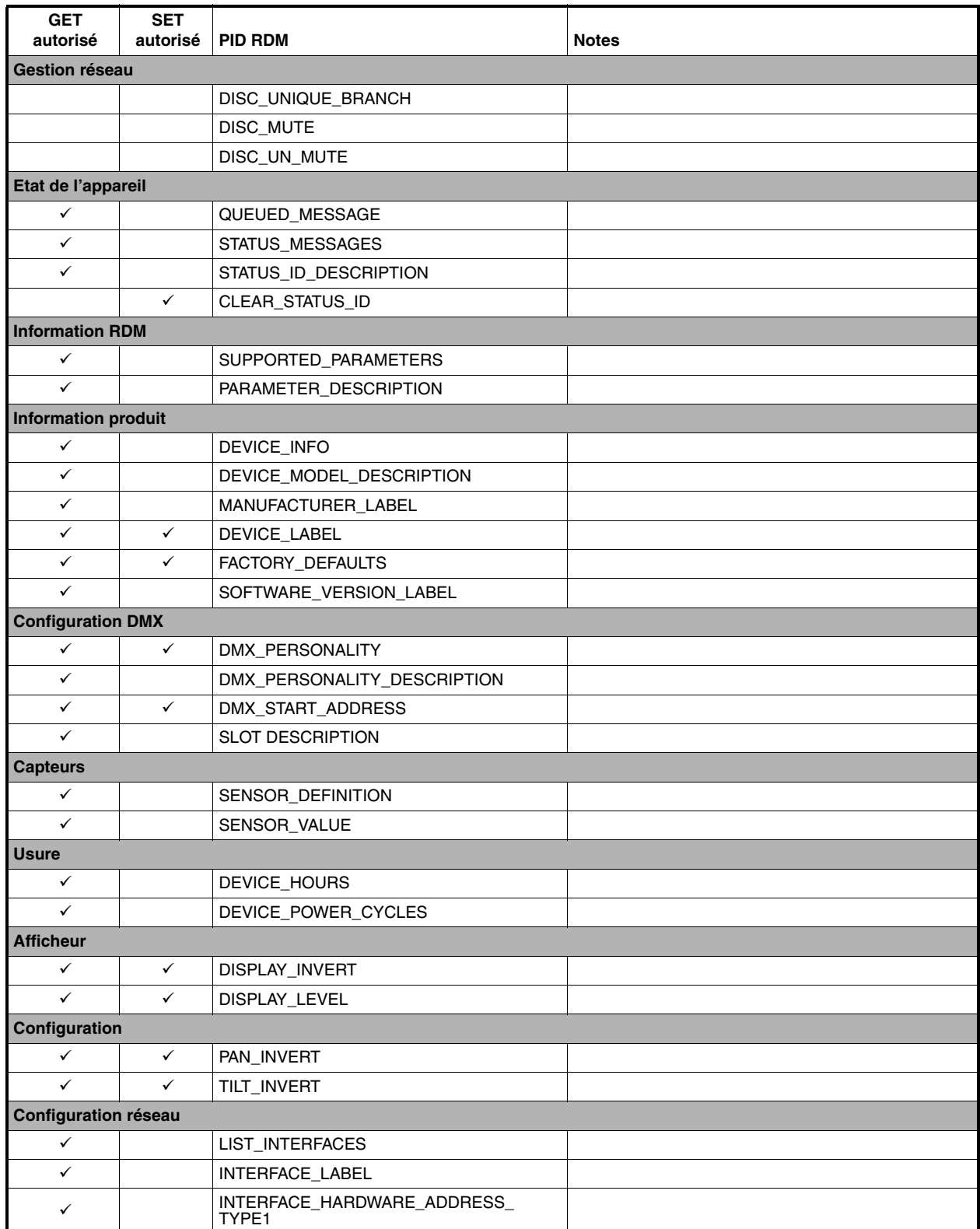

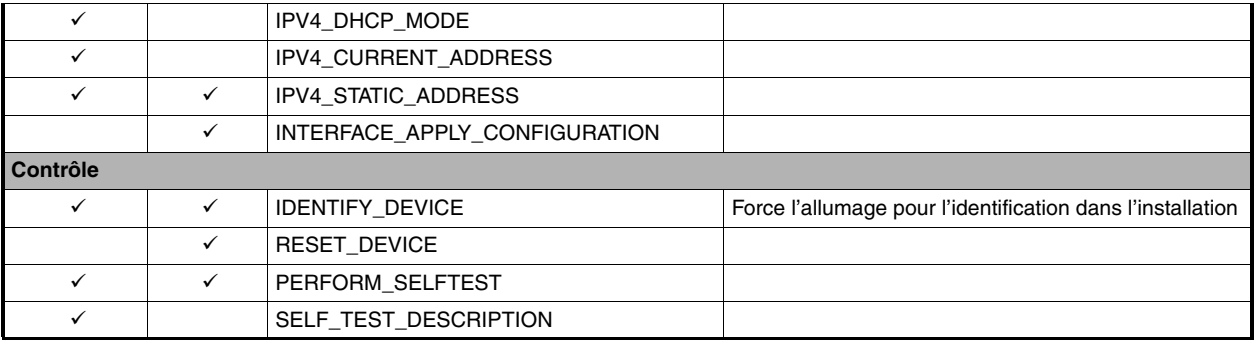

### **PID RDM spécifiques au fabricant**

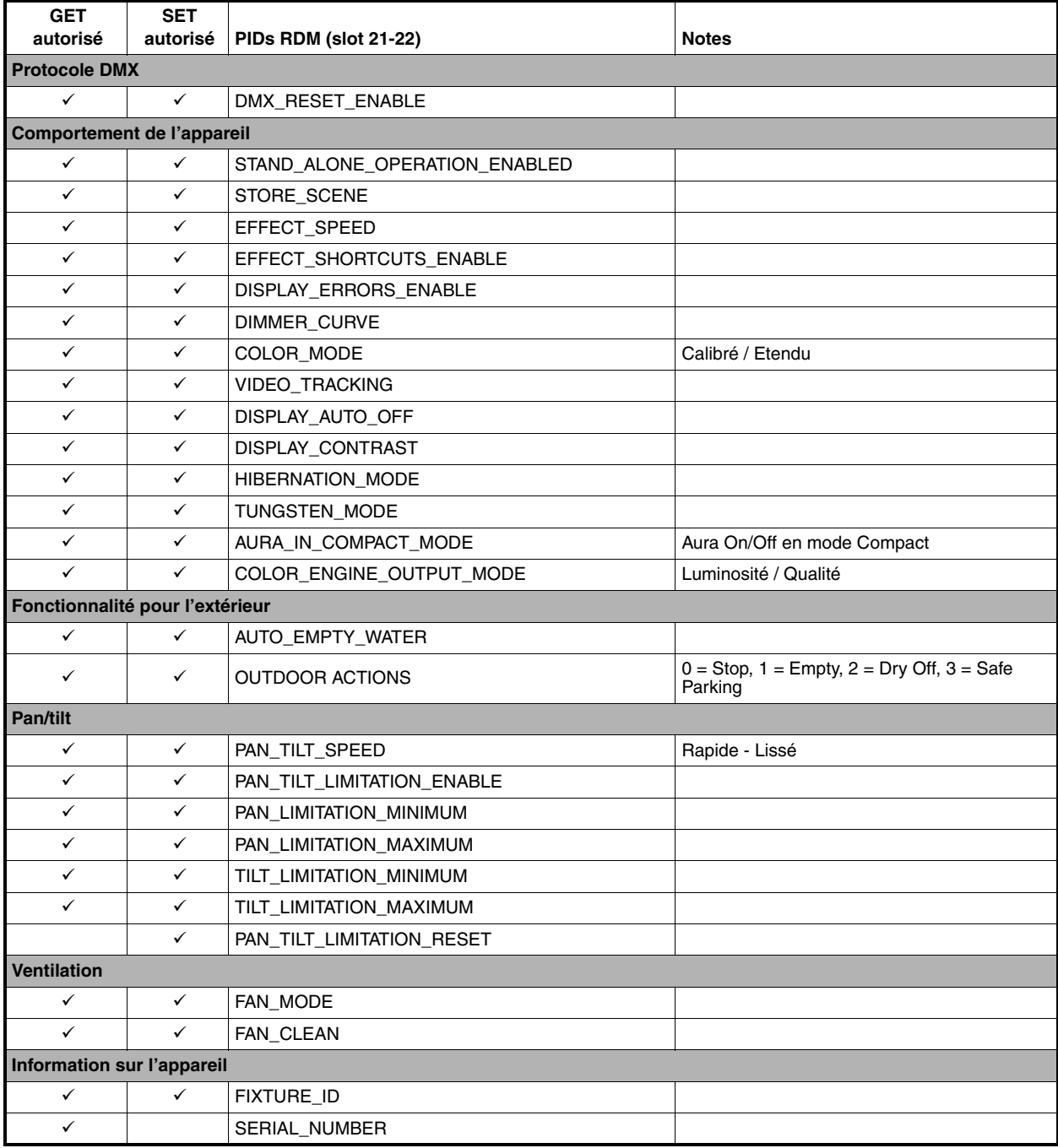

# <span id="page-15-0"></span>**Configuration**

Le panneau de contrôle embarqué et le canal DMX de configuration à distance permettent de personnaliser le comportement de l'appareil à l'aide de nombreuses fonctions (voir ["Configuration à distance par DMX" en](#page-23-0)  [page 24\)](#page-23-0).

### <span id="page-15-1"></span>**Adresse DMX**

L'appareil affiche son adresse DMX ou son canal de base DMX de 001 à la plus haute valeur disponible sur un ensemble de 512 canaux sans compromettre ses fonctions. Cette valeur haute dépend de l'empreinte DMX du mode DMX actif.

### <span id="page-15-2"></span>**Mode de contrôle DMX**

Vous pouvez activer l'un des 4 modes DMX de l'appareil : Compact, Basic, Extended ou Ludicrous selon vos besoins de contrôle et les canaux DMX à votre disposition. Consultez la section ["Protocole DMX" en](#page-25-0)  [page 26](#page-25-0) pour plus de détails.

### <span id="page-15-3"></span>**Univers DMX**

Vous pouvez choisir un univers DMX sur l'intervalle 1 - 64 000.

### <span id="page-15-4"></span>**Adresse IP**

Pour envoyer des commandes avec les ports réseau de l'appareil, vous pouvez:

- soit utiliser l'adresse IP par défaut (affichée à l'ouverture du menu **IP ADDRESS**),
- soit choisir manuellement une adresse IP.

### <span id="page-15-5"></span>**Masque de sous-réseau (Subnet mask)**

Comme pour l'adresse IP dans un environnement de travail en réseau vous pouvez:

- soit utiliser le masque de sous-réseau par défaut (affichée à l'ouverture du menu **SUBNET MASK**),
- soit choisir manuellement un masque de sous-réseau.

### <span id="page-15-6"></span>**Identificateur personnalisé (Fixture ID)**

Le MAC Aura XIP peut recevoir un identificateur personnalisé à 4 chiffres pour faciliter son repérage dans une installation. A la première mise en service, il affiche son adresse DMX par défaut. Dès qu'un identificateur (autre que **0**) est saisi dans la rubrique **FIXTURE ID**, le MAC Aura XIP l'affiche par défaut accompagné du message **FIXTURE ID**.

### <span id="page-15-7"></span>**Personnalité**

Le menu **PERSONALITY** propose plusieurs options de personnalisation de l'appareil selon son environnement d'exploitation :

- Le menu **PAN/TILT** propose les options suivantes :
	- **PAN INVERT** et **TILT INVERT** permet d'inverser le sens des mouvements pan et tilt. C'est notamment une solution pour des effets symétriques sans reprogrammation des mémoires.

- L'option **LIMIT PAN/TILT** permet de fixer des limites min/max pour l'amplitude de pan et de tilt afin d'installer l'appareil au plus proche d'obstacles éventuels (tels que d'autres machines ou des ponts) sans risque de collision. Le faisceau reste ainsi dans un secteur défini de la scène ou du décor et n'ira plus, par exemple, éblouir le public.

**PAN MIN** et **TILT MIN** fixent les positions minimales; **PAN MAX** et **TILT MAX** fixent les positions maximales. Le mouvement de la tête reste dans la "zone de sécurité" fixée par ces limites.

- \* Pour régler les limites avec le panneau de contrôle, ouvrez la rubrique **LIMIT PAN/TILT** et entrez les valeurs minimales et maximales autorisées pour le pan et le tilt par la commande DMX. La gamme de valeus autorisée est -32767 à 32768.
- \* Pour régler ces limites par la commande DMX, positionnez la tête au minimum de pan et tilt autorisé puis activez les commandes *Pan minimum* et *Tilt minimum* du canal de contrôle et maintenez-les au moins 1 seconde. Faîtes de même pour les valeurs maximales.

Notez qu'à la mise hors tension, la tête peut sortir des limites par gravité.

**RESET PAN/TILT LIMITS** ramène l'amplitude de pan et tilt aux valeurs par défaut et redonne toute son amplitude de mouvement à l'appareil.

- La rubrique **SPEED** donne deux options de gestion de vitesse :
	- **PAN/TILT SPEED** permet de donner priorité à la vitesse du mouvement pan/tilt (**FAST**) ou bien au lissé, plus utile dans les installations longue portée (**SMOOTH**).
	- **EFFECT SPEED** permet de calquer la gestion de la vitesse des effets sur le pan et le tilt (**FOLLOW P/T**), de l'optimiser pour la vitesse (**FAST**) ou pour le lissé des mouvements, plus utile pour les transferts lents (**SLOW**).
- **DIMMER CURVE** fournit 4 courbes de gradation (voir Figure 3) :
	- **LINEAR** (optiquement linéaire) le rapport entre consigne DMX et sortie est totalement linéaire.
	- **SQUARE LAW** le réglage est plus fin à bas niveaux, plus grossier en fin de course.
	- **INV SQUARE LAW** le réglage est plus fin à hauts niveaux, plus grossier en début de course.
	- **S-CURVE** le réglage d'intensité est plus fin à faibles et hauts niveaux, mais plus grossier en milieu de course. Cette courbe émule la gradation en tension efficace caractéristique des lampes à incandescence.

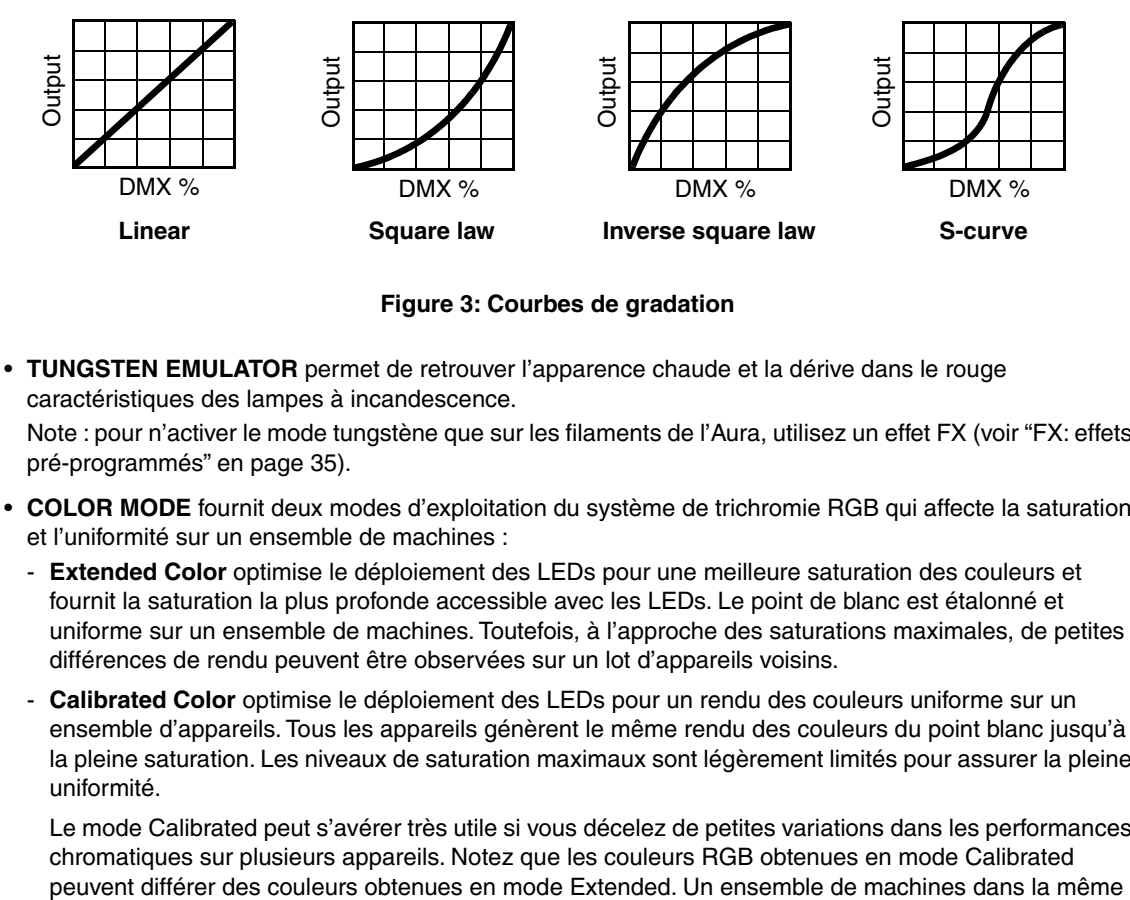

#### **Figure 3: Courbes de gradation**

• **TUNGSTEN EMULATOR** permet de retrouver l'apparence chaude et la dérive dans le rouge caractéristiques des lampes à incandescence.

Note : pour n'activer le mode tungstène que sur les filaments de l'Aura, utilisez un effet FX (voir ["FX: effets](#page-34-0)  [pré-programmés" en page 35](#page-34-0)).

- **COLOR MODE** fournit deux modes d'exploitation du système de trichromie RGB qui affecte la saturation et l'uniformité sur un ensemble de machines :
	- **Extended Color** optimise le déploiement des LEDs pour une meilleure saturation des couleurs et fournit la saturation la plus profonde accessible avec les LEDs. Le point de blanc est étalonné et uniforme sur un ensemble de machines. Toutefois, à l'approche des saturations maximales, de petites différences de rendu peuvent être observées sur un lot d'appareils voisins.
	- **Calibrated Color** optimise le déploiement des LEDs pour un rendu des couleurs uniforme sur un ensemble d'appareils. Tous les appareils génèrent le même rendu des couleurs du point blanc jusqu'à la pleine saturation. Les niveaux de saturation maximaux sont légèrement limités pour assurer la pleine uniformité.

Le mode Calibrated peut s'avérer très utile si vous décelez de petites variations dans les performances chromatiques sur plusieurs appareils. Notez que les couleurs RGB obtenues en mode Calibrated

installation devraient normalement être toutes dans le même mode (Extended ou Calibrated) pour assurer un fonctionnement homogène.

• **VIDEO TRACKING** optimise les performances du MAC Aura XIP s'il est utilisé avec une source vidéo. En utilisation normale, l'appareil traite le signal reçu pour garantir des transitions lissées lors des changements de couleur ou d'intensité. Le traitement du signal prend quelques fractions de secondes et reste théoriquement invisible, mais si l'appareil est utilisé pour diffuser de la vidéo, le traitement de base peut interférer avec les temps de réponse.

En activant le mode vidéo, l'appareil ne lisse plus le signal reçu mais effectue des transitions instantanées entre les différents états.

Pour obtenir les meilleurs résultats, nous vous recommandons d'activer le mode vidéo tracking lors de l'utilisation avec le protocole P3 et de le désactiver (réglage par défaut) lors de l'utilisation en DMX.

- **DMX RESET** définit si l'appareil ou ses effets, individuellement, peuvent être initialisés par le DMX ou pas. Désactiver cette option permet d'éviter toute initialisation accidentelle pendant un spectacle par exemple.
- **EFFECT SHORTCUT** détermine si les effets prennent le chemin le plus court entre deux positions (mode activé) ou pas (mode désactivé). Lorsque le mode est actif, la roue de couleurs virtuelle peut éventuellement passer par le blanc lors d'une transition de couleurs comme le ferait une roue mécanique traditionnelle.
- **COOLING MODE** donne 5 modes de gestion de la ventilation :
	- **CONSTANT FAN FULL** optimise le refroidissement pour la température la plus basse possible en ventilant en permanence à la plus grande vitesse possible. Le flux lumineux n'est réduit que dans le cas où l'appareil dépasserait sa température de fonctionnement maximale alors que la ventilation est au maximum.
	- **CONSTANT FAN MEDIUM** force la vitesse de ventilation à valeur moyenne. Le flux lumineux n'est réduit que dans le cas où l'appareil dépasserait sa température de fonctionnement maximale alors que la ventilation est à vitesse moyenne.
	- **CONSTANT FAN LOW** force la vitesse de ventilation au plus bas. Le flux lumineux n'est réduit que dans le cas où l'appareil dépasserait sa température de fonctionnement maximale alors que la ventilation est au plus bas.
	- **CONSTANT FAN ULOW** (ULTRA LOW) optimise la ventilation pour un bruit minimal en forçant la ventilation à une vitesse ultra basse. Le flux lumineux n'est réduit que dans le cas où l'appareil dépasserait sa température de fonctionnement maximale alors que la ventilation est minimale.
	- **REGULATED FANS** optimise la ventilation pour optimiser le bruit de l'appareil et ses caractéristiques lumineuses. La ventilation est réduite au maximum puis augmente en fonction des contraintes thermiques. Si l'appareil atteint sa température de fonctionnement maximale et que la ventilation n'est plus suffisante pour contrôler la température, le flux lumineux est réduit pour garder les appareils dans leur gamme de température de fonctionnement.

Etant donné que le MAC Aura XIP optimise l'intensité lumineuse maximale en fonction de sa température interne, le choix du mode de ventilation affecte l'intensité maximale obtenue. Le niveau exact dépend de nombreux facteurs comme la température ambiante, la qualité du flux d'air etc. mais vous trouverez ci-dessous des valeurs indicatives des intensités lumineuses moyennes selon le mode de ventilation choisi en rapport du mode constant à pleine vitesse :

- REGULATED FANS: 93%
- CONSTANT FAN ULOW: 88%
- CONSTANT FAN LOW: 93%
- CONSTANT FAN MEDIUM: 96%
- CONSTANT FAN FULL: 100%
- **DISPLAY** propose les options suivantes pour l'afficheur :
	- **DISPLAY SLEEP** passe l'afficheur en veille une période donnée après la dernière action sur le clavier du panneau de contrôle. Si l'option ERROR MODE (voir ci-dessous) est réglée sur NORMAL, l'afficheur se rallume en cas de détection d'erreur.
	- **DISPLAY INTENSITY** permet le réglage d'intensité du rétro éclairage. Choisissez un niveau manuellement de 10% à 100%.
	- **DISPLAY ROTATION** permet de tourner le sens de l'afficheur manuellement de 180° afin qu'il soit lisible quel que soit le sens de la machine.
	- **DISPLAY CONTRAST** permet le réglage du contraste de l'afficheur du panneau de contrôle embarqué.
- **ERROR MODE** active ou inhibe l'affichage des erreurs.
	- **NORMAL** : l'afficheur se rallume si l'appareil doit rapporter un défaut.
	- **SILENT** : l'afficheur ne s'allume pas et n'indique pas d'erreur mais les éventuels messages sont lisibles dès que l'afficheur est activé manuellement.

Dans les deux modes **NORMAL** et **SILENT**, la LED d'état s'allume en ambre pour indiquer une mise en garde et en rouge pour indiquer une erreur.

• **HIBERNATION MODE** force l'intensité à zéro et désactive tous les effets et les mouvements pan et tilt. Le but de cette fonction est de protéger l'appareil des particules aéroportées (confettis, poussière... ) et de fournir un état de repos pour les situations où la pollution sonore est critique. La faible réduction de consommation obtenue en mode Hibernation est un simple effet secondaire.

A la sortie du mode Hibernation, l'appareil effectue une initialisation complète.

- **SCENE CAPTURE** mémorise les données DMX reçues et les stocke pour un usage ultérieur. La commande **PLAYBACK** restitue cette mémoire à chaque fois que l'appareil est mis sous tension ou qu'il est initialisé.
	- Si une trame DMX est reçue pendant la restitution, l'appareil quitte le mode restitution. Si l'appareil est éteint puis rallumé ou initialisé, il restitue à nouveau sa mémoire.
	- Pour désactiver la restitution de la mémoire à chaque allumage ou chaque initialisation, réglez **PLAYBACK** sur **DISABLE** dans la rubrique **SCENE CAPTURE**.
- **AURA IN COMPACT MODE** permet d'activer les filaments d'aura lorsque le système est contrôlé en mode DMX Compact.
- **COLOR ENGINE OUTPUT** donne deux choix de réglages pour la colorimétrie des LEDs:
	- **HIGH OUTPUT** optimise les LEDs pour l'intensité maximale.
	- **HIGH QUALITY** optimise les LEDs pour le meilleur spectre lumineux (meilleur CRI / TM-30 / TLCI).
- **AUTO EMPTY WATER** évacue automatiquement l'eau de l'optique si nécessaire:
	- Lorsque cette option est active (**ON**), l'appareil détecte automatiquement l'orientation de la tête vers le haut et s'il pleut. Si ces deux conditions sont réunies, l'appareil passe au noir, bascule sa tête vers le bas pour vider l'optique de toute eau accumulée puis revient à son fonctionnement normal.
	- Si cette option est réglée sur **OFF**, cette fonctionnalité est désactivée.

### <span id="page-18-0"></span>**Gestion du paramétrage de l'appareil**

#### **Retour aux réglages d'usine**

**FACTORY DEFAULT** permet de restaurer les paramètres d'usine. Les étalonnages ne sont pas affectés : tout changement d'offsets du zoom, du pan ou du tilt sont préservés.

#### **Paramètres personnalisés**

Les options de configuration **CUSTOM 1** - **CUSTOM 3** vous permettent de conserver et de récupérer 3 jeux de réglages personnalisés. Ces paramètres contiennent toutes les options du menu **PERSONALITY** ainsi que l'adresse DMX.

### <span id="page-18-1"></span>**Affichage d'informations**

Les informations ci-dessous peuvent être visualisées sur l'afficheur :

- **POWER ON TIME** fournit un compteur absolu depuis la sortie d'usine et un compteur relatif du nombre d'heures d'utilisation de l'appareil.
- **POWER ON CYCLES** fournit un compteur absolu depuis la sortie d'usine et un compteur relatif du nombre de mises sous tension.
- **FIRMWARE VERSION** donne la version du logiciel installé dans le projecteur.
- **RDM UID** donne l'identificateur unique pour les systèmes RDM.
- **FANS SPEED** donne un état exhaustif des ventilateurs du projecteur.

### <span id="page-19-0"></span>**Températures**

Le menu **TEMPERATURES** fournit une lecture des températures de chaque carte électronique de l'appareil. Pour chacune, la valeur actuelle ainsi que les valeurs minimales et maximales depuis la mise sous tension sont disponibles.

### <span id="page-19-1"></span>**Humidité et orientation de la base**

Le menu **WET AND ORIENTATOION** fournit des informations sur les paramètres ci-dessous :

#### **Wetness**

- Plus longue durée exposé à l'humidité sans temps de séchage
- Durée écoulée sous humidité depuis le dernier état sec
- Nombre d'expositions à l'humidité supérieures à 90 minutes
- Valeur du capteur de pluie

#### **Base orientation**

- Orientation, axe X
- Orientation, axe Y
- Orientation, axe Z

Le MAC Aura XIP dispose d'un système interne qui détecte l'orientation de la base. Les lectures des axes X, Y et Z sont données par la mesure de l'accélération de la gravité dans la base depuis la dernière mise sous tension. Ces données peuvent aussi compléter une inspection visuelle et aider les techniciens de maintenance dans leur diagnostic et les réparations.

### <span id="page-19-2"></span>**Supervision du signal DMX**

Le MAC Aura XIP peut afficher le contenu du signal DMX reçu avec le menu **DMX LIVE**. Ces informations peuvent être utiles pour le dépannage ou le diagnostic.

- **RATE** donne le taux de rafraîchissement du signal DMX en paquets par secondes. Les valeurs supérieures à 44 ou inférieures à 10 peuvent être la cause de comportements erratiques, surtout en mode suiveur.
- **QUALITY** donne une indication de la qualité du signal DMX reçu sous la forme de pourcentage de paquets reçus corrects. Les valeurs très inférieures à 100 indiquent des effets de parasitage, de mauvaises connexions ou un problème émanant de la qualité de la ligne ou du contrôleur.
- **START CODE** donne l'entête du signal DMX. Les paquets dont le code est différent de 0 peuvent gêner les performances du projecteur.

Les rubriques restantes de la section **DMX LIVE** donnent les valeurs DMX reçues, sur une plage de 0 à 255 pour chaque canal.

### <span id="page-19-3"></span>**Séquences de test**

La rubrique **FIXTURE TEST** donne accès à des séquences de test :

- tous les effets de l'appareil
- système de LEDs
- effets individuels ou
- pan et tilt seulement.

Avant de démarrer une séquence, préparez-vous à un démarrage soudain de la tête et un allumage soudain du faisceau sans mise en garde.

Pour démarrer une séquence :

- Dans la rubrique **FIXTURE TEST**, naviguez jusqu'à **TEST ALL**, **TEST LEDS**, **TEST EFFECTS** ou **TEST PAN/TILT** et appuyez sur Entrée.
- Dans les rubriques **TEST LEDs** et **TEST EFFECTS**, naviguez jusqu'à l'effet à tester et appuyez sur Entrée pour démarrer la séquence correspondante.
- Dans la rubrique **TEST PAN/TILT**, choisissez **PAN** ou **TILT**, assurez-vous que la base est fermement fixée et qu'il y pas de risque que l'appareil tombe ou percute un obstacle puis appuyez sur Entrée pour démarrer la séquence.
- Appuyez sur MENU pour arrêter la séquence.

### <span id="page-20-0"></span>**Contrôle manuel**

Le menu **MANUAL CONTROL** vous permet d'initialiser l'appareil et de l'utiliser sans contrôleur DMX.

Pour exécuter les commandes dans la rubrique **MANUAL CONTROL**, choisissez une option du menu pour accéder à l'effet à contrôler. Entrez une valeur de 0 à 255 pour appliquer une commande 8 bits ou 0 - 65536 pour une commande 16 bits. Les éléments de menu et les valeurs correspondent aux commandes listées dans le protocole DMX dans ce manuel.

A la sortie de la rubrique **MANUAL CONTROL**, l'appareil garde son état jusqu'à l'entrée dans une nouvelle rubrique. A ce moment, l'appareil revient à sa position et ses réglages par défaut. L'appareil fait également de même lorsque vous sortez puis entrez à nouveau dans la rubrique **MANUAL CONTROL**.

### <span id="page-20-1"></span>**Outils de maintenance**

*Note: Le Guide d'installation et de sécurité du MAC Aura XIP fourni avec l'appareil et inclus dans ce Gui de l'utilisateur donne tous les détails pour le nettoyage et l'entretien du filtre à air.*

Le menu **SERVICE** du panneau de contrôle fournit des routines de maintenance pour les techniciens qui installent ou réparent les machines (voir ["Menus du panneau de contrôle" en page 43](#page-42-0) pour le détail des options du menu embarqué):

- **ERROR LIST** donne les messages d'erreur stockés en mémoire interne.
- **FAN CLEAN** vous permet de forcer la vitesse de ventilation à son maximum pendant une courte période pour le nettoyage.
- **PT FEEDBACK** permet de désactiver l'asservissement en position du pan, du tilt et des effets.
	- Si le bouclage est engagé (**ON**) et qu'une erreur de position est détectée (pan, tilt ou effet mécanique), le shutter se ferme et l'effet s'initialise.
- Cette fonction peut être désactivée en réglant ce menu sur **OFF**. Le réglage sur **OFF** n'est pas mémorisé après extinction et le bouclage d'asservissement est automatiquement réengagé au démarrage
- **ADJUST** est réservé au service technique de Martin uniquement. **Important : ne pas utiliser ce menu sans être assisté par Martin Service ou avoir la documentation adéquate.**
- Pour plus de détail sur le menu **CALIBRATION**, consultez la section suivante.
- **EMPTY WATER** passe brièvement la tête au noir et bascule la tête pour vider l'eau accumulée sur l'optique.
- **DRY OFF** démarre une procédure de séchage avec la ventilation, la chaleur et les mouvements de l'appareil. Cette procédure peut être très utile avant le stockage ou le rangement dans un flightcase et quand l'appareil doit être sec pour éviter tout dommage.
- **SAFE PARKING** déplace la tête dans une position garantissant que ni l'eau ni la neige ne pourront s'accumuler sur la lentille. Dans ce mode, l'appareil mesure la température ambiante et génère de la chaleur dès que le risque de formation de glace est atteint.
- **USB** permet la mise à jour du logiciel du projecteur avec un support mémoire USB. Pour un guide détaillé de la procédure de mise à jour, voir ["Installation par une clé USB"](#page-21-1) ci-après dans ce chapitre.

### <span id="page-20-2"></span>**Menu Calibration**

Les appareils Martin sont réglés et étalonnés en usine : un ré-étalonnage n'est théoriquement nécessaire que dans le cas où l'appareil a été sujet à des chocs anormaux pendant le transport ou si l'usure normale a affecté les alignements après une longue période d'utilisation. Vous pouvez aussi utiliser les fonctions d'étalonnage dans le cas d'un lieu ou d'une application spécifique.

Le menu d'étalonnage **SERVICE** → **CALIBRATION** permet de définir des réglages en position du pan, du tilt et des effets par rapport aux valeurs DMX reçues. Cela permet notamment d'affiner le réglage mécanique et d'obtenir une parfaite uniformité entre les machines.

Nous vous recommandons la procédure suivante :

- 1. Braquez l'appareil de référence et les appareils à étalonner vers une surface plane. Vous pouvez étalonner les appareils un par un ou par groupe. Allumez les machines, réglez les valeurs DMX de pan et tilt à l'identique sur tous les appareils.
- 2. Sur chaque appareil, naviguez jusqu'au menu **SERVICE** → **CALIBRATION** et corrigez la position de chaque appareil à étalonner en comparant avec l'appareil de référence. L'amplitude de correction dépend de l'effet.
- 3. Après la correction, appuyez sur Entrée pour confirmer. L'appareil mémorise toute nouvelle valeur de correction et les cycles d'allumage/extinction ne les affecteront pas.

#### **Activation et mémorisation des étalonnages par défaut**

- **CALIBRATION** → **LOAD DEFAULTS** permet de recharger les étalonnages d'usine et d'écraser les réglages en mémoire.
- **CALIBRATION** → **SAVE DEFAULTS** permet de remplacer les étalonnages d'usine par les étalonnages que vous aurez défini.

**Important !** Le remplacement est définitif. Une fois effectué, LOAD DEFAULTS recharge les nouveaux réglages et les réglages d'usine sont perdus définitivement. Après la commande **CALIBRATION** → **SAVE DEFAULTS**, il est impossible de retrouver les valeurs d'usine, même en rechargeant le micrologiciel.

### <span id="page-21-0"></span>**Installation du logiciel interne**

La version du micrologiciel (logiciel système) installée est visible avec le menu **INFORMATION** du panneau de contrôle.

Les mises à jour sont disponibles sur le site web de Martin. Elles peuvent être téléchargées depuis l'application Martin Companion sur un PC relié à Internet. Trois méthodes d'installation sont possibles :

- à l'aide d'une clé USB enfichée directement dans le panneau de contrôle de l'appareil,
- à l'aide de la suite logicielle Martin Companion pour PC sous Windows et avec un câble de téléchargement Martin Companion USB/DMX connecté à l'entrée DMX de l'appareil,
- à l'aide d'un contrôleur P3 connecté à l'appareil par un câble Ethernet.

Les données d'étalonnage sont mémorisées dans les modules autant que possible de façon à les préserver si le module est démonté ou déplacé dans une autre machine.

- **Important !** N'éteignez pas l'appareil et ne le déconnectez pas de la source d'installation pendant la mise à jour sous peine de corrompre le logiciel.

#### <span id="page-21-1"></span>**Installation par une clé USB**

Les éléments suivants sont requis pour installer le micrologiciel par le port USB de la machine :

- Le fichier '.BANK' de mise à jour du MAC Aura XIP, disponible en téléchargement dans la rubrique de support technique consacrée au MAC Aura XIP sur le site web de Martin, http://www.martin.com ou en téléchargement automatique avec l'application Martin Companion sur un PC relié à Internet.
- Un périphérique de stockage USB (ex : une clé mémoire USB) avec le fichier de mise à jour copié depuis un PC à la racine du support.

Pour installer le micrologiciel du MAC Aura XIP :

- 1. Téléchargez le fichier '.BANK' contenant le micrologiciel du MAC Aura XIP avec Martin Companion et utilisez la fonction **Download USB Stick Firmware...**
- 2. Lisez attentivement les informations de mise à jour pour prendre connaissance des mises en gardes et instructions spécifiques puis copiez le fichier à la racine d'une clé USB.
- 3. Déconnectez le MAC Aura XIP de toute télécommande.
- 4. Insérez la clé USB dans le port USB du MAC Aura XIP. Le système doit reconnaître le support USB et allumer l'afficheur. Si l'appareil ne reconnaît pas la clé USB, naviguez jusqu'à la rubrique **SERVICE** → **USB**.
- 5. **AVAILABLE FIRMWARE** apparaît sur l'afficheur. Vous pouvez alors naviguer dans la liste des versions disponibles.
- 6. Sélectionnez le fichier à charger en appuyant sur Entrée. Le MAC Aura XIP demande confirmation de l'installation. Pour confirmer, appuyez à nouveau sur Entrée. Pour annuler, appuyez sur la touche Menu.
- 7. Laissez l'appareil se mettre à jour et redémarrer. Ne retirez pas la clé USB tant que l'appareil n'a pas redémarré.
- 8. Retirez la clé USB du projecteur. La nouvelle version est visible dans la rubrique **INFORMATION**.
- 9. Reconnectez la ligne de télécommande.
- 10. Si vous avez installé une nouvelle version du logiciel, consultez le site web www.martin.com et vérifiez si une mise à jour de ce manuel a été publiée.

Les informations et les paramètres de l'appareil ne sont pas modifiés après une mise à jour.

#### **Installation avec l'application Martin Companion et un PC**

Les éléments suivants sont requis pour installer le micrologiciel avec un PC :

- Un PC sous Windows avec la dernière version de la suite logicielle Martin Companion (disponible en téléchargement gratuit sur www.martin.com).
- Le fichier de mise à jour du MAC Aura XIP que l'application Martin Companion téléchargera automatiquement si le PC est connecté à Internet.
- L'interface USB/DMX Martin Companion disponible chez votre distributeur Martin sous la référence P/N 91616091.

Pour installer le logiciel du MAC Aura XIP :

- 1. Connectez le PC à Internet et lancez l'application Martin Companion. L'application télécharge automatiquement toutes les dernières versions des firmwares depuis le site web de Martin.
- 2. Lisez attentivement les notes de mise à jour et tenez compte de toutes les instructions et de toutes les mises en garde.
- 3. Connectez le câble d'interface Martin Companion USB/DMX au PC et à l'entrée DMX de l'appareil. Tout appareil sous tension et connecté sur la ligne DMX identifiera la présence de l'application Martin Companion.
- 4. Effectuez la mise à jour depuis l'application (consultez le fichier d'aide de l'application si nécessaire). Ne déconnectez pas le câble USB/DMX tant que la mise à jour n'est pas terminée.

#### **Installation depuis un contrôleur P3**

Vous devez télécharger le fichier de mise à jour depuis le site web de Martin www.martin.com, disponible dans la rubrique consacrée au MAC Aura XIP ou en téléchargeant automatiquement le fichier avec l'application Martin Companion. Importez ce fichier dans le contrôleur P3. Une fois importé, le firmware peut être installé dans tous les appareils connectés au réseau et sous tension.

Lors de l'importation dans le contrôleur P3, ce dernier identifiera tous les appareils dont le logiciel est périmé et proposera automatiquement une mise à jour.

Lors de la mise à jour, le contrôleur P3 doit être connecté aux appareils par un réseau Ethernet classique. Le processus de mise à jour est tout à fait intuitif depuis l'interface du contrôleur. Tout appareil sous tension détectera l'offre de mise à jour du contrôleur et effectuera sa mise à jour.

# <span id="page-23-0"></span>Configuration à distance par DMX

Certains paramètres et réglages peuvent être modifiés à distance par DMX avec le canal 19 (contrôle et paramétrage du projecteur). Les commandes émises sur ce canal remplacent les réglages saisis avec le menu embarqué sur le projecteur.

Toutefois, pour éviter d'activer par erreur un réglage qui pourrait perturber un spectacle, la plupart des commandes doivent être maintenues un certain temps avant d'être mises en application. Par exemple, la commande d'allumage de l'afficheur doit être maintenue pendant 1 seconde pour s'activer. La commande qui initialise le projecteur doit être maintenue au moins 5 secondes. Les durées requises pour appliquer les autres commandes du canal de contrôle et paramétrage sont listées dans le protocole DMX.

### <span id="page-23-1"></span>**Initialisation**

Vous pouvez initialiser tout le projecteur ou seulement certains de ses effets. L'initialisation à la volée d'un effet en particulier permet de lui redonner sa position correcte s'il la perd, sans avoir à initialiser tout le projecteur.

### <span id="page-23-2"></span>**Allumage de l'afficheur**

L'afficheur peut être réveillé via le DMX. Cela permet de lire l'adresse DMX des machines installées pendant leur utilisation puis d'éteindre les écrans pour le spectacle.

Une fois réveillé par ce biais, l'afficheur s'éteint et se met en veille après une courte période d'inactivité. Pour le réveiller, renvoyez la commande d 'allumage par DMX.

### <span id="page-23-3"></span>**Accès aux menus de configuration**

Les paramètres ci-dessous peuvent être réglés par le DMX et remplacent ceux saisis manuellement avec le panneau de contrôle. Voir ["Protocole DMX" en page 26](#page-25-0) pour plus de détails sur ces réglages.

- Courbes de gradation
- Vitesse Pan & Tilt
- Mode Video tracking
- Mode de couleur
- Mise en veille de l 'afficheur
- Ventilation
- Mode hibernation
- Amplitude pan/tilt
- Emulation tungstène
- Enregistrement et restitution des scènes
- Luminosité de sortie (haute luminosité ou haute qualité chromatique)
- Aura en mode Compact
- Vidage automatique de l'eau accumulée
- Vidage de l'eau accumulée
- Séchage
- Mise au repos sécurisée
- Etalonnage pan/tilt et zoom

Il est aussi possible de ré-étalonner des effets par le DMX. Cette option est particulièrement pratique si vous voulez affiner les réglages de pan ou de tilt ou même d'autres effets après l'installation des machines.

### <span id="page-24-0"></span>**Recalibrage des effets par le DMX**

Le canal DMX de contrôle et paramétrage permet de recalibrer le pan, le tilt et les effets en changeant leur position relative avec le canal DMX de contrôle et paramétrage.

Pour corriger un étalonnage :

- 1. Réglez l'effet par son canal DMX en envoyant une valeur comprise entre 0 et 255 (par exemple, réglez le zoom sur toutes les appareils à 200).
- 2. Envoyez une commande 'Activer l'étalonnage' sur le canal de contrôle du projecteur et maintenez-la au moins 5 secondes.
- 3. L'appareil enregistre la position actuelle de tous les effets et les maintient. Pour choisir un effet à étalonner, vous devez d'abord le libérer de cette position en modifiant son canal de commande d'au moins +/-10 %. Quel que soit ce réglage, l'effet revient à la position de maintien. A partir de ce moment, le canal de contrôle ne représente plus la valeur DMX envoyée au canal mais une correction de sa position, généralement comprise en 5 et 10%. En utilisant le canal de commande (8 ou 16 bits), vous pouvez corriger l'effet avec l'échelle de valeurs ci-dessous :
	- Valeur DMX  $0 = -5\%$
	- Valeur DMX 127/32767 = 0%
	- Valeur DMX 255/65535 =  $+5\%$ .
- 4. Réglez chaque offset jusqu'à ce que les effets atteignent la position requise (par exemple, ajustez le décalage de zoom sur chaque machine du groupe jusqu'à l'obtention de faisceaux de même taille - c'est la position qui sera obtenue avec la valeur DMX 200).
- 5. Envoyez la commande 'Mémorise l'étalonnage de XXX' sur le canal de contrôle pour chaque effet modifié et maintenez-la 5 secondes pour la valider. Les offsets d'étalonnage sont désormais mémorisés et le contrôle DMX normal est restauré.
- 6. Les offsets sont enregistrés et ne sont pas affectés par l'extinction de la machine ou une mise à jour du firmware.
- 7. Une fois terminé, envoyez la valeur 0 sur le canal de contrôle et paramétrage pour sortir du mode étalonnage et revenir au contrôle DMX normal.

Les offsets sont enregistrés et ne sont pas affectés par l'extinction de la machine ou une mise à jour du firmware.

#### **Retour aux étalonnages d'usine**

Si vous souhaitez effacer tous les étalonnages actuels et revenir à leurs valeurs d'usine :

- 1. Sur le canal DMX de contrôle et paramétrage, envoyez une commande 'Retour aux étalonnages d'usine' et maintenez-la pendant 5 secondes.
- 2. L'appareil revient à ses étalonnages d'usine pour tous ses effets.

Notez que si vous avez écrasé les étalonnages d'usine avec la commande SERVICE → CALIBRATION → SAVE DEFAULTS du panneau de contrôle, les étalonnages reviennent à leur dernière valeur sauvegardée. La commande SAVE DEFAULTS du panneau de contrôle remplace les valeurs d'usine par les valeurs d'étalonnage choisies par l'utilisateur.

## <span id="page-25-0"></span>Protocole DMX

## <span id="page-25-1"></span>**Mode Compact**

*MAC Aura XIP firmware version 1.1.0*

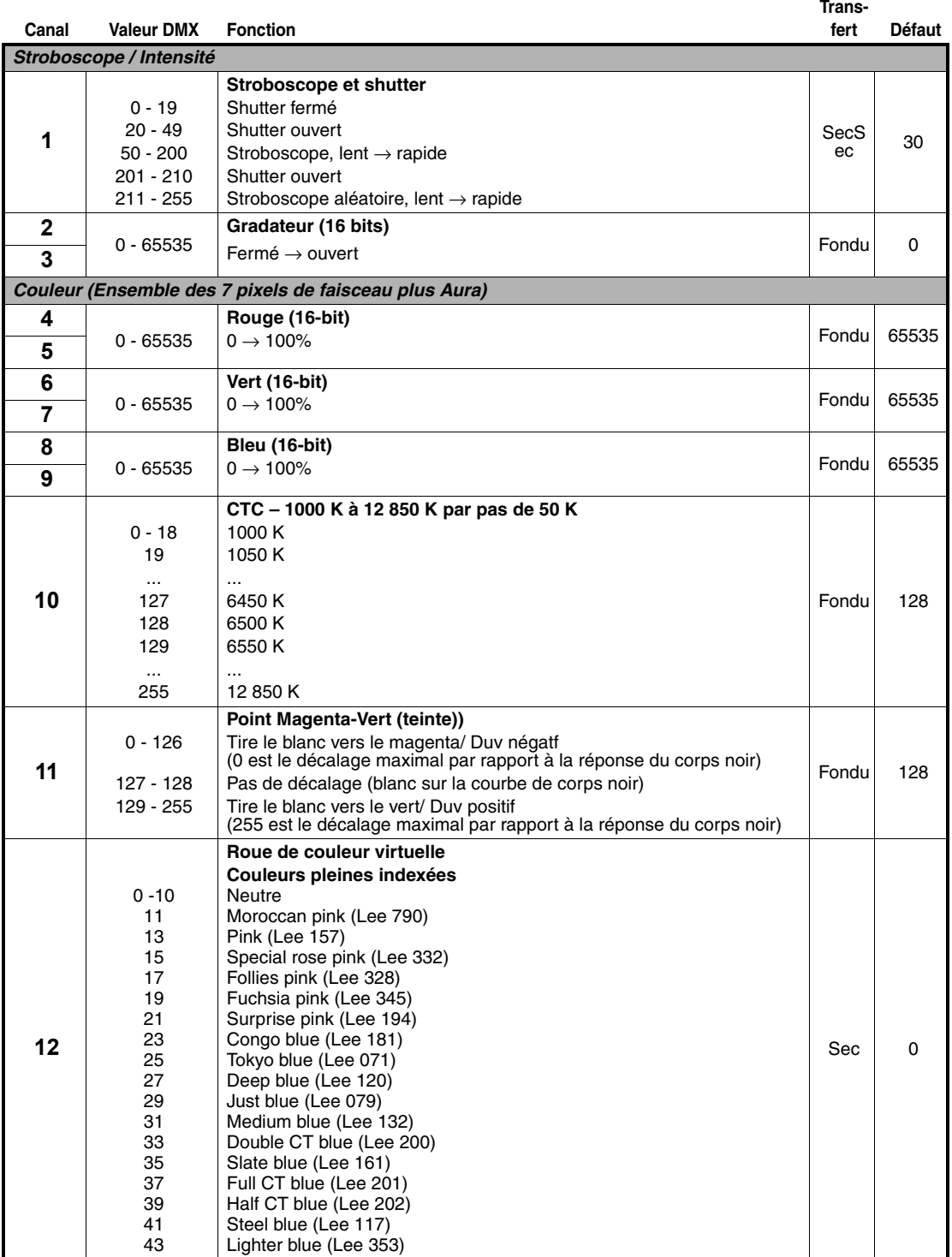

**Tableau 2: MAC Aura XIP Compact Mode DMX Protocol**

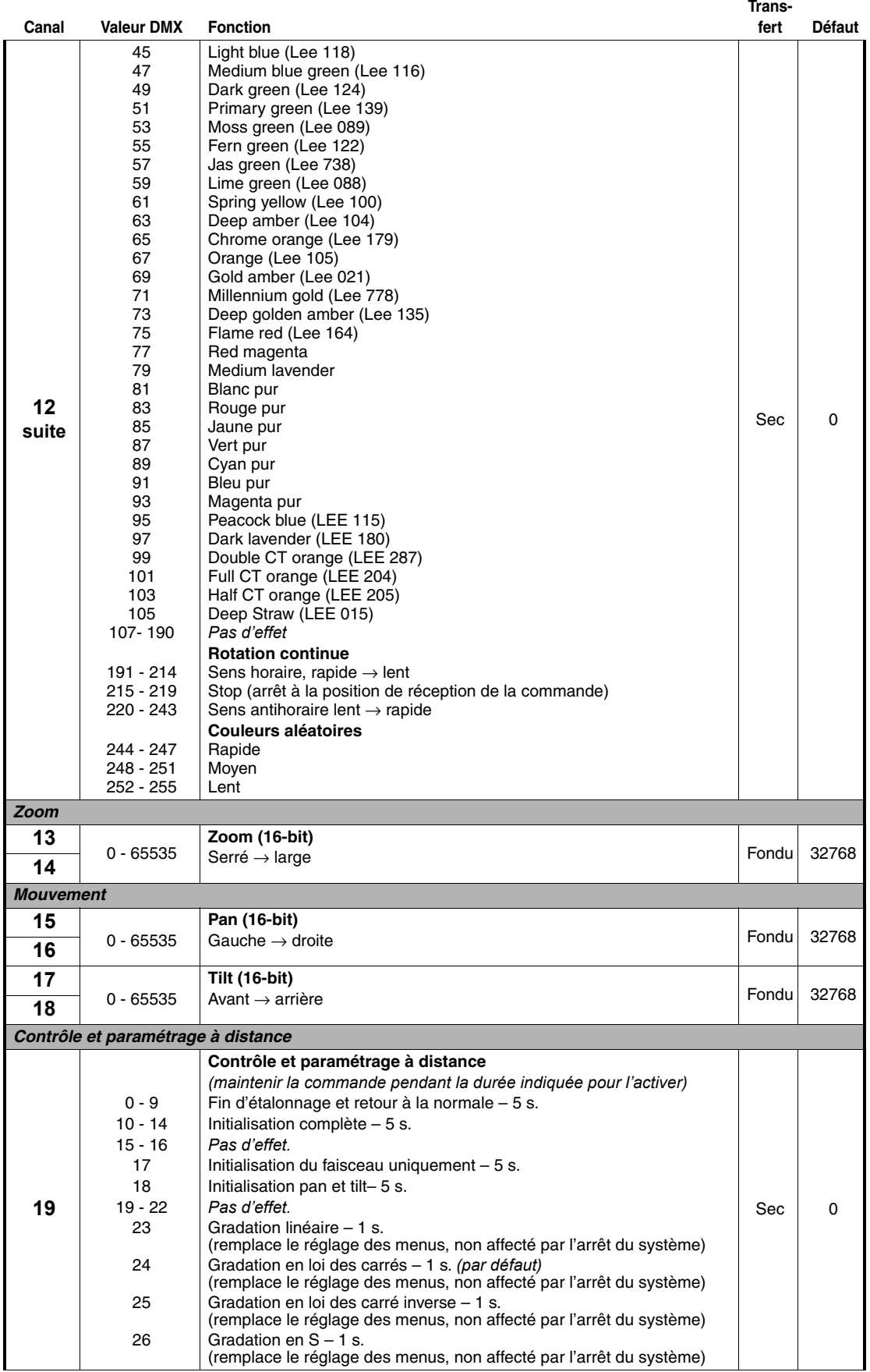

**Tableau 2: MAC Aura XIP Compact Mode DMX Protocol**

**Trans-**

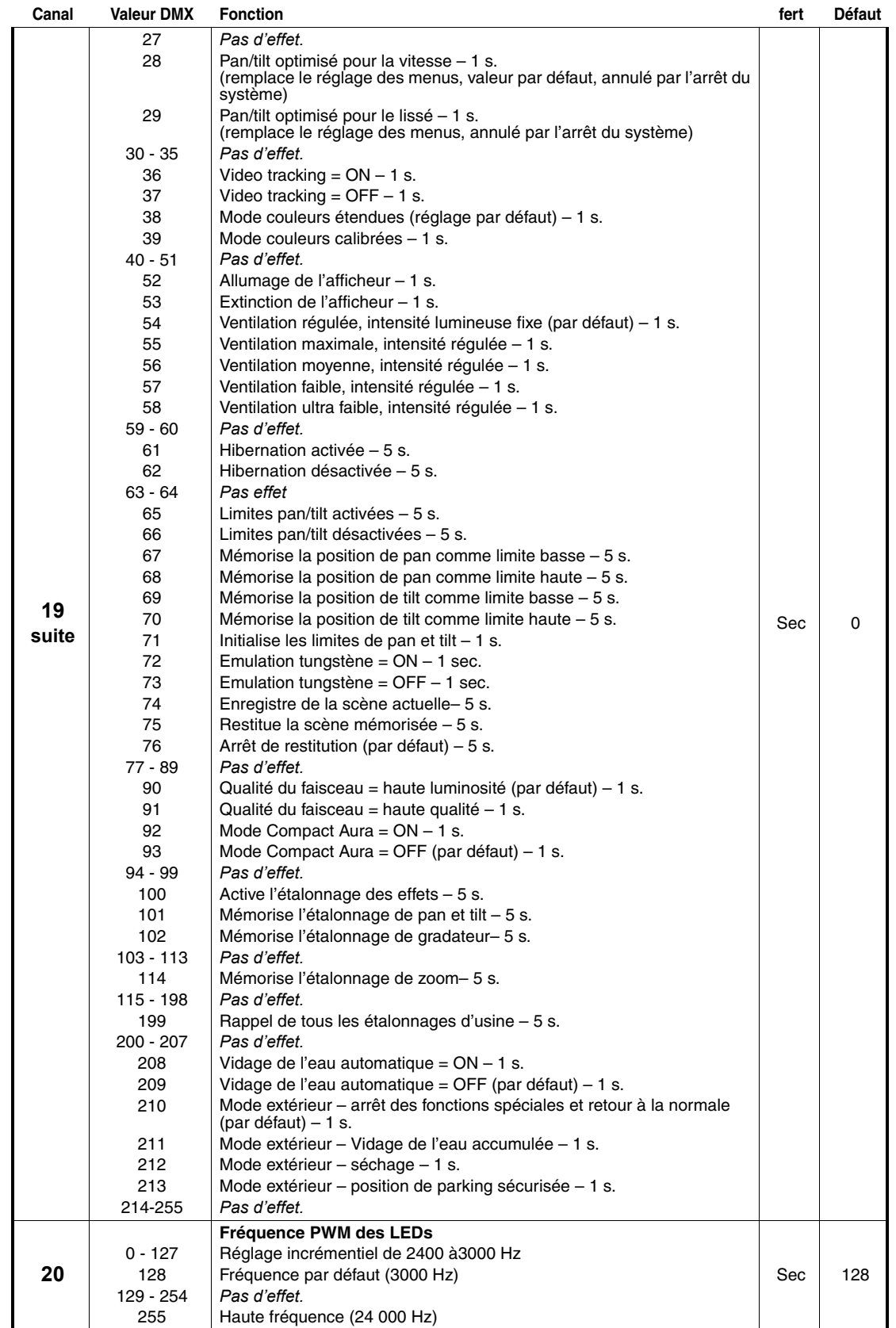

**Tableau 2: MAC Aura XIP Compact Mode DMX Protocol**

## <span id="page-28-0"></span>**Mode Basic**

*MAC Aura XIP firmware version 1.1.0*

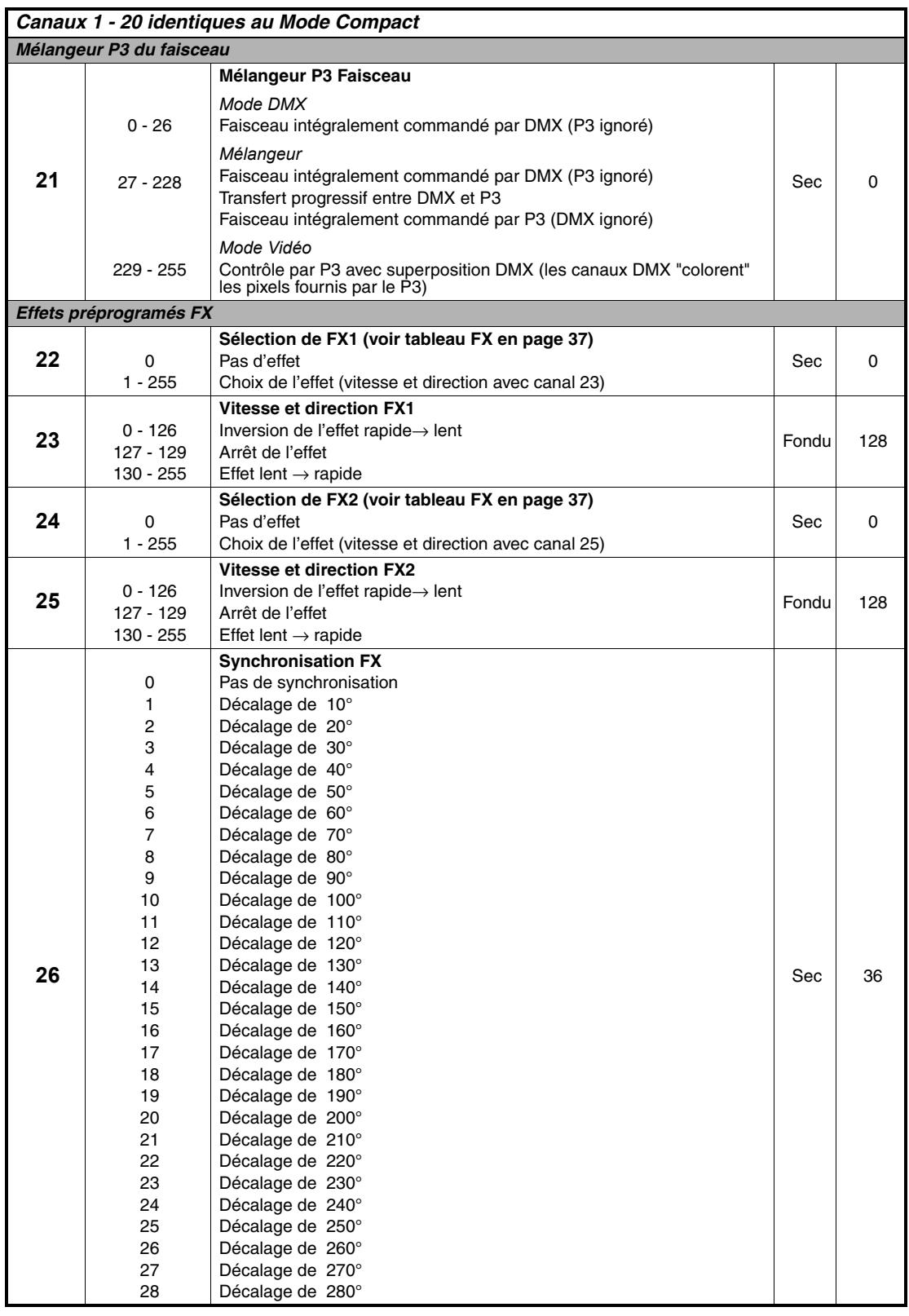

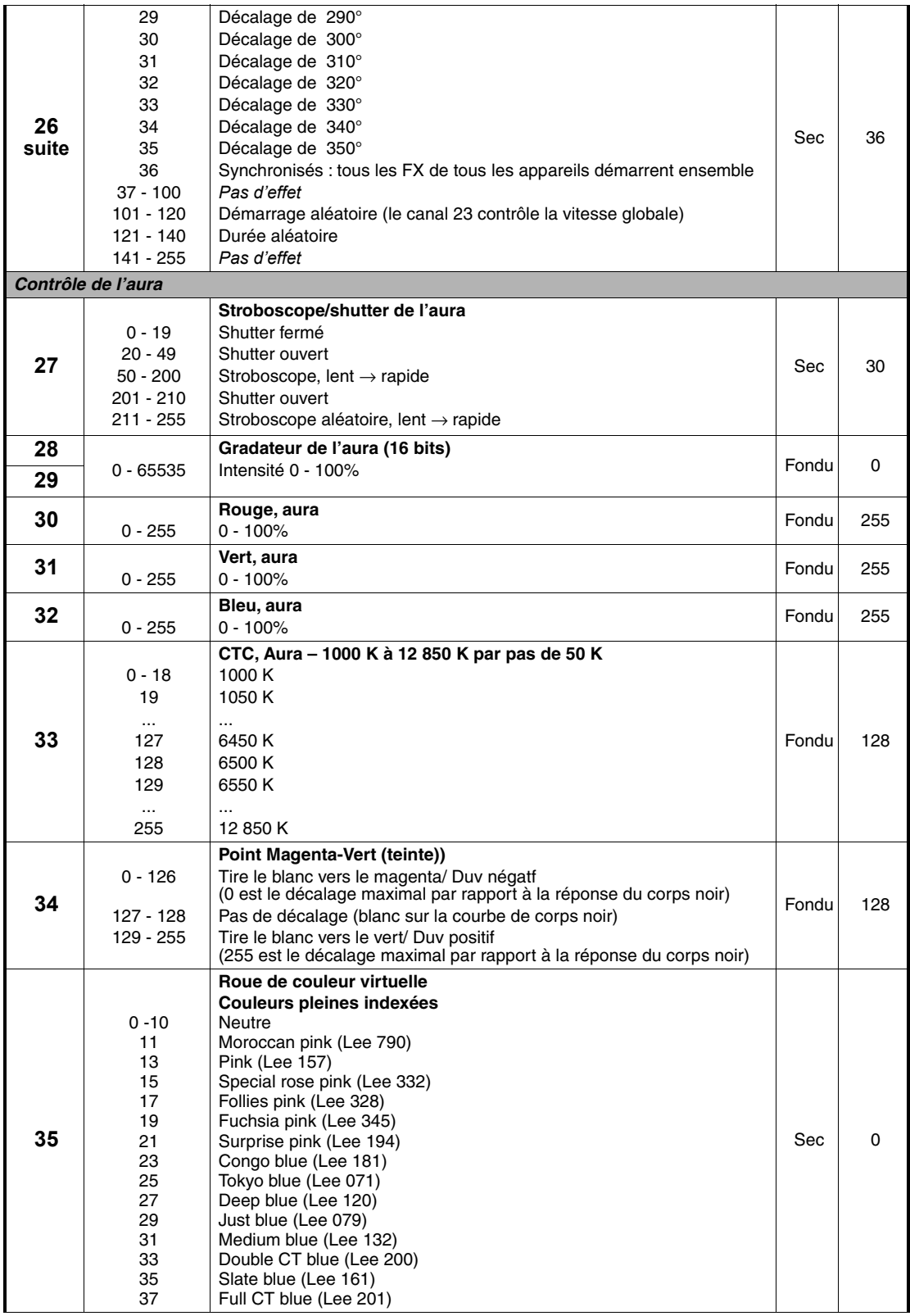

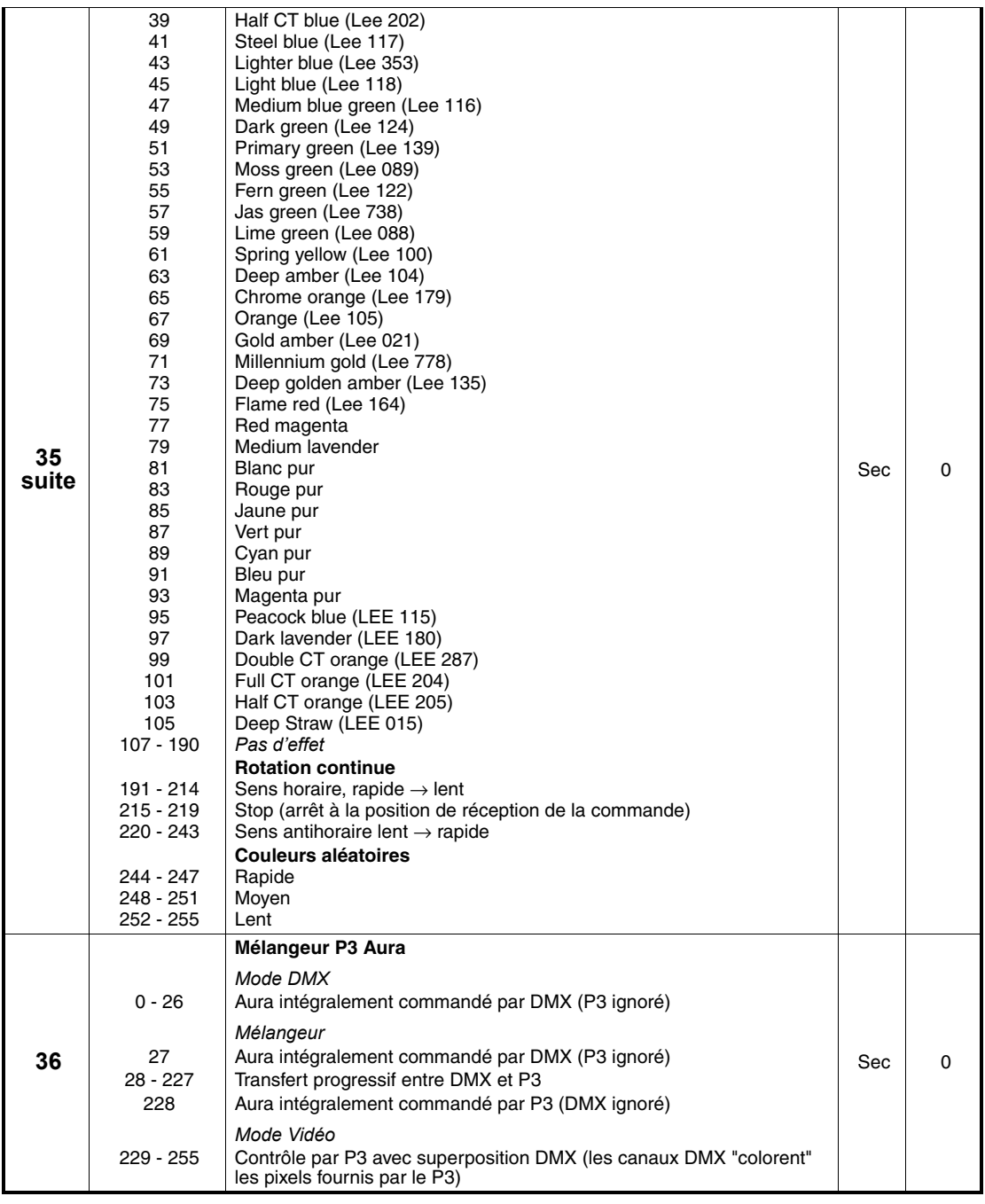

## <span id="page-31-0"></span>**Mode Extended**

#### *MAC Aura XIP firmware version 1.1.0.*

*Voir ["Cartographie des pixels" en page 9](#page-8-0) pour plus de détail sur la cartographie des pixels.*

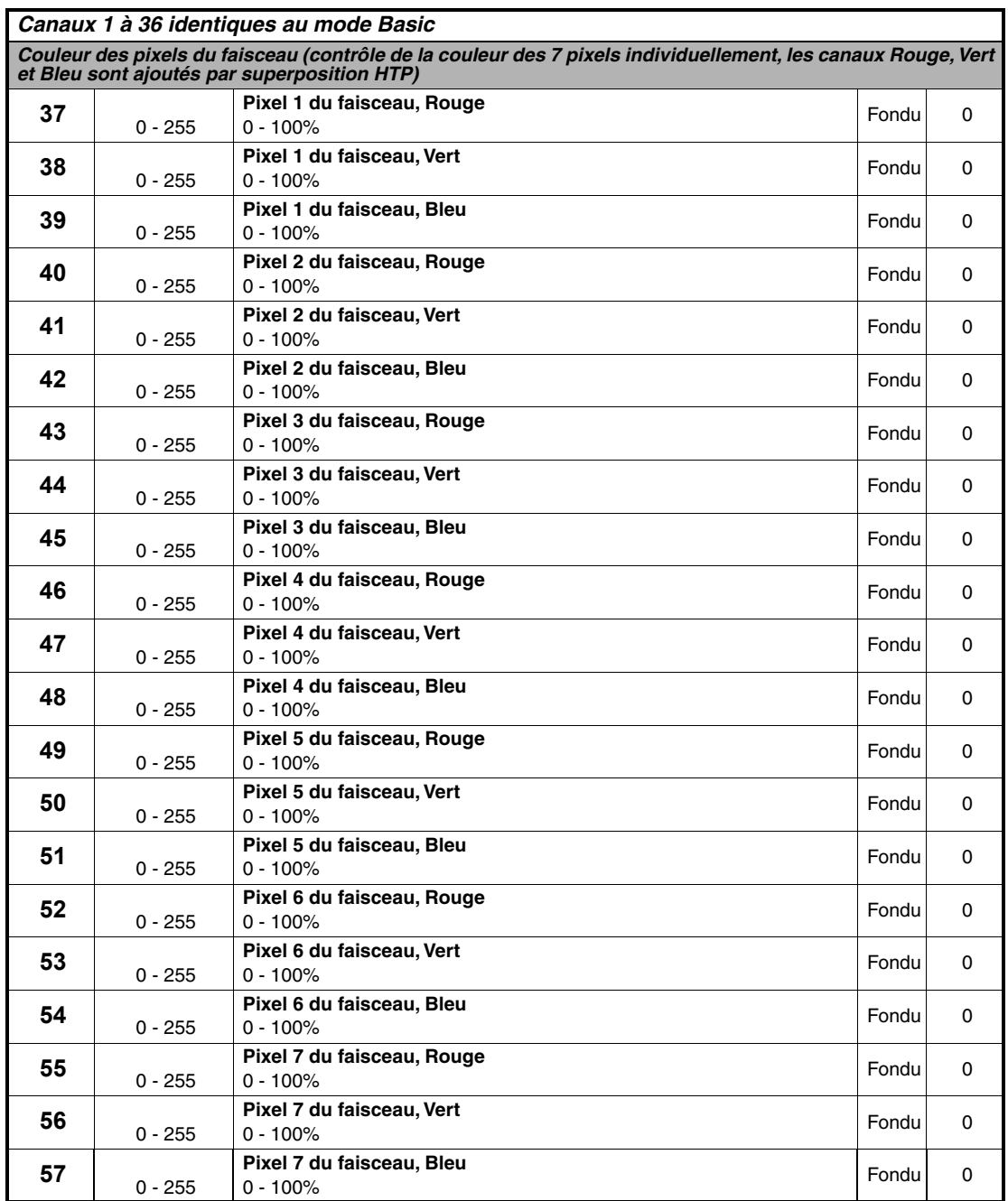

## <span id="page-32-0"></span>**Mode Ludicrous**

#### *MAC Aura XIP firmware version 1.1.0.*

*Voir ["Cartographie des pixels" en page 9](#page-8-0) pour plus de détail sur la cartographie des filaments.*

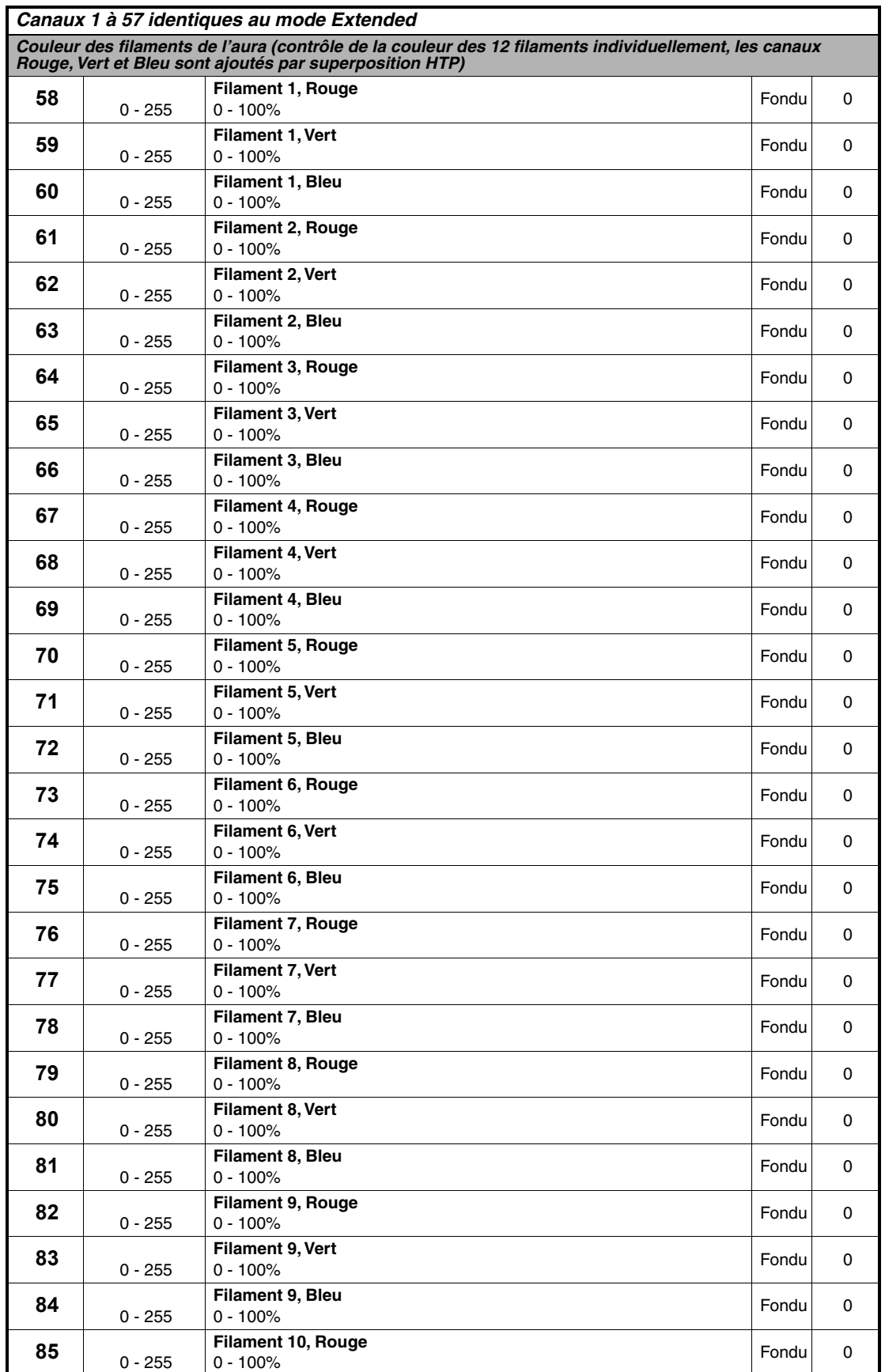

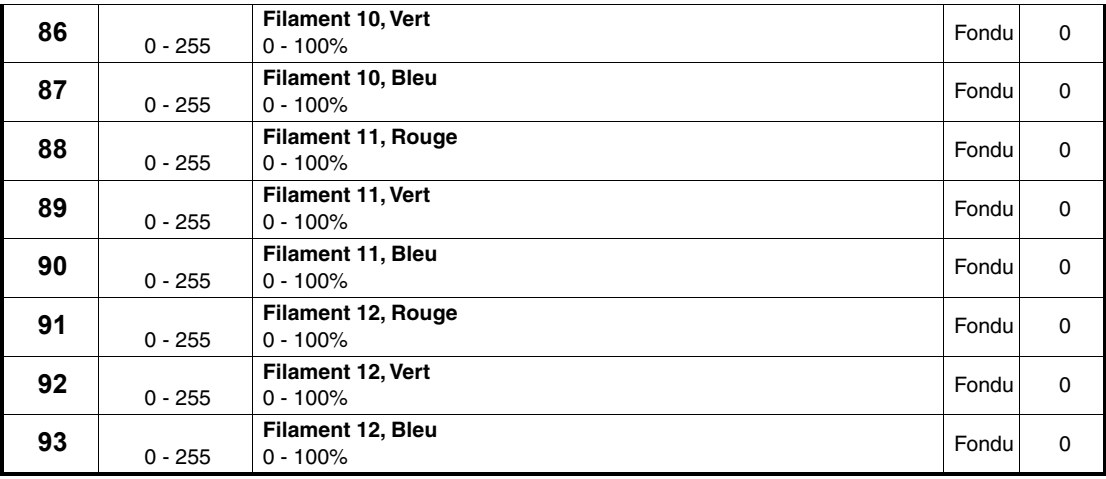

# <span id="page-34-0"></span>FX: effets pré-programmés

Les tableaux des prochaines pages donnent la liste de tous les effets dynamiques FX disponibles pour le MAC Aura XIP. Pour les contrôler :

- La sélection de un ou deux effets simultanés est réalisée en utilisant la valeur correspondante du tableau ci-après.
- La vitesse et la direction sont choisies avec les canaux 23 et 25.
- La synchronisation entre les appareils est réalisée avec le canal 26.

### **Types d'effets**

#### *Intensité du faisceau (1-13)*

Ces effets modulent l'intensité des LEDs du faisceau tout en maintenant la couleur donnée par les canaux RGB globaux, les canaux RGB individuels et les pixels P3.

La couleur choisie avec la roue de couleurs virtuelle donne l'arrière plan.

- Par exemple, lorsque la roue de couleur virtuelle est réglée sur Neutre (0), l'effet Beam 2x Strobe donnera un stroboscope en couleur sur fond noir.
- Par exemple, lorsque la roue de couleur virtuelle est réglée sur Vert, l'effet Beam 2x Strobe donnera un stroboscope en couleur sur fond vert.

#### *Effets de pixels du faisceau (17-68)*

Ces effets utilisent les pixels du faisceau individuellement pour les animations tout en conservant les couleurs données par les canaux RGB, les canaux RGB individuels et les pixels P3.

La roue de couleur virtuelle peut également être utilisée en couleur d'arrière plan.

#### *Couleur du faisceau (72-98)*

Ces effets remplacent la couleur choisie avec les canaux RGB globaux, les canaux RGB individuels et les pixels P3.

#### *Modificateurs de couleur du faisceau (102-110)*

Ces effets dérivent la couleur choisie avec les canaux RGB globaux, les canaux RGB individuels et les pixels P3.

#### *Effets temporels du faisceau (114)*

L'effet **Beam Video Slo-Mo** crée un effet de ralenti en redonnant aux pixels la moyenne des paramètres qu'ils avaient XXX trames avant (DMX ou P3). La canal de vitesse FX définit le retard XXX, c'est à dire le nombre de trames sur lesquelles est calculée cette moyenne.

#### *Intensité de l'aura (118-130)*

Ces effets modulent l'intensité des LEDs des filaments de l'aura tout en maintenant la couleur donnée par les canaux RGB globaux, les canaux RGB individuels et les pixels P3.

La couleur choisie avec la roue de couleurs virtuelle donne l'arrière plan.

- Par exemple, lorsque la roue de couleur virtuelle est réglée sur Neutre (0), l'effet Beam 2x Strobe donnera un stroboscope en couleur sur fond noir.
- Par exemple, lorsque la roue de couleur virtuelle est réglée sur Vert, l'effet Beam 2x Strobe donnera un stroboscope en couleur sur fond vert.

#### *Filaments de l'aura (134-192)*

Ces effets utilisent les filaments de l'aura individuellement pour les animations tout en conservant les couleurs données par les canaux RGB, les canaux RGB individuels et les pixels P3.

La roue de couleur virtuelle peut également être utilisée en couleur d'arrière plan.

#### *Effets de couleur de l'Aura (196-222)*

Ces effets remplacent la couleur choisie avec les canaux RGB globaux, les canaux RGB individuels et les pixels P3.

#### *Modificateurs de couleur de l'aura (226-236)*

Ces effets dérivent la couleur choisie avec les canaux RGB globaux, les canaux RGB individuels et les pixels P3.

#### *Effets temporels de l'aura (240)*

L'effet **Aura Video Slo-Mo** crée un effet de ralenti en redonnant aux pixels la moyenne des paramètres qu'ils avaient XXX trames avant (DMX ou P3). La canal de vitesse FX définit le retard XXX, c'est à dire le nombre de trames sur lesquelles est calculée cette moyenne.

#### *Combinaisons faisceau & aura (244-251)*

Ces effets utilisent les pixels du faisceau et les filaments de l'aura alternativement ou simultanément pour créer des effets sur tout l'appareil.
## **Détail des effets**

Disponibles à partir de la version 1.1.0 du MAC Aura XIP.

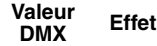

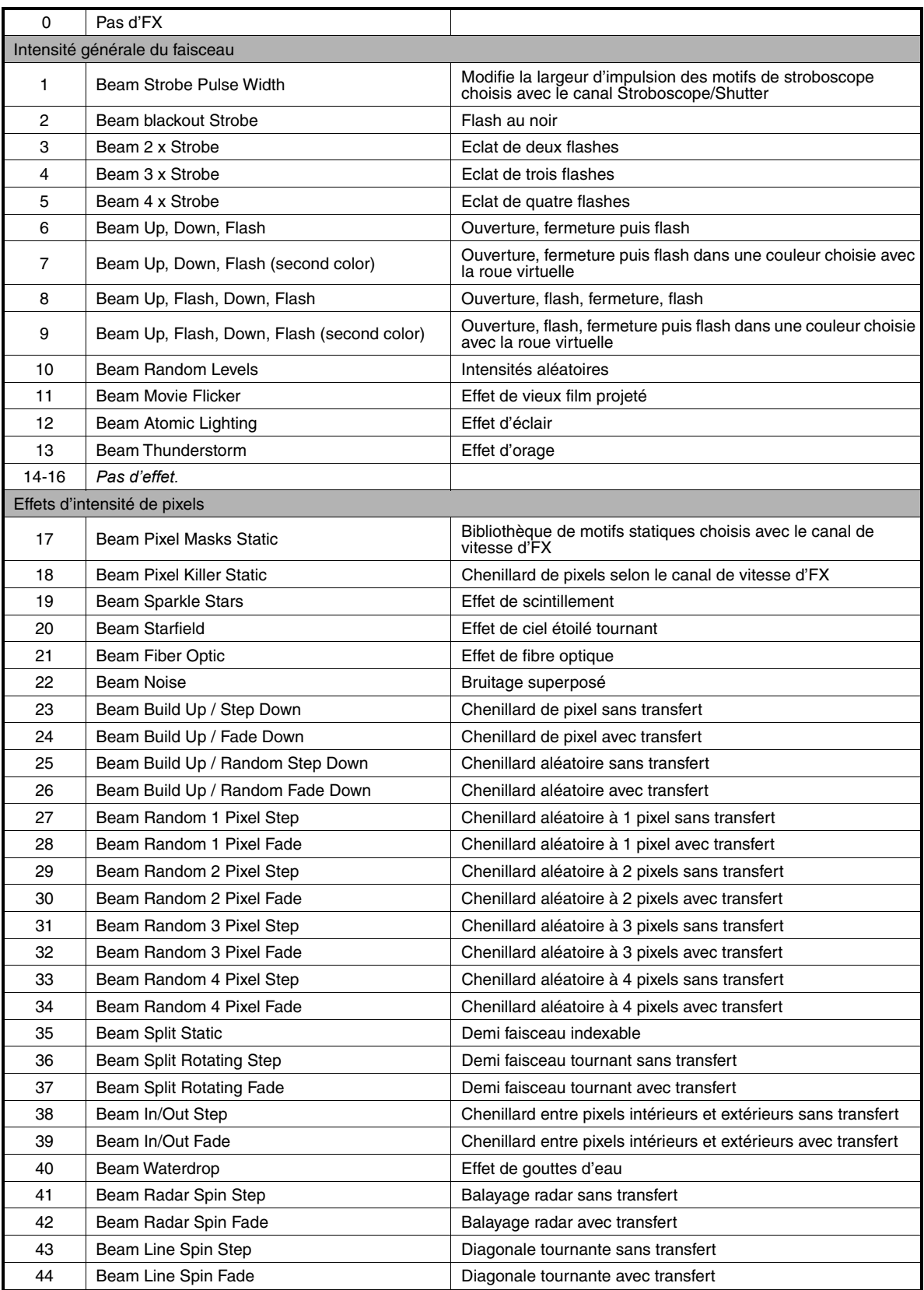

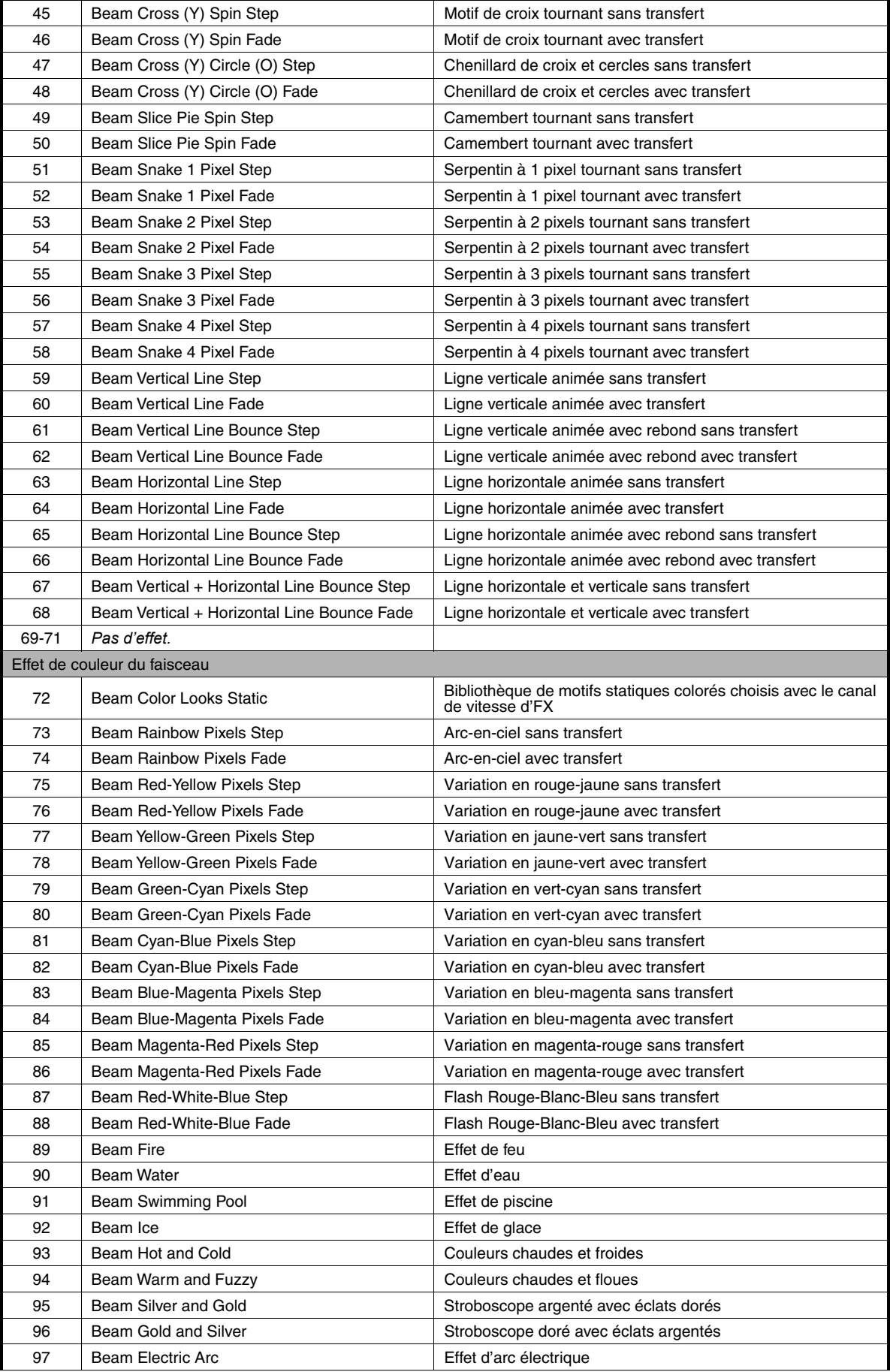

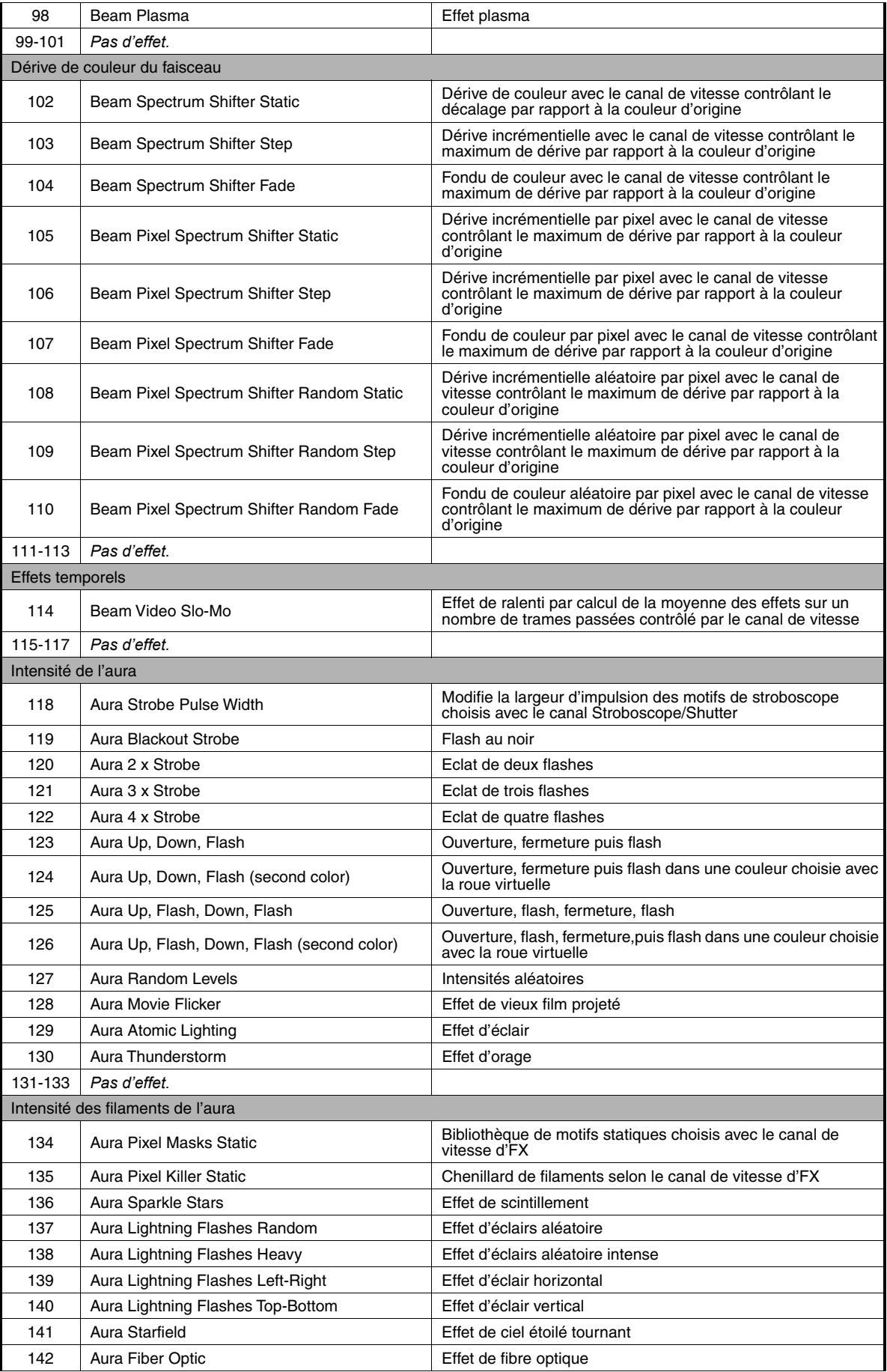

| 143     | Aura Noise                                   | Bruitage superposé                                             |
|---------|----------------------------------------------|----------------------------------------------------------------|
| 144     | Aura Build Up / Step Down                    | Chenillard de filament sans transfert                          |
| 145     | Aura Build Up / Fade Down                    | Chenillard de filament avec transfert                          |
| 146     | Aura Build Up / Random Step Down             | Chenillard aléatoire sans transfert                            |
| 147     | Aura Build Up / Random Fade Down             | Chenillard aléatoire avec transfert                            |
| 148     | Aura Random 1 Filament Step                  | Chenillard aléatoire à 1 filament sans transfert               |
| 149     | Aura Random 1 Filament Fade                  | Chenillard aléatoire à 1 filament avec transfert               |
| 150     | Aura Random 2 Filament Step                  | Chenillard aléatoire à 2 filaments sans transfert              |
| 151     | Aura Random 2 Filament Fade                  | Chenillard aléatoire à 2 filaments avec transfert              |
| 152     | Aura Random 4 Filament Step                  | Chenillard aléatoire à 4 filaments sans transfert              |
| 153     | Aura Random 4 Filament Fade                  | Chenillard aléatoire à 4 filaments avec transfert              |
| 154     | Aura Random 8 Filament Step                  | Chenillard aléatoire à 8 filaments sans transfert              |
| 155     | Aura Random 8 Filament Fade                  | Chenillard aléatoire à 8 filaments avec transfert              |
| 156     | Aura Split Static                            | Demi faisceau indexable                                        |
| 157     | Aura Split Rotating Step                     | Demi faisceau tournant sans transfert                          |
| 158     | Aura Split Rotating Fade                     | Demi faisceau tournant avec transfert                          |
| 159     | Aura Odd/Even Step                           | Chenillard entre filaments pairs/impairs sans transfert        |
| 160     | Aura Odd/Even Fade                           | Chenillard entre filaments pairs/impairs avec transfert        |
| 161     |                                              |                                                                |
| 162     | Aura Radar Spin Step<br>Aura Radar Spin Fade | Balayage radar sans transfert<br>Balayage radar avec transfert |
|         |                                              |                                                                |
| 163     | Aura Line Spin Step                          | Diagonale tournante sans transfert                             |
| 164     | Aura Line Spin Fade                          | Diagonale tournante avec transfert                             |
| 165     | Aura Cross Spin Step                         | Chenillard de croix et cercles sans transfert                  |
| 166     | Aura Cross Spin Fade                         | Chenillard de croix et cercles avec transfert                  |
| 167     | Aura Slice Pie 1 Spin Step                   | Camembert tournant sans transfert                              |
| 168     | Aura Slice Pie 1 Spin Fade                   | Camembert tournant avec transfert                              |
| 169     | Aura Slice Pie 2 Spin Step                   | 2 camemberts tournant sans transfert                           |
| 170     | Aura Slice Pie 2 Spin Fade                   | 2 camemberts tournant avec transfert                           |
| 171     | Aura Slice Pie 3 Spin Step                   | 3 camemberts tournant sans transfert                           |
| 172     | Aura Slice Pie 3 Spin Fade                   | 3 camemberts tournant avec transfert                           |
| 173     | Aura Random Slice Pie Step                   | Camembert aléatoire tournant sans transfert                    |
| 174     | Aura Random Slice Pie Fade                   | Camembert aléatoire tournant avec transfert                    |
| 175     | Aura Snake 1 Filament Step                   | Serpentin à 1 filament tournant sans transfert                 |
| 176     | Aura Snake 1 Filament Fade                   | Serpentin à 1 filament tournant avec transfert                 |
| 177     | Aura Snake 2 Filament Step                   | Serpentin à 2 filaments tournant sans transfert                |
| 178     | Aura Snake 2 Filament Fade                   | Serpentin à 2 filaments tournant avec transfert                |
| 179     | Aura Snake 4 Filament Step                   | Serpentin à 4 filaments tournant sans transfert                |
| 180     | Aura Snake 4 Filament Fade                   | Serpentin à 4 filaments tournant avec transfert                |
| 181     | Aura Snake 8 Filament Step                   | Serpentin à 8 filaments tournant sans transfert                |
| 182     | Aura Snake 8 Filament Fade                   | Serpentin à 8 filaments tournant avec transfert                |
| 183     | Aura Vertical Line Step                      | Ligne verticale animée sans transfert                          |
| 184     | <b>Aura Vertical Line Fade</b>               | Ligne verticale animée avec transfert                          |
| 185     | Aura Vertical Line Bounce Step               | Ligne verticale animée avec rebond sans transfert              |
| 186     | Aura Vertical Line Bounce Fade               | Ligne verticale animée avec rebond avec transfert              |
| 187     | Aura Horizontal Line Step                    | Ligne horizontale animée sans transfert                        |
| 188     | Aura Horizontal Line Fade                    | Ligne horizontale animée avec transfert                        |
| 189     | Aura Horizontal Line Bounce Step             | Ligne horizontale animée avec rebond sans transfert            |
| 190     | Aura Horizontal Line Bounce Fade             | Ligne horizontale animée avec rebond avec transfert            |
| 191     | Aura Vertical + Horizontal Line Bounce Step  | Ligne horizontale et verticale sans transfert                  |
| 192     | Aura Vertical + Horizontal Line Bounce Fade  | Ligne horizontale et verticale avec transfert                  |
| 193-195 | Pas d'effet.                                 |                                                                |
|         | Couleur des filaments de l'aura              |                                                                |

**Tableau 3: Effet dynamiques FX du MAC Aura XIP**

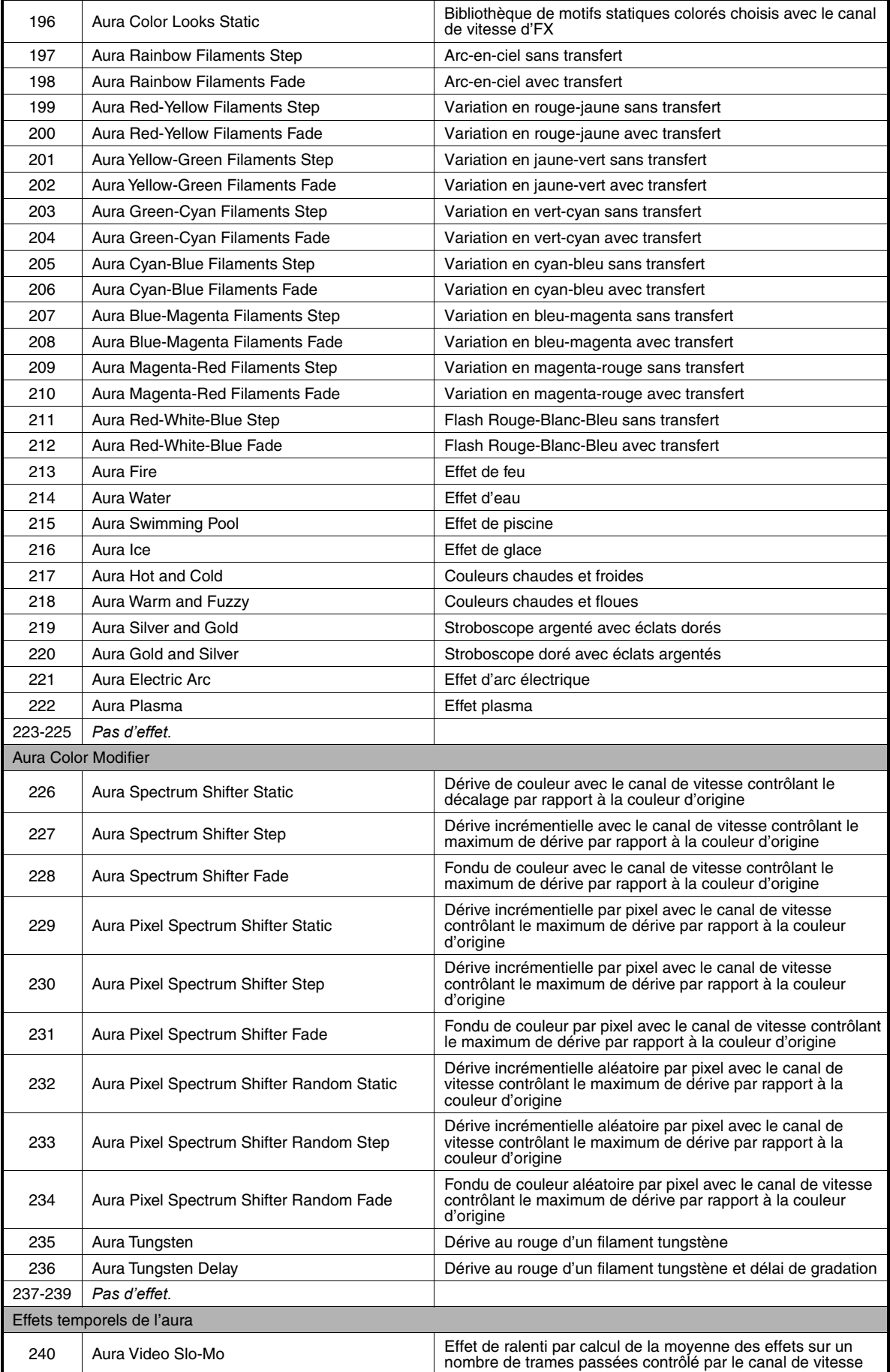

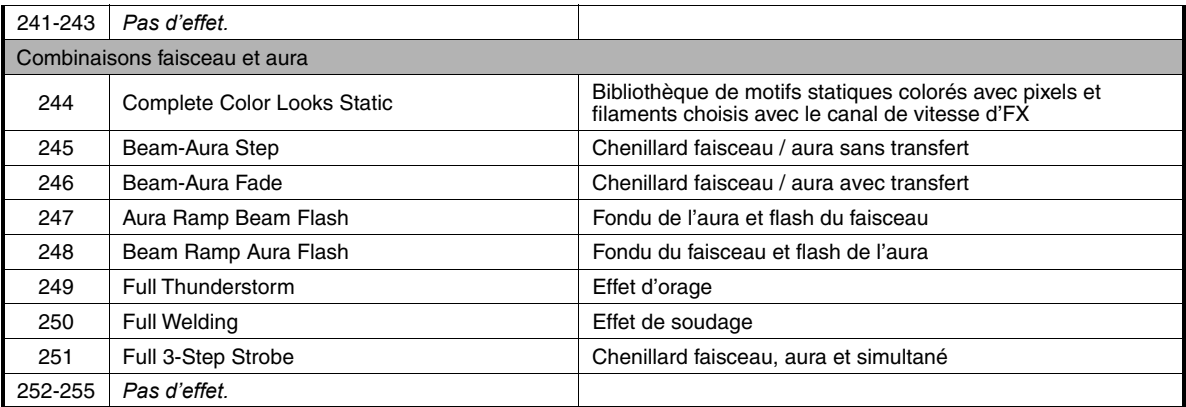

# Menus du panneau de contrôle

*MAC Aura XIP en version 1.1.0.*

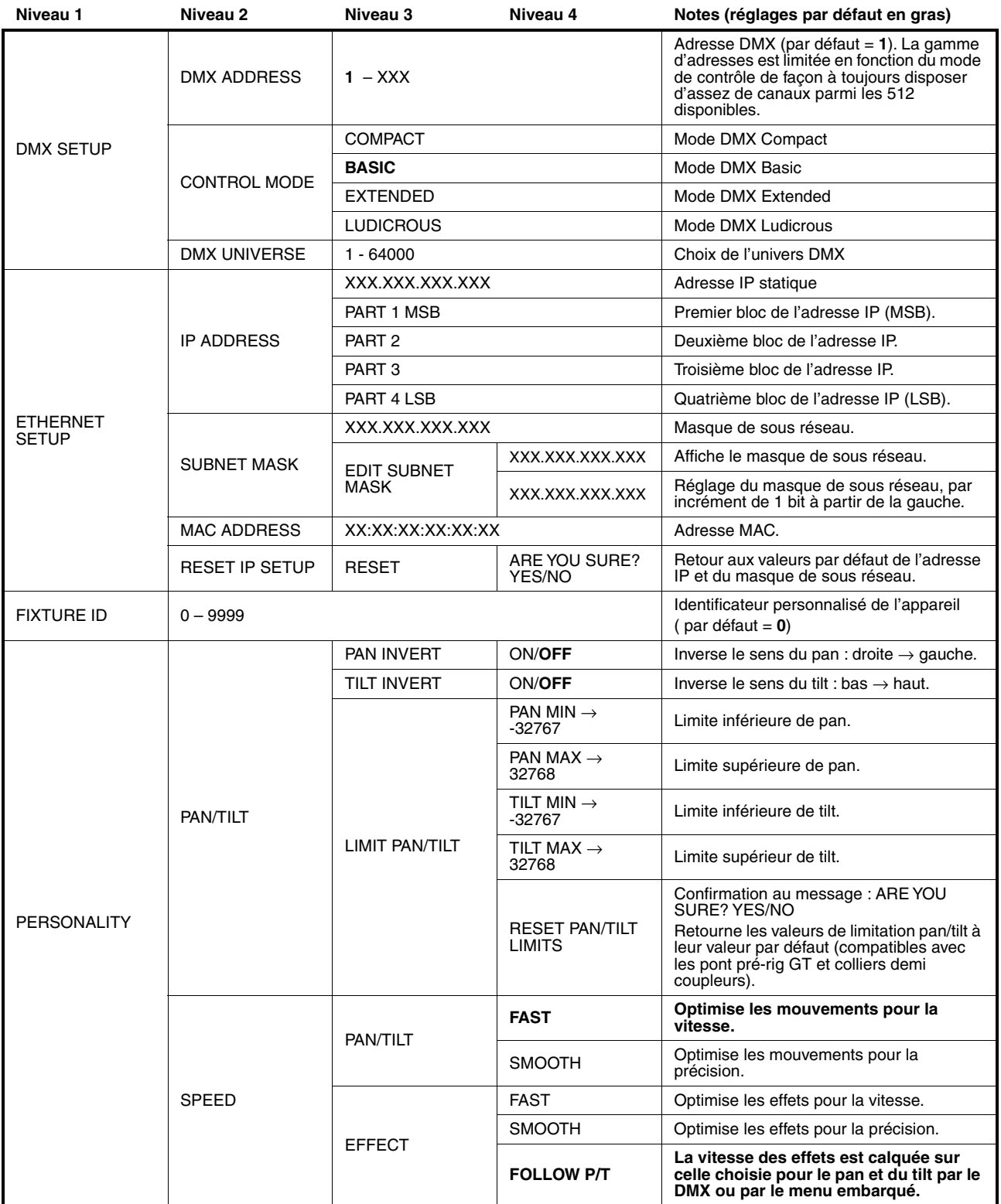

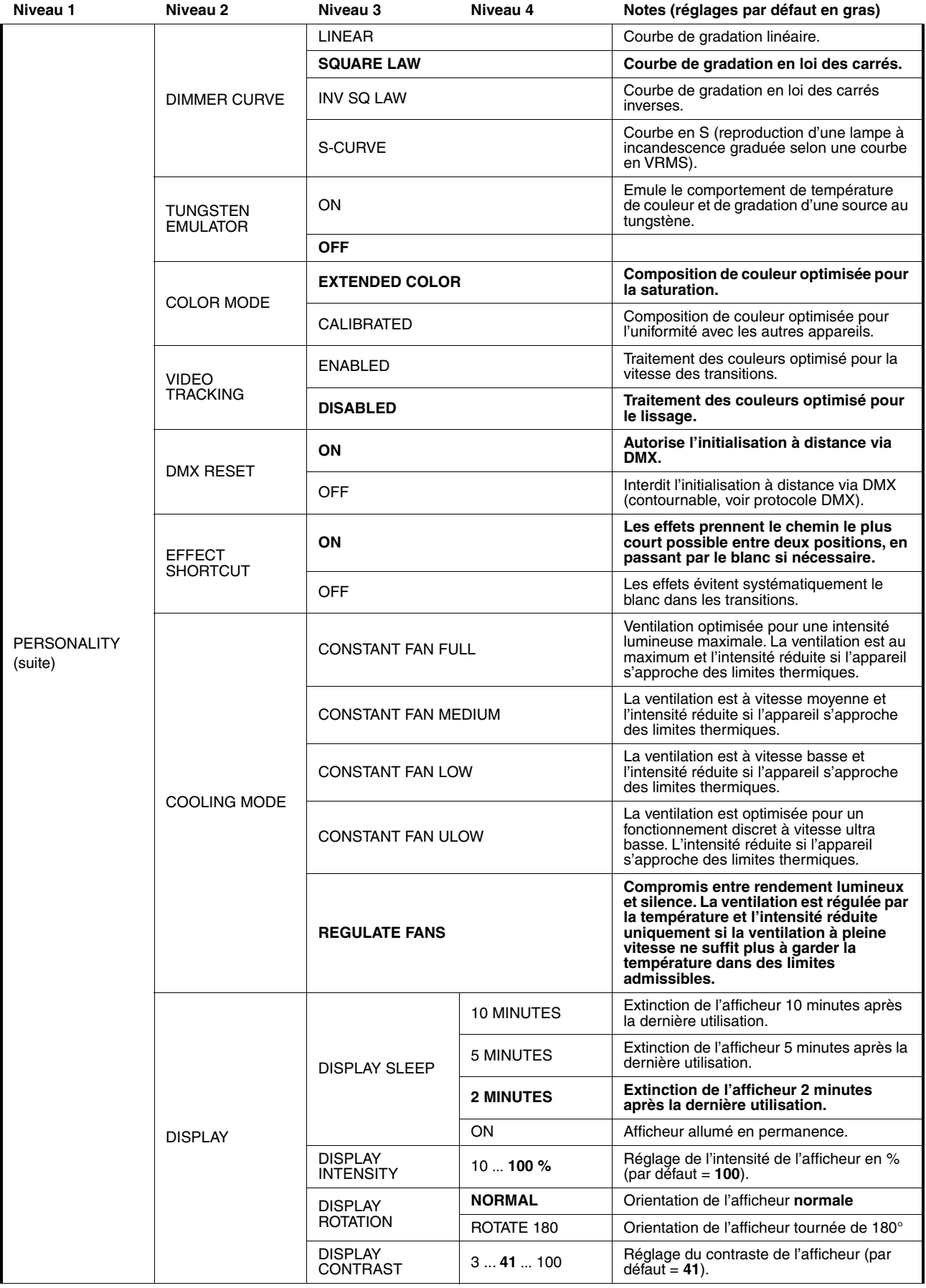

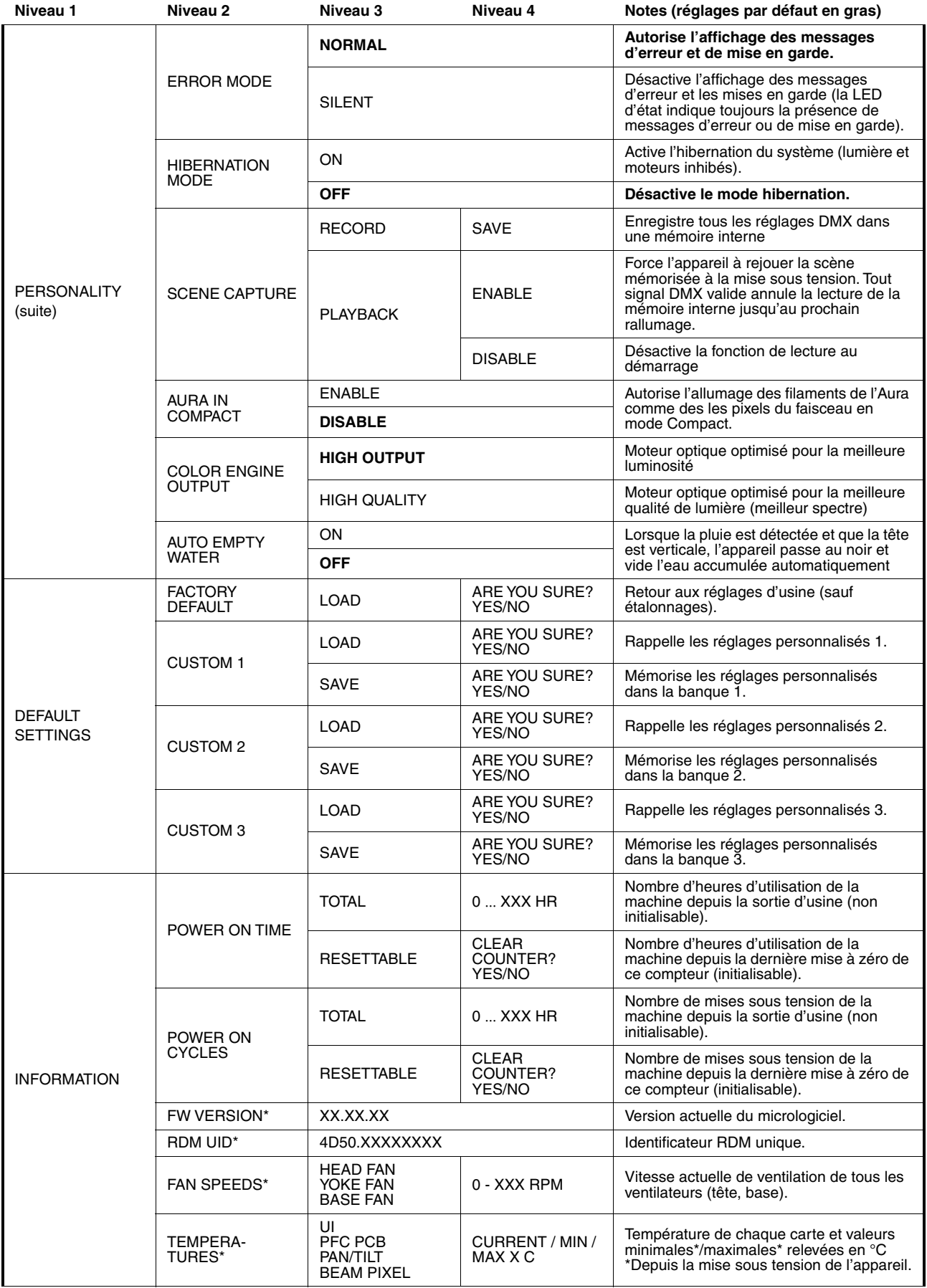

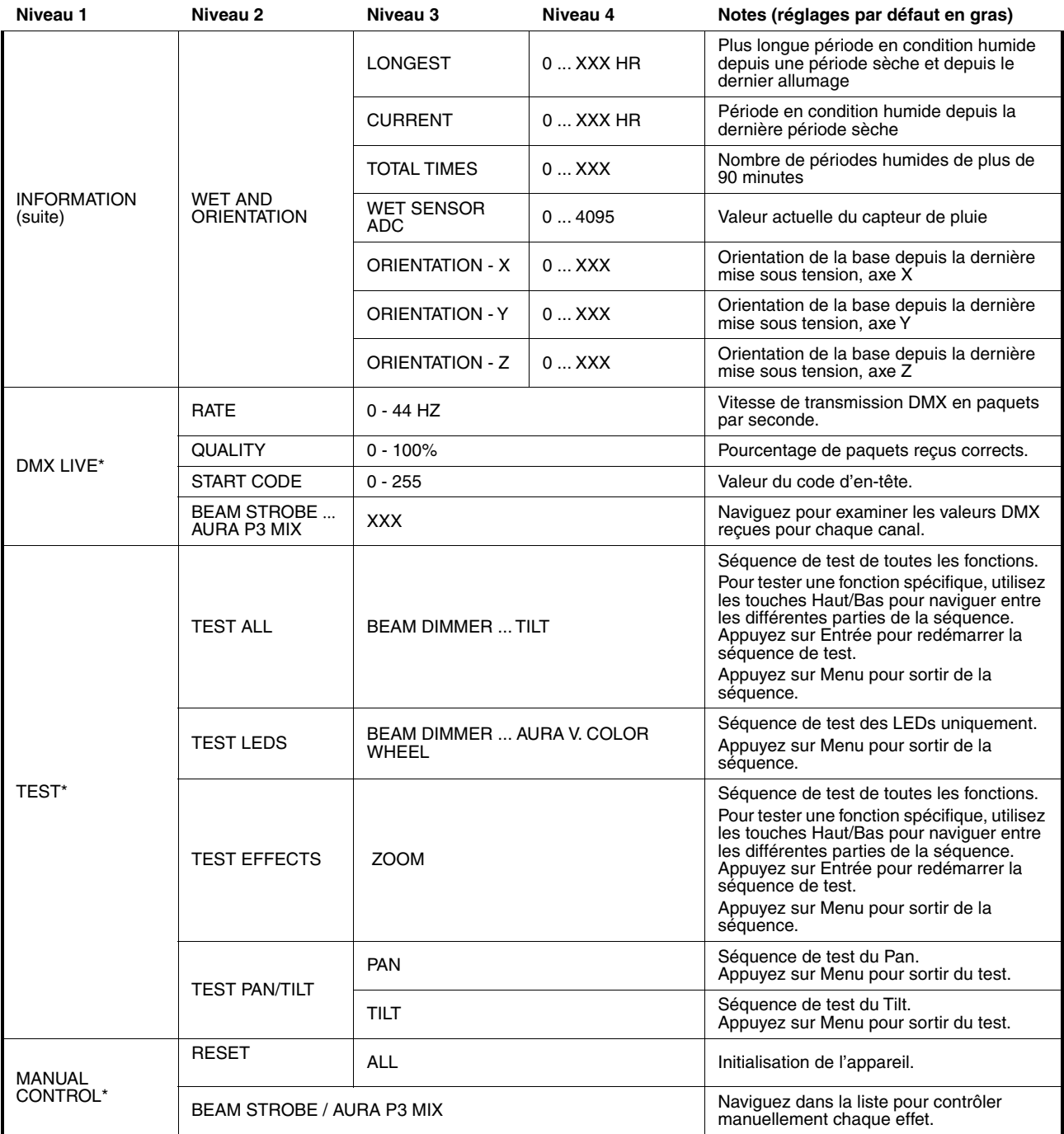

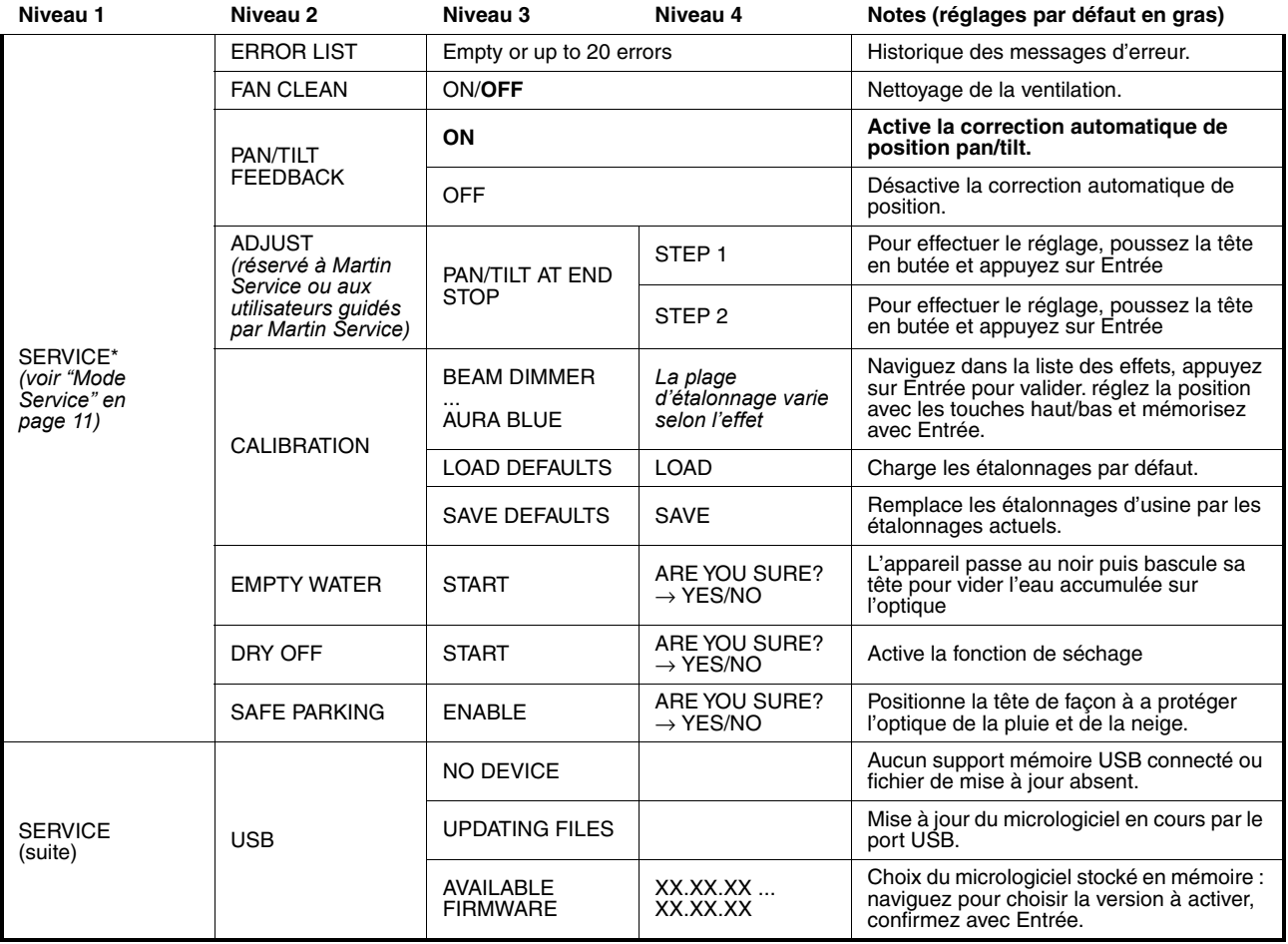

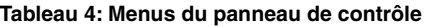

*\* Les menus TEMPERATURES, DMX LIVE, MANUAL CONTROL et SERVICE ne sont pas accessibles si l'appareil fonctionne sur sa batterie de service.*

# Messages de l'afficheur

Le MAC Aura XIP donne des messages d'alerte ou d'information sous la forme d'un code de 3 à 4 lettres complété d'un court message sur l'afficheur graphique. Le code court est lisible de loin et permet d'identifier rapidement un problème lorsque la machine est installée alors que le message long, lisible de près, complète l'information.

### **Températures excessivement élevées**

Si un capteur de température relève une température hors du cadre des températures recommandées, l'appareil rapporte une alerte de température et réduit la puissance lumineuse pour limiter sa température interne. Si la température atteint un niveau dangereux, la lumière est coupée complètement.

Les alertes de températures sont annulées et la luminosité revient à son niveau normal dès que la température revient à la normale.

## **Messages de mise en garde**

Les messages d'avertissement signifient que :

- des problèmes pourraient apparaître dans un futur proche si aucune action n'est entreprise, ou
- l'utilisateur doit rester attentif à une fonction ou une procédure lorsqu'il utilise la machine
- Le MAC Aura XIP affiche des messages d'avertissement comme suit :
- les codes s'affichent en continu sur l'afficheur et disparaissent lorsque l'utilisateur les prend en compte;
- si plus d'un avertissement sont nécessaires, tous les codes s'affichent en séquence;
- si l'afficheur est inactif, la LED d'état (voir Figure 2 en page 10) clignote en orange pour indiquer qu'un avertissement est actif. Rallumer l'afficheur permet de visualiser le message.

Les messages de mise en garde possibles sont listés ci-dessous dans le Tableau 5 :

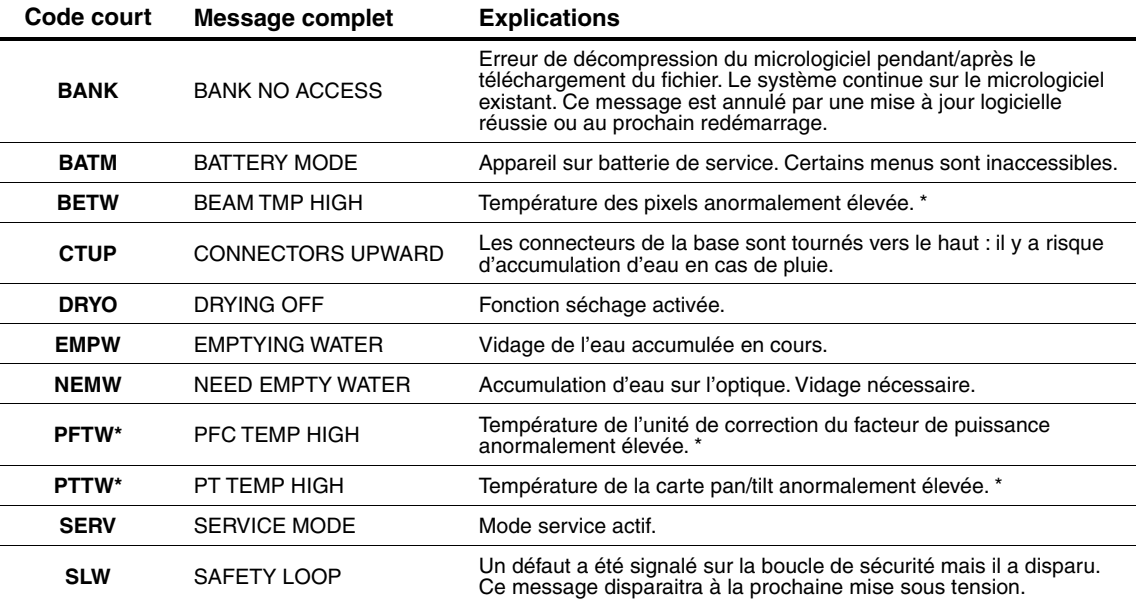

**Tableau 5: Messages de mise en garde** 

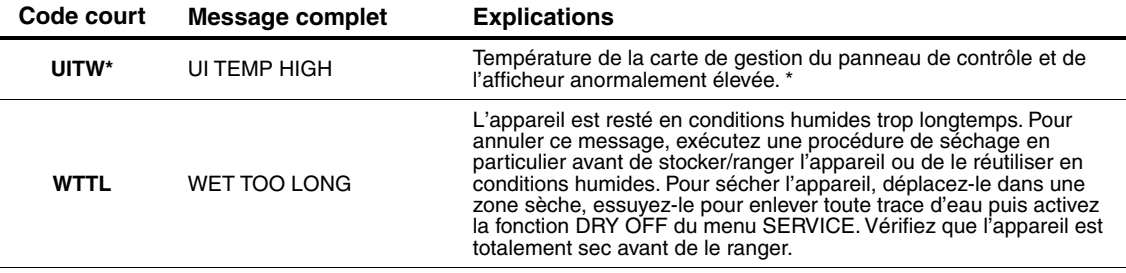

#### **Tableau 5: Messages de mise en garde**

*\* Les messages d'avertissement de température sont annulés dès que la température revient à des valeurs acceptables. Si la température dépasse le maximum autorisé, le message est remplacé par un message d'erreur et de mise en sécurité.*

## **Messages d'erreur**

Les messages d'erreur indiquent un problème sérieux. Le MAC Aura XIP communique ses messages d'erreur comme suit :

- les messages d'erreur clignotent sur l'afficheur;
- si plus d'un message doivent être affichés, chaque message clignote 3 fois;
- les messages d'erreur sont affichés quel que soit l'état de l'afficheur : ils annulent les choix d'extinction de l'afficheur et toute autre information à afficher;
- si une erreur est signalée, la LED d'état Status clignote en rouge.

Les messages d'erreur possibles sont listés dans le [Tableau 6](#page-48-0) ci-dessous :

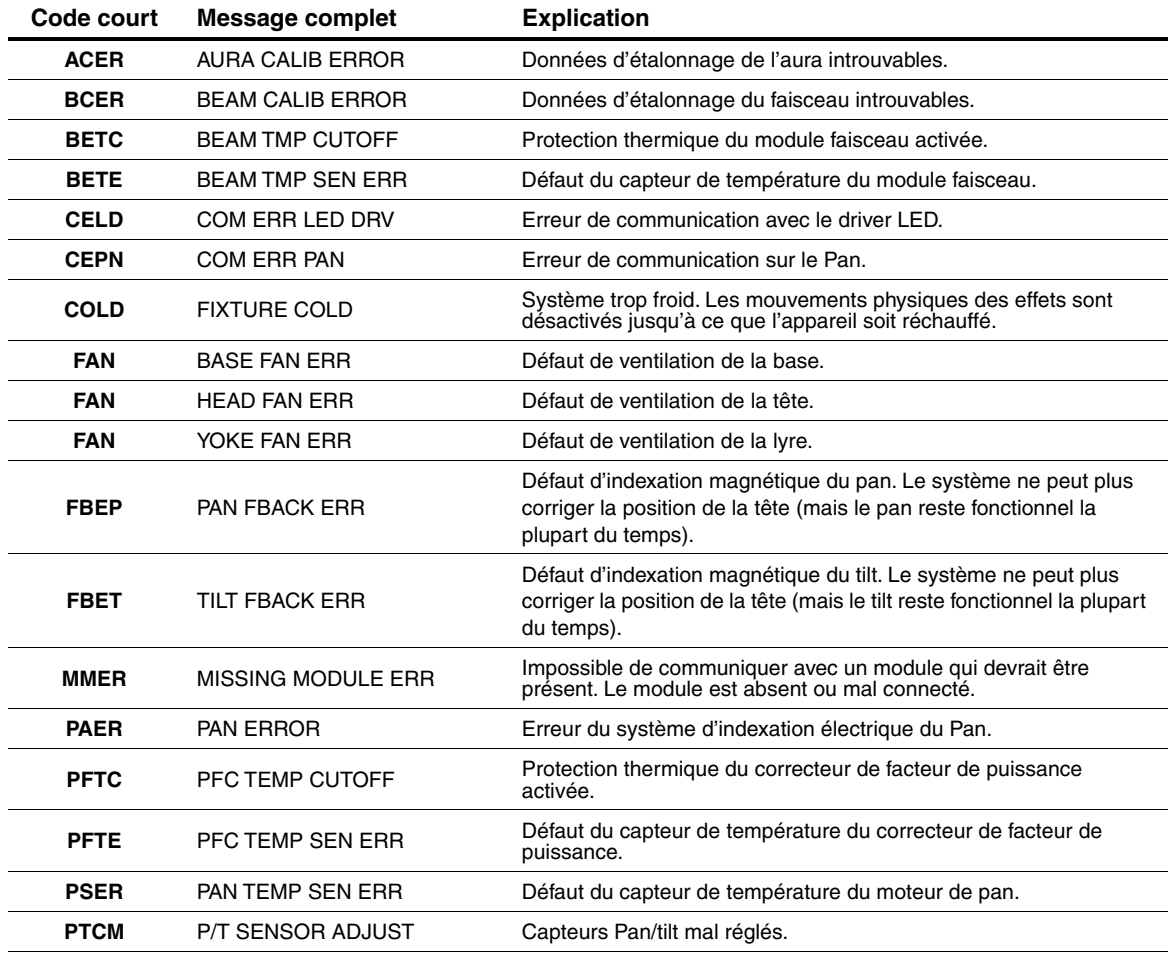

<span id="page-48-0"></span>**Tableau 6: Messages d'erreur**

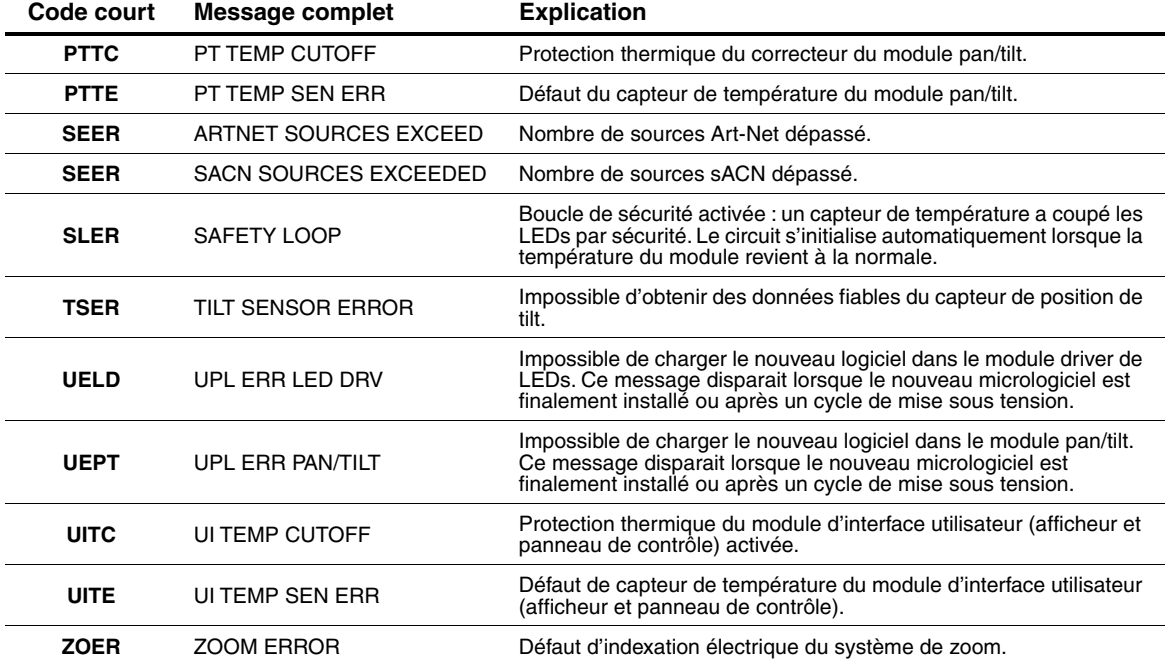

**Tableau 6: Messages d'erreur**

# Orientation des contrôles

# **Pan et tilt**

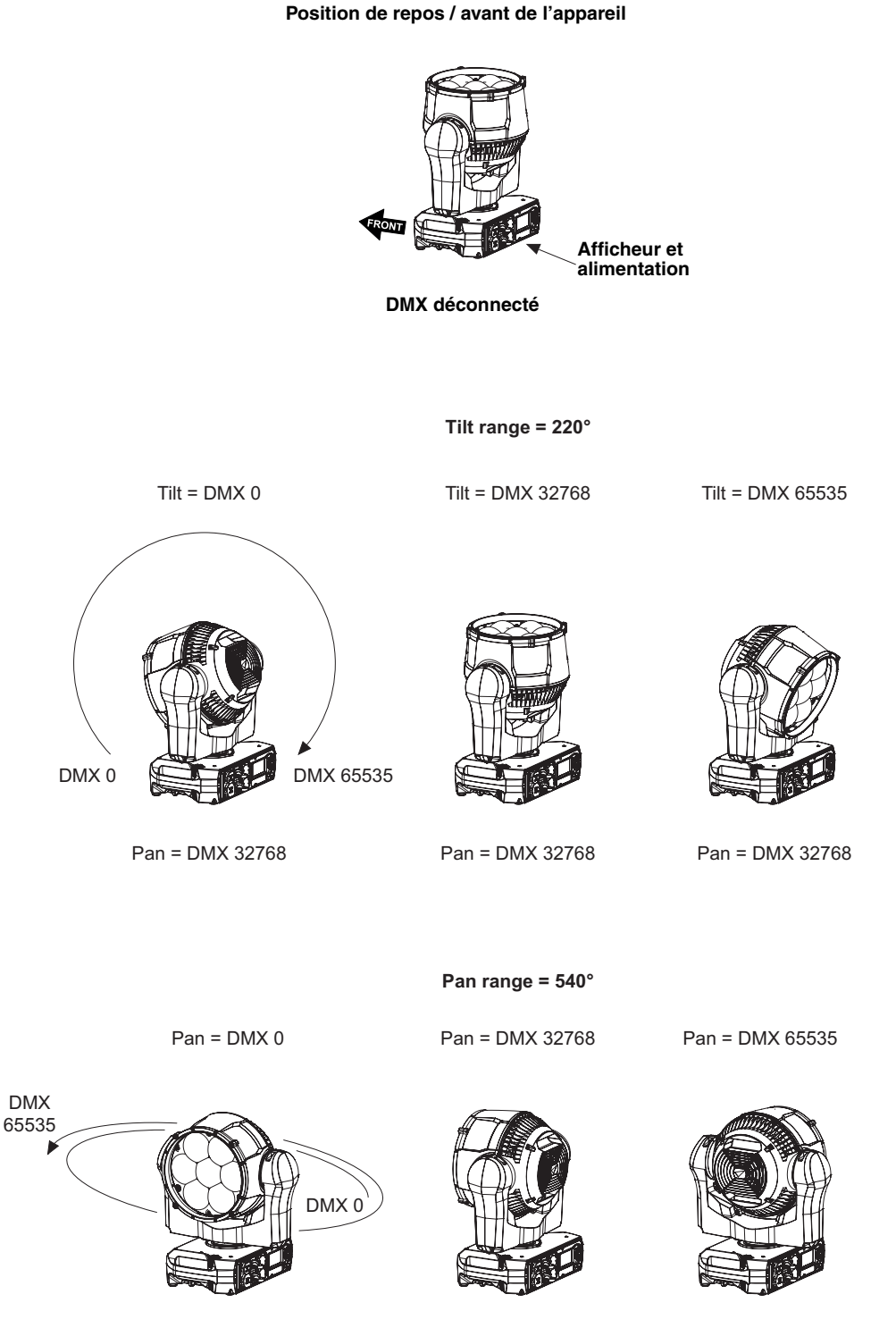

 $Tilt = DMX 5500$   $Tilt = DMX 5500$ 

 $Tilt = DMX 5500$ 

# **Contrôle du Zoom**

Zoom Wide = DMX 65535 Zoom Narrow = DMX 0 **Zoom large = DMX 65535 Zoom serré = DMX 0**

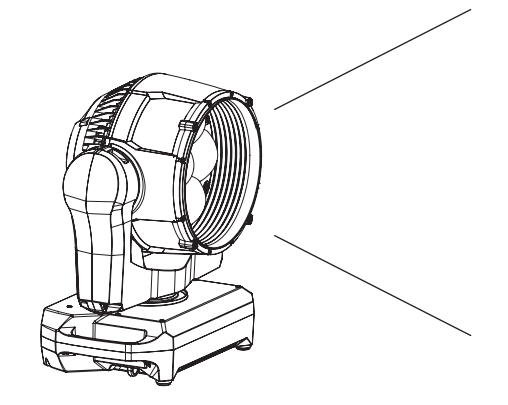

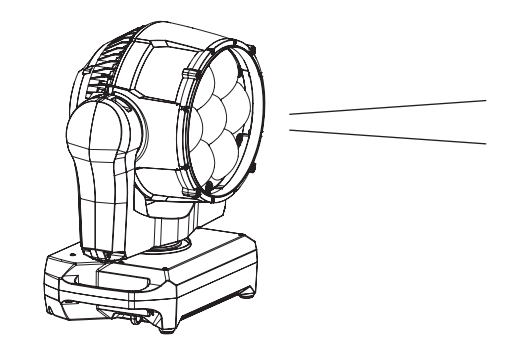

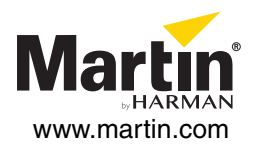

# **MAC Aura XIP**

# **Guide d'installation et de sécurité**

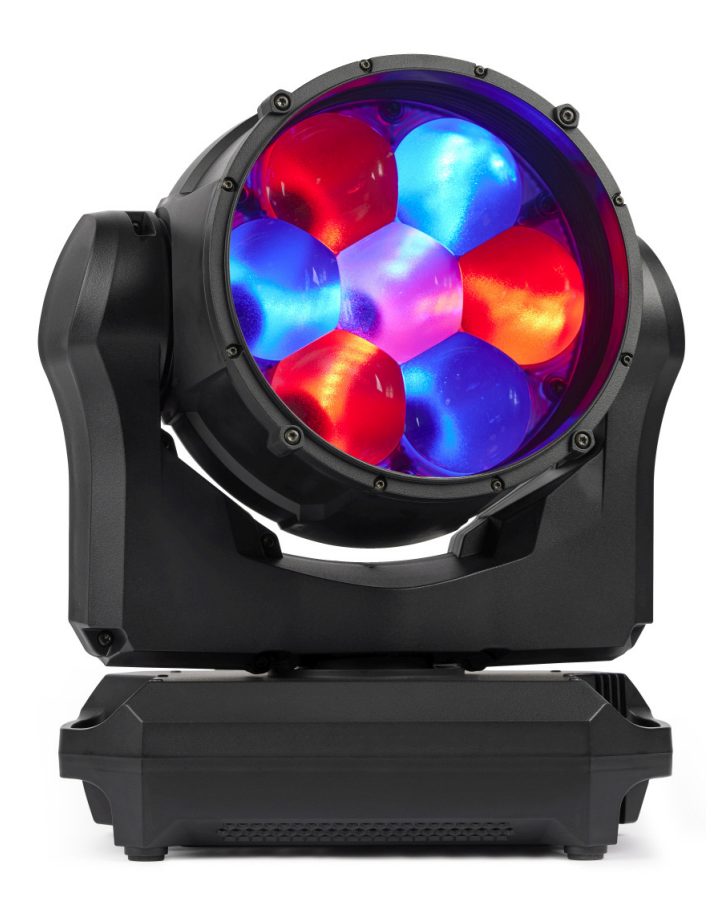

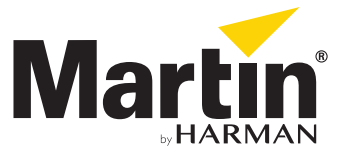

# <span id="page-55-0"></span>**Dimensions**

Toutes les dimensions sont en millimètrres

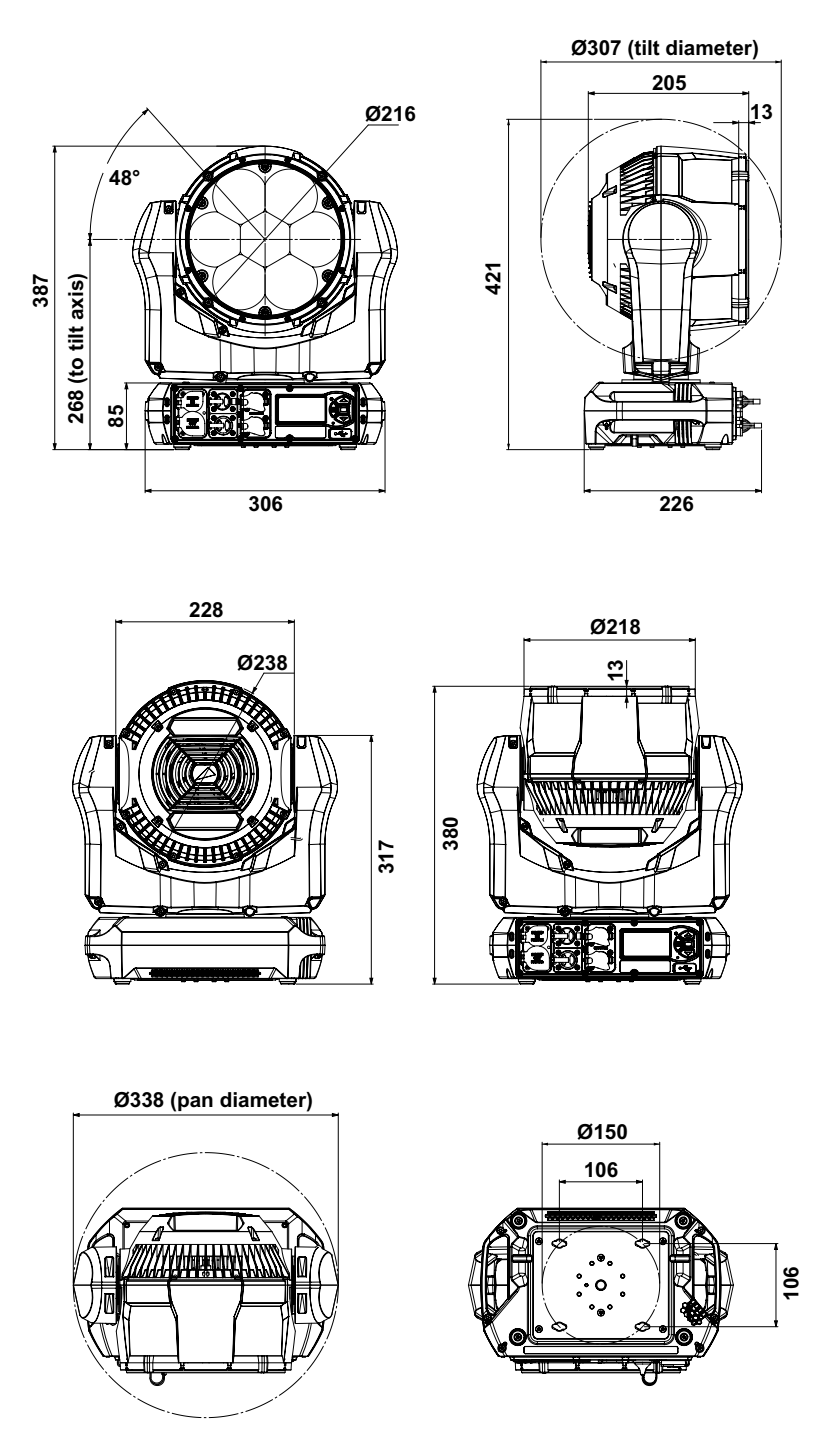

©2022 HARMAN PROFESSIONAL DENMARK ApS. Tous droits réservés. Caractéristiques, spécifications et visuels sujets à modifications sans préavis. HARMAN PROFESSIONAL DENMARK ApS et ses sociétés affiliées déclinent toute responsabilité en cas de blessure, dommage, direct ou indirect, conséquent ou économique ou de toute autre type occasionné par l'utilisation ou l'impossibilité d'utiliser ou la non fiabilité des informations contenues dans ce manuel. Martin est une marque déposée de HARMAN PROFESSIONAL DENMARK ApS enregistrée aux Etats Unis d'Amérique et/ou d'autres pays.

> HARMAN PROFESSIONAL DENMARK ApS, Olof Palmes Allé 44, 8200 Aarhus N, Denmark HARMAN PROFESSIONAL SOLUTIONS U.S., 8500 Balboa Blvd., Northridge CA 91329, USA

> > **www.martin.com**

**MAC Aura XIP, Guide d'installation et de sécurité, Rev. B**

# Table des matières

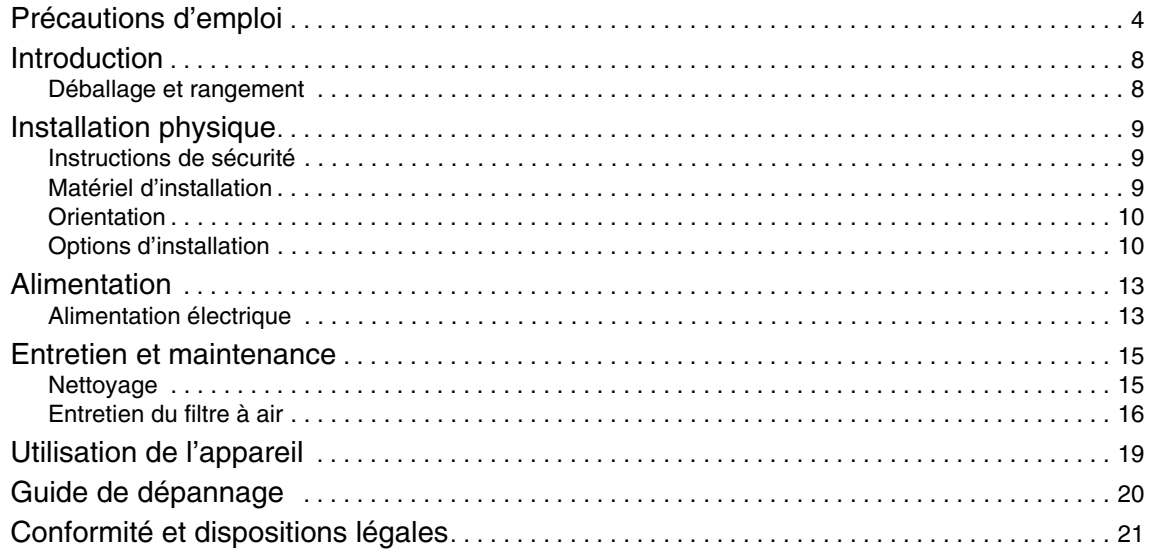

# <span id="page-57-0"></span>Précautions d'emploi

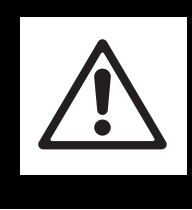

## **ATTENTION !**

**Lisez les précautions d'emploi de cette section avant d'installer, de mettre sous tension, d'utiliser ce produit ou d'en faire la maintenance.**

Les symboles suivants correspondent à des consignes de sécurité importantes, présentes sur le produit et dans ce document :

 $(1)$ 

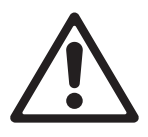

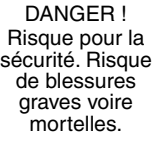

DANGER ! Tension dangereuse. Risque de blessures graves voire mortelles

par électrisation.

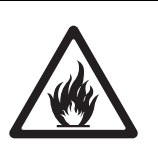

#### ATTENTION ! Risque d'incendie. ATTENTION ! Risque de brûlure. Surface chaude Ne pas toucher.

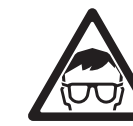

Emission de lumière intense.

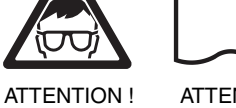

ATTENTION ! Consultez la documentation.

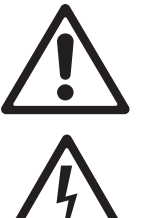

*Attention ! Le modèle MAC Aura XIP de Martin® contient des composants qui sont accessibles et sous haute tension lorsque l'appareil est raccordé au secteur. Ces composants restent sous tension jusqu'à cinq minutes après la mise hors tension.*

*Attention ! Produit appartenant au Groupe de risques 2 (voir ["Protection contre les lésions](#page-60-0)  [oculaires" en page 7](#page-60-0) pour plus de détails). Ce produit génère une lumière intense qui peut être dangereuse si des précautions appropriées ne sont pas prises. Ne fixez pas la source du faisceau avec un instrument optique ou tout appareil qui concentrerait la lumière.*

*Attention ! Lorsque le MAC Aura XIP est utilisé à l'extérieur, laissez-le en permanence sous tension. Si les conditions météorologiques sont extrêmes - en cas inondation par exemple - coupez l'alimentation pour éviter tout risque pour la sécurité des personnes.*

*Le MAC Aura XIP est conçu pour fonctionner par toute condition météorologique mais ne l'exposez pas à un débit d'eau artificiellement élevé (fontaine, cascade ou jet d'eau par exemple). Les pluies les plus extrêmes relevées sont de l'ordre de 400 mm (16 in.) par heure et le MAC Aura XIP est conçu pour y résister. Une fontaine, une cascade ou un jet d'eau peut créer des débits plus intenses (15 000 mm (50 ft) / heure). Le MAC Aura XIP n'est pas conçu pour ces conditions.*

Ce produit présente des risques de blessures graves voire mortelles en raison de risques d'incendie et de brûlure, d'électrisation et de chutes si les précautions de sécurité indiquées dans ce manuel ne sont pas respectées.

**Lisez ce manuel** avant d'installer, de mettre sous tension ou de commencer la maintenance de l'appareil. Suivez les mises en garde et respectez tous les avertissements présents dans ce manuel, dans le Guide de l'utilisateur du MAC Aura XIP et sur l'appareil lui-même.

Les dernières versions de ce Guide d'installation et de sécurité et du Guide de l'utilisateur du MAC Aura XIP sont disponibles au téléchargement dans la section MAC Aura XIP du site Web de Martin, à l'adresse www.martin.com. Avant d'installer, d'utiliser ou de commencer la maintenance de l'appareil, consultez le site Web de Martin et assurez-vous de posséder la dernière version de la documentation de l'appareil. Les versions des documents sont indiquées au bas de la page 2.

Ce produit est réservé à un usage professionnel. Il n'est pas destiné à un usage domestique. Respectez tous les codes, normes et réglementations locaux en vigueur lors de l'installation, la mise sous tension, l'utilisation et l'entretien du produit.

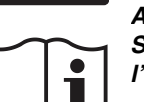

L'installation, l'utilisation et l'entretien des produits et accessoires Martin doivent être effectués selon les consignes de leur documentation. Tout manquement peut s'avérer dangereux et provoquer des dégâts non couverts par la garantie du produit.

Les derniers logiciels, manuels et autres documents de tous les produits Martin sont disponibles au téléchargement à l'adresse www.martin.com.

#### *Assistance technique*

Si vous avez des questions sur la façon d'installer ou d'utiliser l'appareil en toute sécurité, veuillez contacter l'Assistance technique de Harman Professional :

- pour contacter l'Assistance technique en Amérique du Nord, veuillez écrire à l'adresse suivante : HProTechSupportUSA@harman.com Téléphone : (844) 776-4899
- pour contacter l'Assistance technique à l'extérieur de l'Amérique du Nord, veuillez contacter votre distributeur national.

<span id="page-58-0"></span>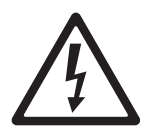

### **PROTECTION CONTRE LES ÉLECTRISATIONS**

- Avant de connecter un appareil à l'embase de recopie d'alimentation, vérifiez la consommation totale de tous les appareils connectés dans la cascade. Ne dépassez pas 16 A pour l'ensemble des appareils interconnectés, premier appareil raccordé au secteur inclus.
- Si vous relayez l'alimentation d'un appareil à un autre avec l'embase secteur de recopie, respectez les instructions ci-dessous pour éviter tout risque d'incendie ou d'électrisation :
	- Ne connectez pas plus de cinq (5) MAC Aura XIP au total en cascade si vous les alimentez sur une ligne secteur sous 100-120 V.
	- Ne connectez pas plus de huit (8) MAC Aura XIP au total en cascade si vous les alimentez sur une ligne secteur sous 200-240 V.
- L'appareil est homologué IP54 pour les régions EN/IEC (Europe et autres pays). Il est homologué pour zones humides ('Damp locations') pour les USA et le Canada. Ces zones sont des lieux partiellement abrités tels que sous la scène, sous les toiles des structures événementielles, des tentes, des toitures de bar à cloisons ouvertes et équivalents. N'immergez pas l'appareil. Ne l'exposez pas à des jets d'eau sous pression.
- L'appareil est conçu pour une installation extérieure temporaire uniquement. L'installer de façon permanente à l'extérieur pourrait provoquer un vieillissement accéléré qui compromettrait potentiellement son indice de protection IP54. Cela créerait un danger potentiel pour la sécurité ainsi qu'un risque de dommages. N'utilisez pas le luminaire pour de l'éclairage pérenne en extérieur.
- N'installez pas le luminaire dans des endroits où l'air est agressif pour les matériaux (là où l'air a une teneur élevée en sel ou en chlore, par exemple).
- Isolez l'appareil du secteur immédiatement en cas de conditions météorologiques extrêmes comme une inondation par exemple.
- L'appareil est homologué IP54 / 'Damp locations' uniquement lorsqu'il est connecté avec les connecteurs suivants :
	- Neutrik powerCON TRUE1 NAC3FX-W-TOP dans l'embase d'alimentation IN,
	- Neutrik powerCON TRUE1 NAC3MX-W-TOP dans l'embase de recopie THRU,
	- XLR Neutrik TOP 5 broches à verrouillage dans les embases XLR (DMX, RDM) et

- etherCON Neutrik TOP pour les embases réseau (Art-Net, sACN, P3).

Utilisez uniquement ces modèles de connecteurs et des câbles homologués pour leur résistance à l'humidité, au trempage et à l'exposition au soleil.

- Tous les connecteurs d'alimentation et de données sont équipés de cabochons en caoutchouc pour les protéger des infiltrations d'eau. Refermez soigneusement les connecteurs non utilisés.
- Organisez les cheminements de câbles de façon à ce qu'ils arrivent par le bas du connecteur afin que la gravité évite l'accumulation de condensation et de gouttelettes sur le connecteur.
- N'installez pas l'appareil avec le panneau de connectique vers le haut dans les lieux nécessitant l'homologation IP54 / 'Damp locations'.
- Ne retirez aucun capot de l'appareil, sauf dans les cas décrits dans la section ["Entretien et maintenance"](#page-68-0)  [en page 15.](#page-68-0)
- Déconnectez l'alimentation électrique de l'appareil avant de commencer l'entretien et lorsqu'il n'est pas utilisé.
- Assurez-vous que l'appareil est correctement raccordé à la terre.
- Utilisez uniquement une alimentation secteur AC conforme aux normes électriques en vigueur et protégée contre les surcharges et les défauts différentiels (mise à la terre).
- L'appareil accepte une alimentation secteur 100-240 VAC (nominal), 50/60 Hz AC. Ne branchez pas l'appareil sur une alimentation secteur qui ne respecte pas cette plage.
- L'appareil consomme au maximum 340 W.
- L'appareil appelle un courant maximal de 3.9 A sous 100-120 V et de 1.8 A sous 200-240 V.
- Le pic d'appel de courant au demi cycle RMS typique est de 7 A at 230 V, 50 Hz pendant 10 millisecondes lors de la mise sous tension.
- Le câble d'alimentation doit être de section minimale 12 AWG ou 2,5 mm<sup>2</sup> et doit résister à une température de 90 ºC (194 ºF). Le câble doit avoir trois conducteurs et présenter un diamètre externe compris entre 6 et 12 mm (0,24 et 0,47 po). En Amérique du Nord, le câble doit être homologué UL/CSA, conçu pour une utilisation intensive, de type SJT, SJOOW ou de qualité supérieure. Pour l'UE, le câble doit être de type HO5VV-F, H07RN-F ou de qualité supérieure.
- Avant d'utiliser le produit, vérifiez que tous les câbles, connecteurs et composants de distribution électrique sont en parfait état et conformes aux normes électriques de tous les appareils connectés.
- Isolez immédiatement le produit si sa prise de courant, tout joint, capot, câble ou autre composant est endommagé, défectueux, déformé, présente des signes d'entrée d'eau ou présente des signes de surchauffe. Ne remettez pas le système sous tension tant que toutes les réparations n'ont pas été effectuées.
- N'utilisez pas l'appareil sous des températures ambiantes inférieures à -20° C (-4° F). N'utilisez pas l'appareil par des températures inférieures à -5° C (41° F) si de la glace se forme sur l'appareil. Séchez l'appareil soigneusement comme décrit dans ce manuel avant de le stocker ou de le transporter dans un flight case ou tout autre conditionnement si la température ambiante doit descendre sous 5° C (41° F) : la chute de température sous les limites du gel associée à l'humidité peut endommager l'appareil et créer des risques pour la sécurité.
- Les transducteurs de ligne DMX et Ethernet de l'appareil sont isolés (SELV) pour éviter les boucles de masse et pour des raisons de sécurité.
- L'appareil contient des composants qui sont accessibles et fonctionnent à haute tension pendant que l'appareil est sous tension et qui restent sous tension jusqu'à cinq minutes après la mise hors tension. Attendez au moins cinq minutes après la mise hors tension avant d'ouvrir un capot de l'appareil.
- Référez tout entretien non décrit dans ce manuel ou dans le Guide de l'utilisateur du MAC Aura XIP à Martin Service ou à un partenaire agréé de Martin Service.
- La source lumineuse contenue dans cet appareil ne peut être remplacée que par Martin Service ou un partenaire agréé de Martin Service.

### **PROTECTION CONTRE LES BRÛLURES ET LES INCENDIES**

- L'extérieur de l'appareil devient chaud pendant l'utilisation. Après 5 minutes d'utilisation, la surface de l'appareil atteint une température de 60° C (140° F). La température stabilisée à la surface de l'appareil est de 60° C (140° F). Évitez tout contact avec des personnes et des matériaux.
- Laissez l'appareil refroidir au moins 30 minutes avant de le manipuler.
- Maintenez les matériaux combustibles (tissus, papiers, bois, etc.) à 0.2 m (8 in.) au moins de l'appareil.
- Maintenez les matériaux inflammables à bonne distance de l'appareil.
- Maintenez une bonne circulation de l'air autour de l'appareil.
- Maintenez un espace dégagé d'au moins 0.2 m (8 in.) autour des ventilateurs et des arrivées d'air.
- N'éclairez pas de surfaces situées à moins de 1.0 m (3.3 ft.) de l'appareil.
- N'exposez pas la lentille frontale à la lumière du soleil ou à toute autre source lumineuse forte sous n'importe quel angle. Les lentilles peuvent concentrer les rayons du soleil à l'intérieur de l'appareil, ce qui crée un risque d'incendie potentiel.
- Ne tentez pas de contourner l'action des interrupteurs thermostatiques ou des fusibles.
- N'utilisez pas l'appareil si la température ambiante (Ta) dépasse 40° C (104° F).
- Ne modifiez pas l'appareil de quelque manière que ce soit et installez uniquement des pièces détachées d'origine Martin. Ne collez pas de filtre, de masque ou tout autre matériau sur les lentilles ou autres composants optiques. N'utilisez que des accessoires homologués Martin pour masquer ou modifier le faisceau.

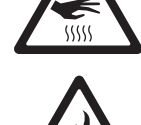

<span id="page-60-0"></span>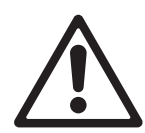

### **PROTECTION CONTRE LES LÉSIONS OCULAIRES**

- Cet appareil appartient au Groupe de Risque 2 selon IEC/TR 62778 pour la lumière bleue uniquement. Il émet des radiations optiques potentiellement dangereuses.
- Placez l'appareil de sorte à empêcher toute observation prolongée de la source à moins de 25.9 m (85 ft.).
- Ne fixez pas directement la sortie de l'appareil lorsqu'il émet de la lumière.
- Ne regardez pas les LEDs avec un instrument optique qui pourrait concentrer la lumière comme une loupe, un télescope ou des jumelles.
- Assurez-vous que personne ne regarde l'appareil lorsque celui-ci risque de s'allumer subitement. Ceci peut se produire à la mise sous tension, lorsque l'appareil reçoit un signal DMX ou lorsque certains éléments du menu de commandes sont activés.
- Maintenez un éclairement suffisant dans la zone de travail afin de réduire le diamètre de pupille de toute personne travaillant sur ou à proximité de l'appareil.

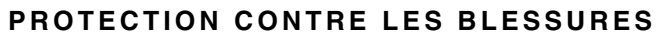

- Fixez fermement le produit à une structure ou sur une surface stable avant de le mettre en marche. Une fois installé, le produit ne peut pas être déplacé.
- Utilisez les poignées de la base ou de la tête pour transporter l'appareil.
- Pour suspendre l'appareil à une structure, vous pouvez utiliser :
	- un collier de suspension et une vis en acier M12 haute résistance ou
	- deux embases Oméga espacées uniformément avec deux colliers de suspension.
- N'utilisez pas une seule embase Oméga pour la suspension.
- Lorsque vous suspendez l'appareil avec une vis M12 et un collier, assurez-vous que la vis pénètre d'un minimum de 20 et d'un maximum de 25 mm (min 0.8 / max 1 inch) dans la base de l'appareil une fois convenablement serrée. Appliquez de la résine Loctite 643 ou un frein filet similaire dans l'écrou avant de l'insérer et de le serrer.
- Lorsque l'appareil est suspendu à une structure, quelle que soit son orientation hormis verticalement vers le bas, utilisez des demi colliers qui enserrent correctement le tube sur toute sa périphérie. N'utilisez pas de crochets en forme de G ou de type quick-trigger qui ne serrent pas complètement le tube.
- L'appareil pèse 8.9 kg (19.7 lbs.). Lors de la suspension de l'appareil, vérifiez que la structure et tout le matériel utilisé pour suspendre l'appareil peut supporter au moins six (6) fois le poids de tous les appareils qu'ils soutiennent et que l'installation respecte tous les facteurs de sécurité similaires requis par les normes et réglementations locales. Vérifiez que la structure et le matériel sont en parfait état et adaptés à leur fonction.
- Si l'appareil est installé dans un endroit où il pourrait blesser des personnes ou causer des dommages en cas de chute, suivez les instructions du mode d'emploi pour installer une fixation secondaire, par exemple une élingue de sécurité, homologuée par un organisme officiel tel que TÜV en tant que fixation de sécurité en adéquation avec la charge assurée. L'élingue doit être conforme à la norme EN 60598-2-17 Section 17.7.4 ou BGV C1 / DGUV 17, et être capable de soutenir une charge statique d'un poids au moins six fois (ou plus, selon la réglementation locale) supérieur à celui de l'équipement qu'il doit assurer.
- Tendez l'élingue autant que possible (en l'enroulant plusieurs fois autour du pont, par exemple). Assurez-vous que, si la fixation principale cède, l'appareil ne peut pas tomber plus de 20 cm (8 po) au maximum avant que l'élingue ne le retienne.
- Si l'ancrage de sécurité prévu pour l'élingue sur l'appareil est déformé, ne suspendez pas l'appareil. Faites réparer l'appareil par un partenaire agréé de Martin Service.
- Vérifiez que tous les capots extérieurs et les équipements de fixation sont bien sécurisés.
- Interdisez l'accès sous la zone de travail et travaillez sur une plateforme stable lors de l'installation, de l'entretien ou du déplacement du produit.
- Laissez suffisamment d'espace autour de la tête pour garantir qu'elle ne peut heurter ni une personne ni un objet comme un appareil voisin lorsqu'elle est en mouvement.

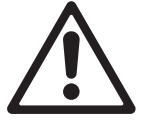

# <span id="page-61-0"></span>Introduction

Merci d'avoir choisi le MAC Aura XIP de Martin®.

Ce Guide d'installation et de sécurité est fourni avec l'appareil. Il donne tous les détails nécessaires à l'installation et la maintenance de l'appareil. Le Guide l'utilisateur du MAC Aura XIP, contenant toutes les instructions de configuration, de contrôle et de supervision est disponible en téléchargement dans la section consacrée au MAC Aura XIP sur le site web de Martin www.martin.com. En cas de difficulté pour trouver ces documents, contactez votre distributeur Martin. La section consacrée au MAC Aura XIP du site web de Martin contient également les spécifications complètes du produit et toutes les informations nécessaires pour commander des accessoires tels que câbles, flight cases ...

Avant d'installer, d'utiliser ou de faire la maintenance du MAC Aura XIP, consultez la section du site web de Martin consacrée au MAC Aura XIP pour vérifier que vous disposez des dernières mises à jour de la documentation.

Toutes les spécifications du produit ne sont pas incluses dans la documentation. Vous pouvez les consulter directement dans la rubrique consacrée au MAC Aura XIP sur le site web de Martin.

## <span id="page-61-1"></span>**Déballage et rangement**

#### *Important! Laissez l'appareil refroidir au moins 30 minutes avant de le ranger ou de le transporter dans un flightcase ou dans son emballage. Si l'appareil doit être exposé à des températures inférieures à 5° C (41° F), séchez -le avant de le ranger pour éviter tout dommage du au gel de l'eau.*

Le MAC Aura XIP est fourni dans un carton garni soit d'un insert en polystyrène ou dans un insert de mousse SIP qui est destiné au flight case proposé par Martin ou par d'autres fabricants. L'appareil et l'insert SIP sont emballés dans un carton conçu pour protéger l'appareil pour sa première expédition uniquement. Nous vous recommandons fortement de stocker et de transporter l'appareil dans le flight case robuste disponible en accessoire chez Martin (ou dans un modèle sur mesure de qualité équivalente) en utilisant l'insert SIP fourni avec l'appareil. Le flight case proposé par Martin contient 6 appareils.

Consultez la rubrique consacrée au MAC Aura XIP sur le site web de Martin www.martin.com pour plus de détails sur les flight cases et autres accessoires pour ce produit.

## <span id="page-61-2"></span>**Séchage de l'appareil avant stockage et transport**

L'appareil dispose d'une fonction de séchage intégrée que nous vous recommandons d'utiliser avant le rangement et le transport de l'appareil en flightcase ou tout autre emballage. Cette fonction de séchage réduit le risque de condensation et de corrosion. Il est également conseillé d'essuyer rapidement l'appareil avec un tissu sec avant de démarrer cette procédure.

Si l'appareil a été rangé encore humide dans son flightcase, vous pouvez toujours utiliser la fonction de séchage avant de stocker le flightcase dans l'entrepôt..

Si les capteurs de l'appareil détectent le besoin d'effectuer une procédure de séchage, le message **WTTL** (WeT Too Long) s'affiche sur le panneau de contrôle.

#### *Procédure de séchage*

La procédure complète dure environ une heure.

Pour activer la fonction de séchage :

- sur le panneau de contrôle, naviguez jusqu'à **Service** → **Dry Off** et confirmez par **Yes**, ou bien
- avec le canal DMX de Contrôle et paramétrage, envoyez la commande **Dry Off** pendant 5 secondes.

L'appareil démarre sa procédure et la termine même si la télécommande (DMX ou autre) est coupée. Le message **Drying Off** s'affiche sur le panneau de contrôle pendant l'exécution.

## **Eviter la condensation**

Si l'appareil est déplacé d'un endroit froid à un endroit chaud, sortez-le de son flight case ou de son emballage et laissez-le s'acclimater au moins 2 heures avant de le mettre sous tension. Cela aidera à éviter les dommages dus à la condensation.

# <span id="page-62-0"></span>Installation physique

# <span id="page-62-1"></span>**Instructions de sécurité**

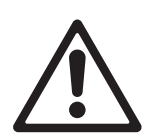

*Attention ! Lisez les Informations de Sécurité en début de manuel avant de connecter l'appareil au secteur.* 

*Un éclairement puissant peut endommager l'afficheur du panneau de contrôle. Ne braquez aucun autre projecteur directement sur le MAC Aura XIP.*

*Le MAC Aura XIP est conçu et testé selon la norme IP54. Cela signifie que le luminaire est protégé contre la poussière mais pas étanche à la poussière. La pénétration de poussière n'est pas complètement bloquée, mais elle est limitée pour ne pas interférer avec le fonctionnement en toute sécurité de l'appareil. Si le MAC Aura XIP est utilisé dans des environnements poussiéreux ou sablonneux, un nettoyage intensif sera nécessaire après utilisation.*

*Pour éviter la collision des têtes lorsque des MAC Aura XIP sont placés côte à côte, laissez un entr'axe minimal de 350 mm (13.8 in.). L'appareil dispose d'une limite d'amplitude de pan et tilt programmable pour restreindre le mouvement de la tête si nécessaire et éviter les collisions. Consultez le Guide de l'utilisateur du MAC Aura XIP pour plus de détails.*

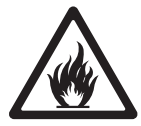

*Voir Figure 1. La lentille frontale du MAC Aura XIP peut concentrer les rayons du soleil, créant ainsi un risque d'incendie potentiel et de lourds dommages qui ne sont pas couverts par la garantie.*  Placez ou protégez la tête de sorte que la lentille frontale ne soit pas exposée à la lumière du soleil *ou à une autre source lumineuse puissante sous n'importe quel angle, même pendant quelques secondes.*

*Quand l'appareil est installé en extérieur mais n'est pas utilisé, il est recommandé d'activer le mode Safe Parking par le DMX, le RDM, P3 ou directement sur le panneau de contrôle. Cela permet de s'assurer que la tête ne pointe pas vers le soleil et éviter tout dommage interne dû à son éclairement. En cas de pluie, la tête ne pourra pas non plus accumuler d'eau sur la lentille.*

> L'appareil pèse 8.9 kg (19.7 lbs.), sans ses accessoires de montage. Voir ["Dimensions"](#page-55-0)  [en page 2](#page-55-0) pour plus de détail sur les autres dimensions de l'appareil.

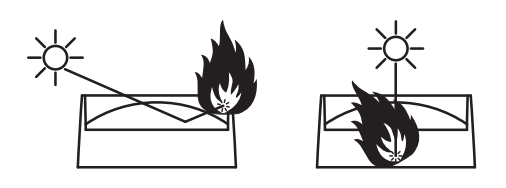

**Figure 1: Dommages potentiels dus au soleil**

## <span id="page-62-2"></span>**Matériel d'installation**

Deux embases Omega sont fournies avec l'appareil. Martin peut vous fournir les accessoires de montage tels que colliers et élingues de sécurité homologués pour le poids de l'appareil. Contactez votre distributeur pour plus de détails.

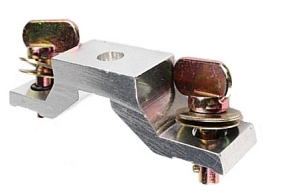

**Embase Oméga pour fixation Collier Collier<br>de collier de suspension demi-coupleur de collier de suspension demi-coupleur**

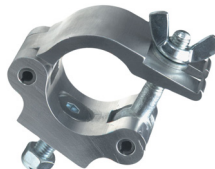

**P/N 91602005**

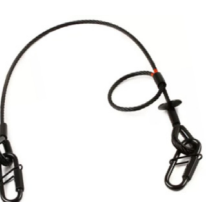

**Elingue de sécurité, CMU 60 kg, Noir = P/N 91604006 Argent = P/N 91604007**

**Figure 2: Accessoires de suspension Martin**

## <span id="page-63-0"></span>**Orientation**

Voir Figure 3. Une flèche repérée **FRONT**  sous l'appareil indique l'avant de l'appareil. Cette flèche devrait pointer normalement vers la zone à éclairer.

Dans les endroits humides, installez l'appareil avec son panneau de connectique vers le bas. Assurez-vous que les câbles arrivent par le bas de l'appareil.

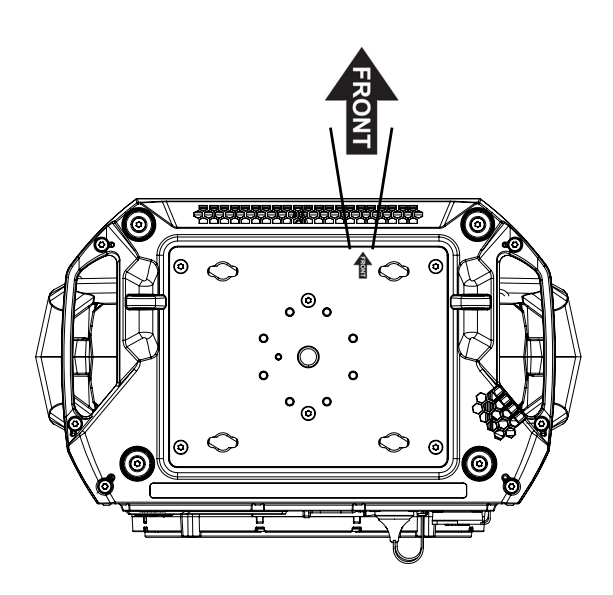

## <span id="page-63-1"></span>**Options d'installation**

Le MAC Aura XIP peut être fixé sur une surface comme la scène ou suspendu à une structure dans n'importe quelle orientation à l'aide de :

- deux embases Oméga et deux colliers de suspension ou
- un collier unique vissé sur le socle avec une vis M12.

### **Suspension à une structure avec deux embases Oméga et deux colliers**

Le MAC Aura XIP peut être fixé à une structure scénique dans n'importe quelle orientation à l'aide de deux embases Omega et de deux colliers. Deux embases adaptées sont fournies avec l'appareil.

Voir Figure 4. Les quatre paires d'inserts à 1/4 de tour espacés d'un entr'axe 106 mm (4.17 po.) acceptent des embases Omega pour la fixation rapide d'accessoires de suspension. Les embases Omega peuvent être installés parallèlement aux côtés de la base, côtés ou avant / arrière.

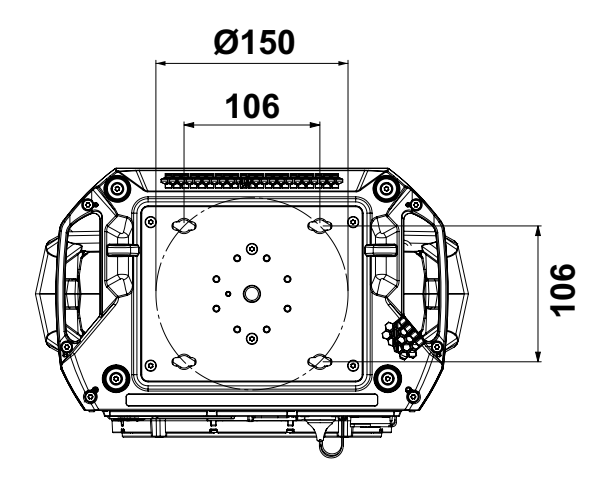

**Figure 4: Points de montage des embases Oméga**

Pour suspendre le MAC Aura XIP à une structure avec deux embases Oméga et deux colliers :

1. Vissez les deux colliers aux embases avec des vis en acier haute résistance (grade minimal 8.8) M12 et des écrous autobloquants.

- 2. Alignez le premier collier et son embase avec 2 points de montage de la base, puis engagez les deux inserts à quart de tour dans les emplacements correspondants de la base.
- 3. Voir Figure 5. Tournez les leviers des inserts à quart de tour de 90º dans le sens horaire pour verrouiller.
- 4. Répétez cette procédure pour le deuxième collier sur les points de fixation restant pour équilibrer la suspension.
- 5. Interdisez l'accès sous la zone de travail. En travaillant à partir d'une plate-forme stable, accrochez l'appareil sur le pont avec la flèche **FRONT** face à la zone à éclairer. Serrez fermement les colliers de fixation sur les membrures de la structure.

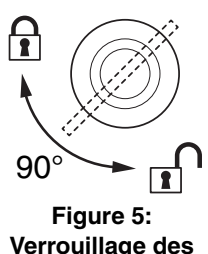

**Verrouillage des inserts à quart de tour**

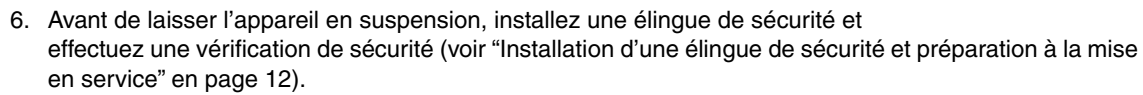

### **Suspension à une structure avec un collier unique**

Le MAC Aura XIP peut être fixé à une structure scénique dans n'importe quelle orientation à l'aide d'un seul collier de suspension. Le collier doit être fixé avec une vis en acier haute résistance (grade minimal 8.8) et le collier doit être homologué pour la charge qu'il supporte. Tous deux doivent être en parfait état.

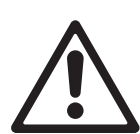

*Attention ! Vérifiez attentivement ci-dessous les longueurs maximale et minimale autorisées pour la vis qui fixe le collier à l'appareil. Assurez-vous d'avoir le bon modèle.*

*Avec les colliers Martin P/N 91602005 (voir Figure 2), utilisez une vis tête fraisée M12x35 à empreinte hexagonale creuse (en acier de grade 8.8 minimum).*

Pour suspendre le MAC Aura XIP à une structure avec un seul collier :

1. Procurez-vous un collier et une vis M12 adaptés. Voir Figure 6. Lorsque la vis est fermement serrée sur le collier et dans le pas de vis au centre de l'appareil, elle doit pénétrer d'un **minimum de 20 et d'un maximum de 25 mm (min 0.8 / max 1 inch)** dans la base. Passez la vis dans le collier et vérifiez la longueur restante. Cette longueur doit être dans les limites minimales et maximales. Si ce n'est pas le cas, changez de vis et procurez-vous une vis aux bonnes dimensions.

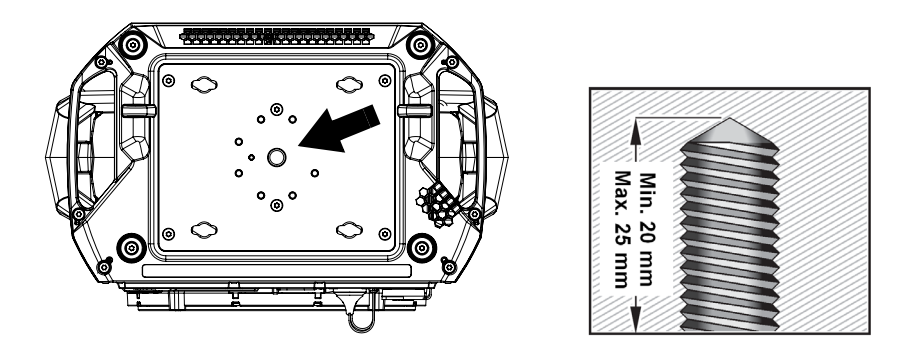

**Figure 6. Vis M12 pour suspension avec un collier unique.**

- 2. Voir Figure 6. Appliquez un peu de Loctite 243 ou un frein filet similaire puis passez la vis dans le collier de suspension et vissez-la dans le filetage au centre de la base de l'appareil. Alignez le collier pour que l'appareil soit correctement orienté lorsqu'il sera suspendu à la structure. Vissez le collier fermement sur la base de l'appareil.
- 3. Interdisez l'accès sous la zone de travail. En travaillant à partir d'une plate-forme stable, accrochez l'appareil sur le pont avec la flèche **FRONT** face à la zone à éclairer. Serrez fermement le collier de fixation sur une membrure de la structure.
- 4. Avant de laisser l'appareil en suspension, installez une élingue de sécurité et effectuez une vérification de sécurité (voir ["Installation d'une élingue de sécurité et préparation à la mise en service" en page 12](#page-65-0)).

## <span id="page-65-0"></span>**Installation d'une élingue de sécurité et préparation à la mise en service**

Dès que l'appareil est installé, sécurisez-le avec une élingue de sécurité et effectuez les points de contrôle ci-dessous :

1. Voir Figure 7. Installez une élingue homologuée comme accroche de sécurité pour le poids de l'appareil en la faisant passer par l'un des deux points d'ancrage (voir ci-dessous) sous la base et autour d'un point d'ancrage sécurisé afin que l'élingue retienne l'appareil si une fixation principale cède. Tendez l'élingue autant que possible (en l'enroulant plusieurs fois autour du tube du pont, par exemple).

N'utilisez pas les poignées pour fixer l'élingue de sécurité à l'appareil - utilisez uniquement les points dédiés.

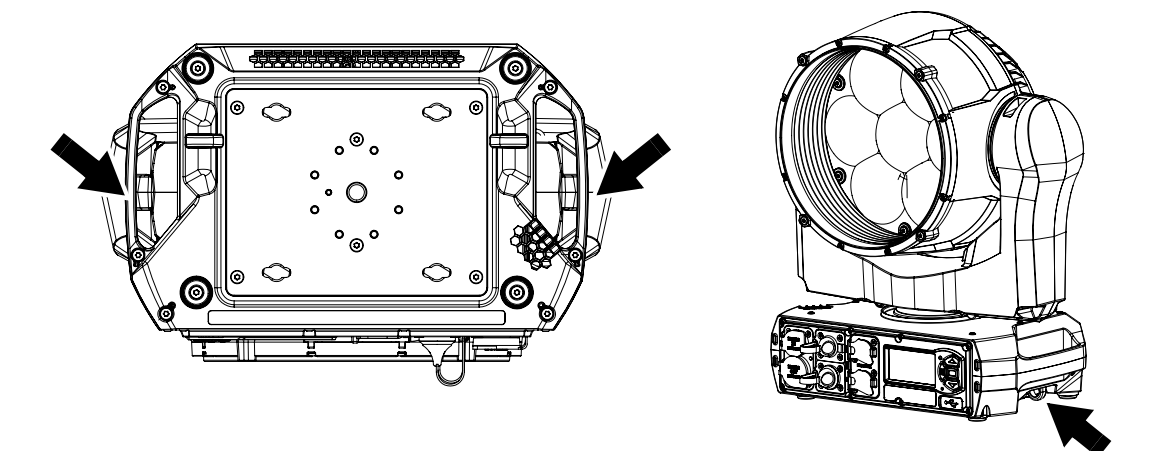

**Figure 7: Points de fixation de l'élingue de sécurité**

- 2. Vérifiez qu'il n'y a pas de matière combustible à moins de 0.2 m (8 in.) ou de surfaces à éclairer à moins de 1.0 m (3.3 ft.) de l'appareil, et qu'il n'y a pas de matériaux inflammables à proximité.
- 3. Vérifiez qu'il n'y a aucune possibilité que la tête entre en collision avec des objets ou d'autres appareils.
- 4. Vérifiez que les autres appareils d'éclairage ne peuvent pas projeter la lumière sur le MAC Aura XIP : un éclairement intense peut endommager l'afficheur de l'appareil.

# <span id="page-66-0"></span>Alimentation

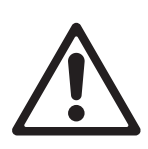

*Attention ! Lisez les informations de sécurité en début de manuel avant de connecter l'appareil au secteur.* 

*Pour une protection adaptée contre les électrisations, l'appareil doit être mis à la terre (masse). Le circuit électrique d'alimentation doit être équipé d'un fusible ou d'un disjoncteur, et d'un dispositif de protection différentiel.*

Le MAC Aura XIP dispose d'une alimentation à découpage auto adaptative qui s'adapte automatiquement aux tensions secteur sous 100-240 VAC (nominal), 50/60 Hz. Ne branchez pas l'appareil à une alimentation qui ne respecte pas cette plage.

Le courant maximal appelé par l'appareil est :

- sous 100-120V: 3.9 A
- sous 200-240 V: 1.8 A

Toutes les embases sont protégées par des cabochons en caoutchouc. Fermez les embases inutilisées en permanence.

## <span id="page-66-1"></span>**Alimentation électrique**

*Important ! Branchez le MAC Aura XIP directement sur le secteur. Ne le branchez pas à un système de gradateur ; cela risquerait d'endommager l'appareil.* 

Le MAC Aura XIP dispose d'une alimentation à découpage auto adaptative qui s'adapte automatiquement aux tensions secteur sous 100-240 VAC (nominal), 50/60 Hz. Ne branchez pas l'appareil à une alimentation qui ne respecte pas cette plage.

L'appareil requiert un câble d'alimentation équipé d'un connecteur de câble femelle Neutrik powerCON TRUE1 NAC3FX-W-TOP pour sa connexion au secteur. Le câble doit répondre aux exigences figurant dans la section ["Protection contre les électrisations"](#page-58-0) en page [5](#page-58-0). Martin peut fournir des câbles adaptés avec connecteurs d'entrée femelles TRUE1. Les spécifications techniques de l'appareil dans la section consacrée au MAC Aura XIP du site web www.martin.com donnent tous les détails sur les codes de commande des câbles et connecteurs disponible chez Martin.

## **Connexion à une source d'alimentation AC**

Lors de la mise sous tension, le MAC Aura XIP appelle un courant maximal (1/2 cycle RMS) de 7 A at 230 V, 50 Hz pendant les 10 premières millisecondes. Pour éviter tout déclenchement intempestif des protections de ligne, nous recommandons l'utilisation de disjoncteurs magnétothermiques de classe C (selon IEC 60898/UL489/CSA C22.2 No. 5).

Le câble d'alimentation peut être raccordé directement à l'installation d'un bâtiment ou être équipé d'une fiche d'alimentation (fiche secteur) compatible avec les prises de courant secteur locales.

Si vous installez une fiche sur le câble d'alimentation, installez une prise avec borne de terre (masse) d'une capacité minimale de 16 A, 250 V (exemple : EN 60309-2 CEE 2P+E 16 A/250 V AC) et respectez les consignes du fabricant de la prise. Le Tableau 1 présente certains schémas possibles d'identification des broches d'alimentation secteur. Si les broches ne sont pas correctement identifiées, ou si vous avez des doutes concernant l'installation correcte, consultez un électricien qualifié.

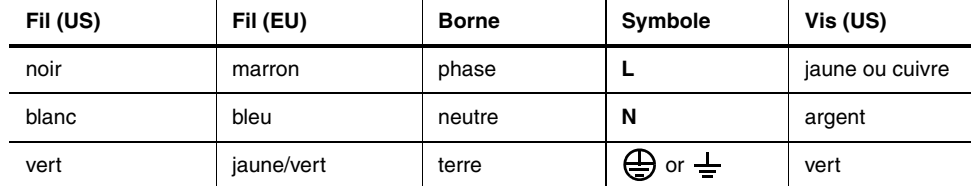

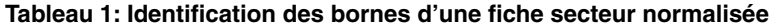

Si vous devez installer un connecteur Neutrik powerCON TRUE1 sur un câble d'alimentation, suivez les consignes figurant sur le site Web Neutrik, à l'adresse www.neutrik.com.

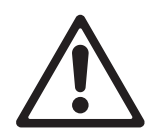

*Attention ! Le MAC Aura XIP n'est pas équipé d'interrupteur ON/OFF. Dès le branchement d'un câble d'alimentation sous tension à l'appareil ou lorsque vous mettrez sous tension un câble d'alimentation déjà connecté, l'appareil démarrera : vérifiez qu'il n'y a aucun risque pour la sécurité lié au mouvement de la tête ou à l'allumage soudain de la source.*

Pour mettre le MAC Aura XIP sous tension :

 1. Voir Figure 8. Alignez les détrompeurs du connecteur TRUE1 du câble d'alimentation avec ceux de l'embase MAINS IN (A). Insérez le connecteur dans l'embase et tournez-le dans le sens horaire pour le bloquer. Si le connecteur semble difficile à tourner, sortez-le de l'embase, vérifiez que vous avez correctement aligné les

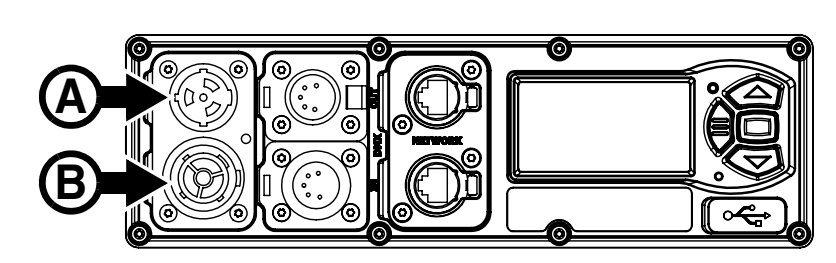

**Figure 8: Connexion au secteur**

détrompeurs et essayez à nouveau (n'appliquez pas de force excessive). Assurez-vous que le verrou du connecteur émet un « clic » et que le connecteur est bien verrouillé dans l'embase.

2. Vérifiez que la base est fermement maintenue. Soyez attentif à tout mouvement de la tête et tout illumination subite de la source. Mettez le câble d'alimentation sous tension.

Pour mettre le MAC Aura XIP hors tension, tirez le verrouillage de la fiche vers vous pour libérer le connecteur, tournez la fiche dans le sens anti-horaire et retirez-la de l'embase MAINS IN.

## **Alimentation d'appareils en cascade**

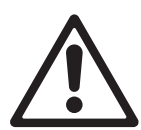

*Attention ! Si vous interconnectez plusieurs appareils en cascade pour propager l'alimentation secteur par la première machine de la chaîne, lisez attentivement les Précautions d'emploi au début de ce manuel. Utilisez uniquement les câbles et les connecteurs spécifiés. Respectez les limites autorisées pour le nombre d'appareil en cascade en fonction de la tension secteur.*

Procurez-vous un câble d'alimentation homologué pour 16/20 A et des câbles de recopie homologués pour 16/20 A (auprès de votre revendeur Martin qui pourra vous donner plus de détails) pour réaliser une cascade d'alimentation secteur en reliant les embases MAINS THRU (**B** sur la Figure 8) et MAINS IN (**A** sur la Figure 8). Pour créer une telle cascade d'alimentation, vous devez respecter les limites données dans la section Précautions d'emploi au début de ce manuel afin d'éviter tout risque d'incendie et d'électrisation.

Pour éviter tout déclenchement intempestif des disjoncteurs en tête de réseau, nous vous recommandons les limites suivantes :

- un maximum de cinq (5) appareils en cascade sous 100-120 V protégés par un disjoncteur magnétothermique Courbe C 20 A avec différentiel 10 mA
- un maximum de huit (8) appareils en cascade sous 200-240 V protégés par un disjoncteur magnétothermique Courbe C 16 A avec différentiel 10 mA

# <span id="page-68-0"></span>Entretien et maintenance

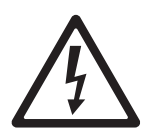

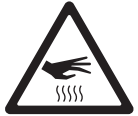

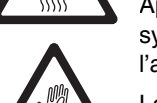

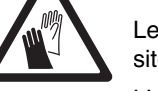

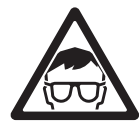

*Attention ! Lisez la section Précautions d'emploi en début de document avant de démarrer la maintenance du MAC Aura XIP.*

*Important ! Une quantité excessive de poussière ou de liquide fumigène, ainsi que l'accumulation de particules peuvent nuire aux performances, occasionnant une surchauffe qui endommagerait l'appareil. Les dommages causés par un nettoyage ou une maintenance inadéquats ne sont pas couverts par la garantie du produit.*

Appuyer sur MENU et ENTREE dès l'apparition du nom sur l'afficheur à la mise sous tension bascule le système en mode entretien : les moteurs de pan et de tilt sont désactivés et le message SERV apparaît sur l'afficheur. Pour sortir du mode entretien, éteignez l'appareil et rallumez-le normalement.

Le Guide de l'utilisateur du MAC Aura XIP (disponible en téléchargement dans la section MAC Aura XIP du site www.martin.com) donne tous les détails sur les menus du panneau de contrôle.

L'utilisateur doit nettoyer le MAC Aura XIP régulièrement pour maintenir des performances et un refroidissement optimaux. L'utilisateur peut également installer le micrologiciel (logiciel de l'appareil) dans l'appareil via le port d'entrée de données DMX ou le port USB en utilisant le micrologiciel et les instructions fournis par Martin. Toutes les autres opérations d'entretien sur le MAC Aura XIP doivent être effectuées par Martin, ses techniciens d'entretien agréés ou du personnel formé et qualifié à l'aide des documents d'entretien officiels Martin pour le MAC Aura XIP.

L'installation, l'entretien sur site et la maintenance peuvent être réalisés par Martin Professional Global Service et ses agents techniques agréés, donnant aux utilisateurs accès à l'expertise et à la connaissance des produits Martin dans le cadre d'un partenariat leur assurant le meilleur niveau de performance sur toute la durée de vie des produits. Contactez votre distributeur Martin pour plus de détails.

C'est la politique de Martin que d'appliquer les procédures et méthodes d'étalonnage les plus strictes et d'utiliser les meilleurs matériaux pour assurer des performances optimales et la durée de vie la plus longue des composants. Toutefois, les composants optiques sont sujets à vieillissement pendant la vie du produit impliquant un changement graduel dans les couleurs après plusieurs milliers d'heures. Ce vieillissement dépend lourdement de l'environnement et des conditions de travail : il est donc impossible de spécifier quand et dans quelle mesure seront affectées les performances. Cependant, vous devrez peut-être remplacer les composants optiques si leurs caractéristiques sont affectées par le vieillissement après une période prolongée d'utilisation et si vous avez besoin d'obtenir des paramètres optiques et de couleur très précis.

## <span id="page-68-1"></span>**Nettoyage**

Un nettoyage régulier est très important pour les performances et la durée de vie de l'appareil. L'accumulation de poussière, de particules de fumée, de résidus de liquide de brouillard, etc., dégrade le faisceau de lumière et la capacité de refroidissement de l'appareil.

Le planning de nettoyage des appareils d'éclairage dépend grandement de l'environnement d'utilisation. De ce fait, il est impossible de spécifier un planning précis pour les périodes de nettoyage pour le MAC Aura XIP. Les ventilateurs de refroidissement aspirent la poussière et les particules de fumée en suspension dans l'air et, dans des cas extrêmement rares, l'appareil doit être nettoyé après seulement quelques heures de fonctionnement.

Parmi les facteurs environnementaux qui peuvent entraîner un nettoyage fréquent, citons :

- L'utilisation de générateurs de brouillard ou de fumée.
- Une forte circulation d'air (à proximité de climatisations, par exemple).
- La fumée de cigarette.
- La poussière en suspension dans l'air (provenant d'effets scéniques, de structures et de fixations de construction, ou de l'environnement naturel lors d'événements extérieurs, par exemple).

En présence d'un ou plusieurs de ces facteurs, inspectez les appareils au cours des premières heures d'utilisation pour voir si un nettoyage est nécessaire. Procédez à une vérification à intervalles réguliers. Cette procédure vous permettra d'établir les besoins en nettoyage dans votre cas spécifique. En cas de doute, consultez votre revendeur Martin qui vous assistera dans la mise en place d'un planning de maintenance adapté.

Suivez ces précautions lors du nettoyage de l'appareil :

- Travaillez dans un espace propre, sec et bien éclairé.
- Frottez légèrement. N'utilisez pas de produit contenant des abrasifs. N'utilisez pas de solvant. Faites preuve de prudence lors du nettoyage des composants optiques : les surfaces sont fragiles et peuvent être facilement rayées.
- Utilisez un aspirateur n'utilisez pas de jet d'air comprimé. Un aspirateur éliminera la saleté de l'appareil et de la zone où vous travaillez. Un jet d'air comprimé peut faire pénétrer la saleté dans l'appareil, ce qui peut bloquer et même endommager la ventilation.
- Utilisez un linge humide imbibé d'eau tiède savonneuse pour retirer les résidus gras. N'utilisez pas d'eau sous pression : l'eau pourrait s'infiltrer sous les joints.
- N'appliquez pas un aspirateur puissant directement sur un ventilateur de refroidissement, car le flux d'air puissant peut faire tourner les pales du ventilateur trop vite et l'endommager. Au lieu de cela, maintenez la buse de l'aspirateur à quelques centimètres du ventilateur et retirez la poussière avec une brosse douce.

### **Procédure de nettoyage**

Pour nettoyer l'appareil :

- 1. Débranchez l'appareil et laissez-le refroidir au moins 30 minutes.
- 2. Aspirez la poussière et les particules à l'extérieur de l'appareil, sur les entrées d'air situées à l'arrière et sur les côtés de la tête ainsi qu'au niveau de la base à l'aide d'une brosse souple pour déloger la poussière. Si nécessaire, essuyez les résidus gras avec un linge imbibé d'eau tiède savonneuse.
- 3. Nettoyez le verre frontal sur le devant de la tête en l'essuyant délicatement à l'aide d'un chiffon doux sans peluche et humidifié d'une solution détergente diluée. Ne frottez pas la surface : soulevez les particules avec une pression douce et répétée. Séchez avec un tissu sans peluche ou avec de l'air comprimé à basse pression. Enlevez les particules collées avec une lingette imbibée de produit sans parfum ou un coton-tige humidifié avec du liquide lave-vitres ou de l'eau distillée.
- 4. Vérifiez que l'appareil est bien sec avant de le remettre sous tension ou de le ranger (voir ["Séchage de](#page-61-2)  [l'appareil avant stockage et transport" en page 8](#page-61-2)).

## <span id="page-69-0"></span>**Entretien du filtre à air**

Le MAC Aura XIP est protégé des entrées de poussière et de particules par un filtre à résille métallique sur la base. Un flux d'air libre est essentiel pour un refroidissement efficace, des performances optimales et une durée de vie maximale. De fait, le filtre à air requiert une inspection régulière. Le filtre peut être nettoyé et réutilisé. Gardez en tête qu'aussi fine qu'elle soit, la résille n'est pas un filtre papier : un nettoyage de l'intérieur de la base peut être nécessaire plus souvent qu'à l'habitude.

L'entretien des filtres à air dépend de l'environnement dans lequel l'appareil est utilisé. Inspectez visuellement le filtre à air. Nettoyez le filtre métallique s'il est visiblement contaminé par de la poussière, des débris ou des résidus d'effets atmosphériques etc. Si le filtre est visiblement endommagé, contactez votre distributeur Martin pour plus de détails sur son remplacement.

Maintenance du filtre à air :

1. Déconnectez l'appareil du secteur et laissez-le refroidir au moins 30 minutes.

- 2. Couchez l'appareil sur le côté pour accéder à la base.
- 3. Voir Figure 9. Démontez les 6 vis Torx 20 qui maintiennent le capot (repérées ci-contre). Conservez les vis pour le remontage.

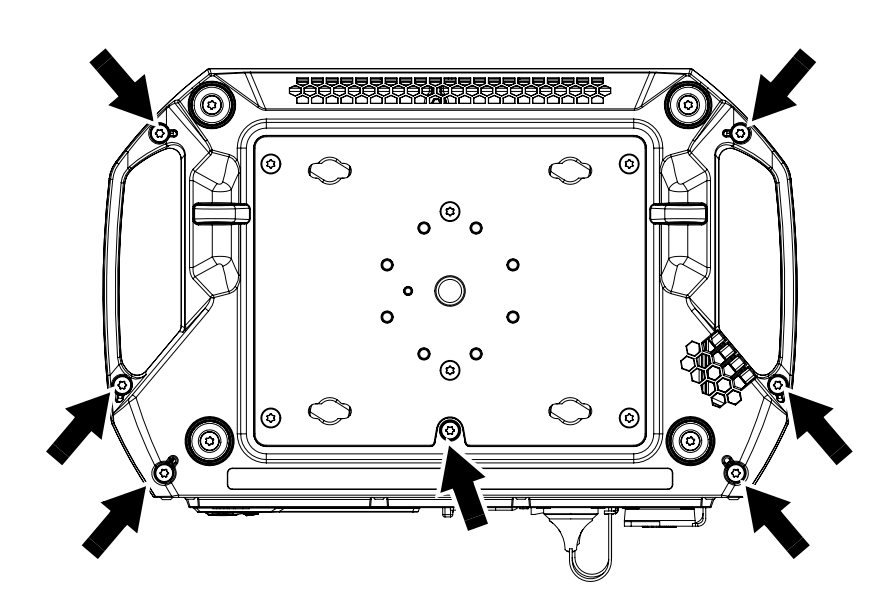

**Figure 9: Démontage du couvercle inférieur de la base**

4. Voir [Figure 10](#page-70-0). Séparez le capot de la base.

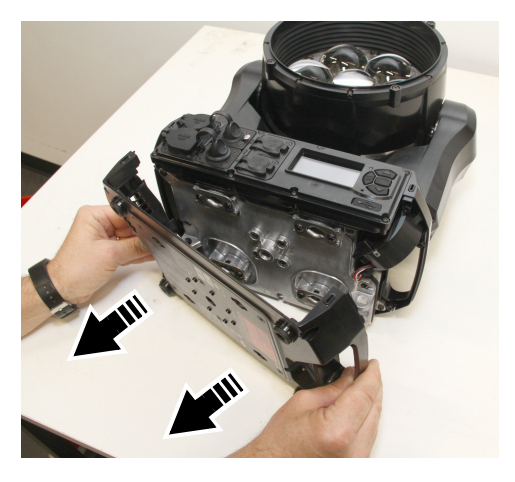

**Figure 10: Démontage du capot de la base**

5. Voir Figure 11. Une turbine est située juste à côté du panneau de contrôle. Vous pouvez la déplacer sans outil pour accéder plus facilement au filtre résille. Notez comment la turbine est maintenue dans la base.

<span id="page-70-0"></span>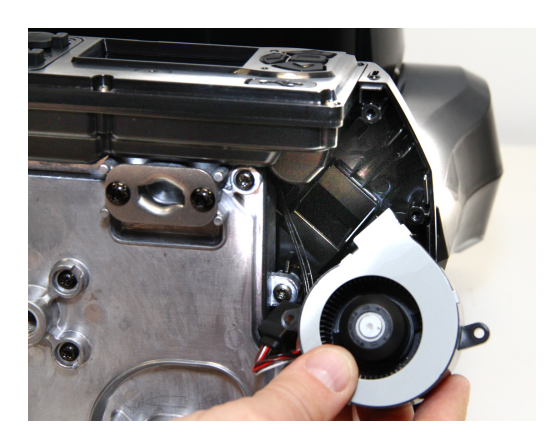

**Figure 11: Déplacement de la turbine**

- 6. Voir [Figure 12](#page-71-0). Le filtre résille (voir ci-contre) est simplement glissé en place contre la turbine. Nettoyez le filtre avec une brosse souple et un aspirateur ou de l'air comprimé sans abîmer la résille. Si la résille est grasse, vous pouvez la laver avec un lave vaisselle domestique avec un cycle court à 50° C (122° F) maximum. Séchez-la complètement avant de la remonter. Le filtre métallique est conçu pour être réutilisé mais vous devez le remplacer s'il n'est pas parfaitement propre et en bon état après le nettoyage.
- 7. Replacez le filtre en place dans la base.
- 8. Remontez la turbine en position d'origine.
- 9. Remontez le couvercle de la base avec les 6 vis Torx.

<span id="page-71-0"></span>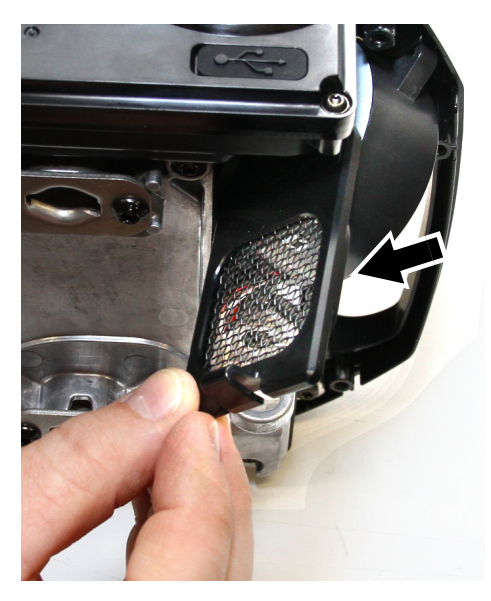

**Figure 12: Démontage du filtre**
# Utilisation de l'appareil

Avant d'utiliser l'appareil, téléchargez et lisez la dernière version du Guide de l'utilisateur du MAC Aura XIP, disponible dans la section MAC Aura XIP du site Web de Martin à l'adresse www.martin.com. Le Guide de l'utilisateur contient des informations sur :

- Les effets proposés par l'appareil.
- Les options de contrôle disponibles en DMX, RDM, Art-NET, sACN ou P3.
- Les options de configuration, de surveillance et de contrôle disponibles à l'aide du panneau de contrôle et d'affichage embarqué.
- Les fonctions logicielles d'entretien.

#### *Attention ! Avant de mettre l'appareil sous tension :*

- *Lisez la section d'informations sur la sécurité au début de ce manuel.*
- *Lisez la section ["Alimentation électrique" en page 13](#page-66-0).*
- *Vérifiez que l'installation est sûre et sécurisée.*
- *Vérifiez que la base est correctement fixée de manière à ce que le couple lors du déplacement de la tête n'entraîne pas le déplacement de la base.*
- *Attendez-vous à ce que l'appareil s'allume soudainement. Vérifiez que personne ne regarde l'appareil à courte distance.*
- *Attendez-vous à ce que la tête bouge soudainement. Vérifiez qu'il n'y a aucun risque de collision avec des personnes ou des objets.*
- *Dans les environnements chauds ou froids, vérifiez la température ambiante. N'utilisez pas l'appareil par des températures inférieures à -20° C (-4° F) ou inférieures à 5° C (41° F) si de la glace se forme sur l'appareil. N'utilisez pas l'appareil par des températures supérieures à 40° C (104° F).*

Le MAC Aura XIP n'est pas équipé d'un interrupteur ON/OFF. Pour mettre l'appareil sous tension, branchez le câble d'entrée d'alimentation. Les connecteurs Neutrik powerCON TRUE1 prennent également en charge la connexion à chaud.

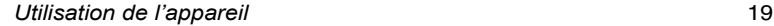

## Guide de dépannage

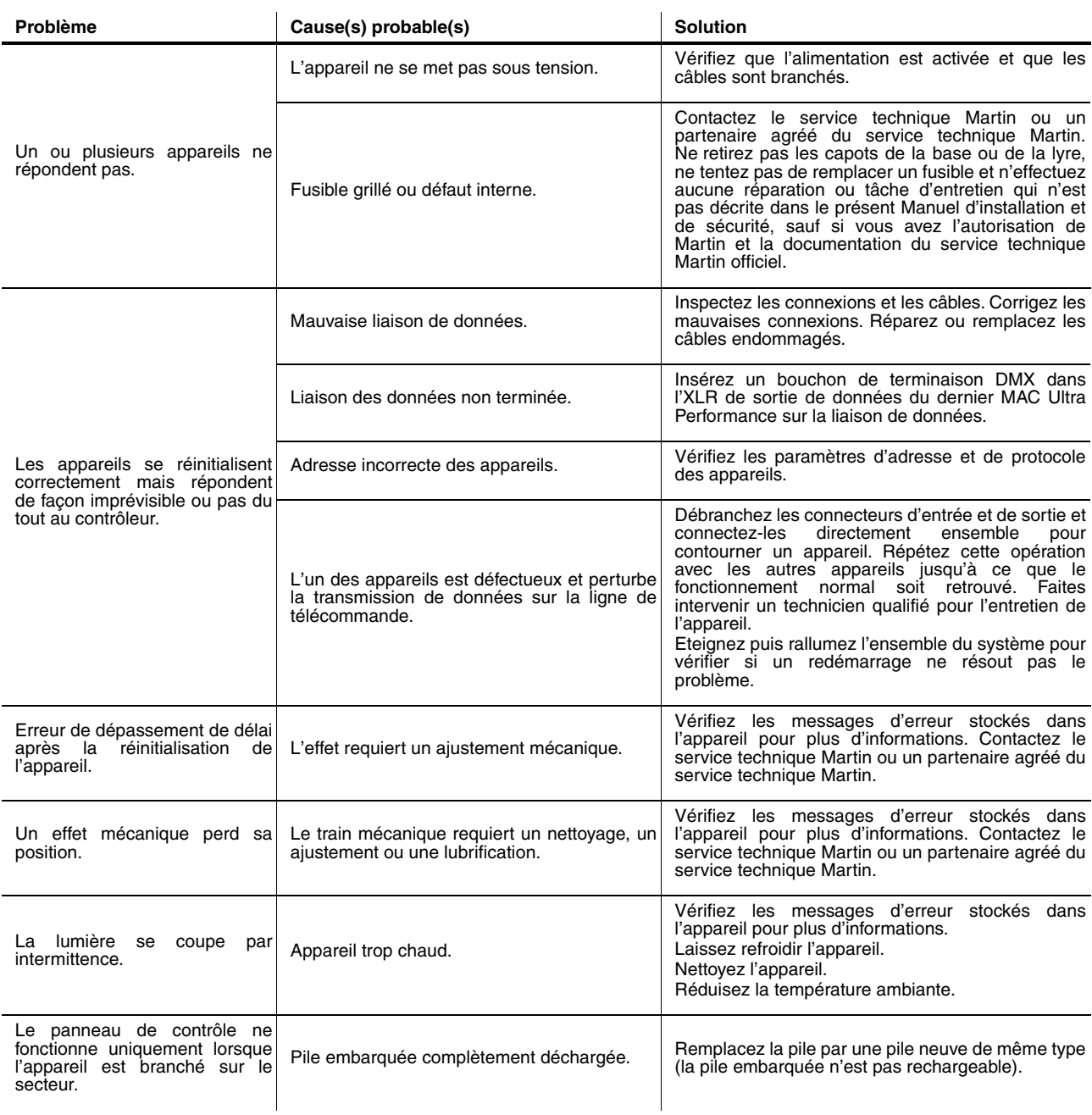

**Table 2: Guide de dépannage**

# Conformité et dispositions légales

### **Certifications**

Ce produit a été testé et déclaré conforme aux normes ci-dessous :

- Global CB Certification/IECEE: IEC 60598-2-17 (IEC 60598-1)
- EU safety: EN 60598-2-17 (EN 60598-1), EN 62471, EN62493
- EU EMC: EN 55015, EN 55032, EN 61547, EN 55035, EN 61000-3-2, EN 61000-3-3
- US safety: UL1573
- US EMC: FCC Part 15 Class B
- Canadian safety: CSA C22.2 No. 166
- Canadian EMC: ICES-003 Class B; ICES-005 Class B
- United Kingdom: UKCA
- Australia/NZ: RCM

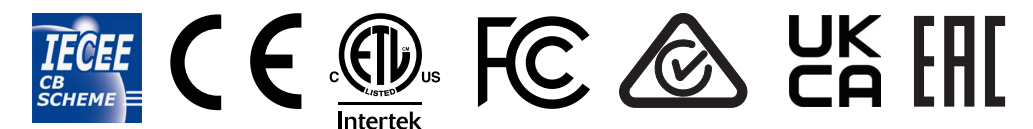

### **Homologation FCC**

Cet appareil a été testé et homologué avec les limites d'utilisation d'un appareil numérique de la Classe B de la section Part 15 de la réglementation FCC. Ces limites visent à fournir une protection raisonnable contre les interférences nocives lorsque l'appareil est utilisé dans un environnement commercial. Cet équipement génère, exploite et peut irradier de l'énergie par radio fréquences et, s'il n'est pas installé et utilisé en respectant les instructions données, peut cause des interférences radios dangereuses. L'utilisation de cet équipement en environnement résidentiel peut causer des interférences dangereuses que l'utilisateur sera amené à corriger à ses propres frais.

#### **Déclaration de conformité du fournisseur**

Harman Professional, Inc. a publié une Déclaration de conformité FCC pour ce produit. La Déclaration de conformité peut être téléchargée dans la section MAC Aura XIP sur le site Web de Martin www.martin.com.

#### **Canadian Interference-Causing Equipment Regulations -** *Règlement sur le Matériel Brouilleur du Canada*

This Class B digital apparatus meets all requirements of the Canadian Interference-Causing Equipment Regulations. *Cet appareil numérique de la classe B respecte toutes les exigences du Règlement sur le Matériel Brouilleur du Canada.* CAN ICES-003 (B) / NMB-003 (B); CAN ICES-005 (B) / NMB-005 (B)

### **Déclaration de conformité pour l'UE**

Une déclaration de conformité pour l'UE de ce produit peut être téléchargée dans la section MAC Aura XIP sur le site Web de Martin www.martin.com.

#### **Mode Hibernation**

Le mode 'Hibernation' est conçu pour éviter les conséquences négatives de l'utilisation à pleine capacité du produit dans un environnement sale ou pour réduire le bruit ambiant dans les situations où le niveau de pollution sonore est critique comme une prestation de spectacle vivant. La faible réduction de consommation énergie du mode 'Hibernation' est un simple effet subordonné.

#### **Droits de propriété intellectuelle**

Les produits Martin® MAC Ultra sont couverts par un ou plusieurs des brevets suivants :

CN101430080; CN102713425; CNZL200810128720.0; CNZL200810128776.6; CNZL200810144668.8; CNZL201080025103.3; CNZL201180014884.0; CNZL201380004370.6; CZ17567; EP2058586; EP2113714; EP2117284; EP2136136; EP2326150; EP2443381; EP2536974; EP2550686; EP2828577; EP2881650; US6971770; US7,703,948; US7,789,543; US7,905,630; US7,942,535; US7,990,673; US7222997; US7498756; US8,449,141; US8,708,535; US8,770,762; US9217551; US9217559;

et/ou une ou plusieurs des demandes de brevets suivantes :

CN104696882; CN104698579; CN104976548; CN105402641; CN201410740291.8; CN201410742572; DKPA201700088; EP17167067.2; EP2091302; EP2881651; EP2881652; EP2881653; EP2927579; EP2995852; US2015/0285483; US20150159827; US20150159828; US20150159830; US20160069540; US20160102850;

et/ou un ou plusieurs autres droits de propriété intellectuelle, y compris un ou plusieurs droits de propriété intellectuelle répertoriés sur www.martin.com/ipr.

Plusieurs brevets sont également déposés en Europe, aux USA et en Chine.

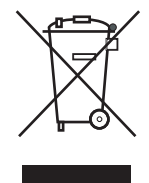

## **Recyclage des produits en fin de vie**

Les produits Martin sont fournis conformément à la Directive 2012/19/CE du Parlement européen et du Conseil de l'Union européenne relative aux déchets d'équipements électriques et électroniques (DEEE), lorsqu'elle est applicable.

Aidez à la sauvegarde de l'environnement en vous assurant que ce produit sera recyclé. Votre revendeur Martin peut vous renseigner sur les dispositions locales en matière de recyclage de nos produits.

Le modèle MAC Aura XIP contient une pile au lithium. Assurez-vous que la pile est correctement et conformément recyclée par une centre de tri agréé à la fin de sa vie. Partout où cela est possible, Martin participe aux organisations dont le but est d'assurer que les centres de recyclage locaux ou de traitement des déchets acceptent les batteries des produits Martin.

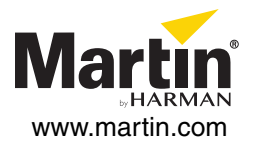